Université Mohamed Khider de Biskra

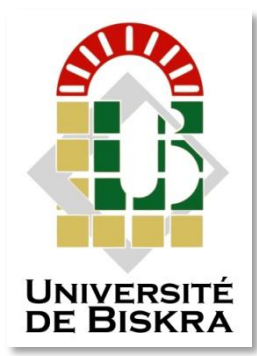

Faculté des Sciences et de la Technologie Département de génie électrique

# **MÉMOIRE DE MASTER**

**Sciences et Technologies Filière : Automatique Spécialité :Automatisme Et Informatique Industrielle** 

Réf. : ..............................

Présenté et soutenu par : **Ben Hassin Lotfi** 

Le : jeudi 26 avril 2018

# **Automatisation et supervision d'un système de dosage de matière clinker de ciment par automate S7.300 et Wincc flexible**

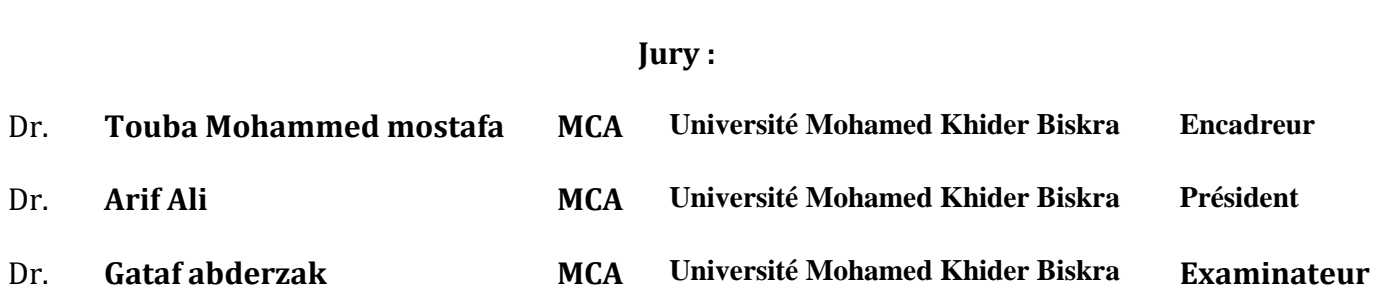

**الجمهورية الجزائرية الديمقراطية الشعبية** 

**République Algérienne Démocratique et Populaire** 

**وزارة التعليم العالي و البحث العلمي**

**Ministère de l'enseignement Supérieur et de la recherche scientifique**

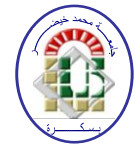

**Université Mohamed Khider Biskra Faculté des Sciences et de la Technologie Département de Génie Electrique Filière : Automatique**

**Option : Automatique et informatique industriel**

**Mémoire de Fin d'Etudes**

**En vue de l'obtention du diplôme:**

# **MASTER**

# Thème

Automatisation et supervision d'un système de dosage de matière clinker de ciment par automate S7.300 et Win cc flexible

**Présenté par : Ben Hassin Lotfi** 

**Avis favorable de l'encadreur : Touba Mohammed Mostafa**

**Avis favorable du Président du Jury**

 **Arif Ali**

**Cachet et signature**

**الجمهورية الجزائرية الديمقراطية الشعبية République Algérienne Démocratique et Populaire وزارة التعليم العالي و البحث العلمي**

**Ministère de l'enseignement Supérieur et de la Recherche scientifique**

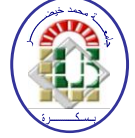

**Université Mohamed Khider Biskra Faculté des Sciences et de la Technologie Département de Génie Electrique Filière : Automatique Option : Génie des systèmes industriel** 

# Thème:

Automatisation et supervision d'un système de dosage de matière clinker de ciment par une automate S7.300 et Win cc flexible

**Proposé par :** Ben Hassin Lotfi **Dirigé par :** Touba Mohammed Mostafa

#### **RESUMES**

Ce travail réalisé au sein de l'usine Biskria cimenterie présente l'étude de la machine de dosage de clinker de ciment qui dosé la matière de clinker Jusqu'à ce qu'il devienne un matière de ciment ,et la réalisation d'un programme qui assure la mise en marche de cette machine. Pour cela on a utilisé un programme sous l'environnement du logiciel step7 pour que l'automate SIMENS S7-300 assure le bon fonctionnement de cette machine Le STEP7 contient un simulateur d'automate SIEMENS tel que le S7-300. Nous l'avons utilisé dans notre projet pour simuler des programmes et de faire la communication vu l'absence de l'automate réel. Pour la supervision nous avons utilisé le logiciel Win CC Flexible.

**ملخص**

في هذا العمل الذي تم انجاز ، في مصنع بسكرية قمنا بدراسة الآلة جر عة الكلنكر الاسمنت التي تمدد الكلنكر حتى يصبح مادة الاسمنت, وقمنا كذلك بإعداد وتقديم برنامج يضمن تشغيل الآلة <sub>.</sub> و من اجل هذا قمنا باستعمال برنامج Step7 الذي يضمن تشغيلا أليا لهذه الألة , برنامج Step7 يحتوي على برنامج محاكاة الألي مثل المبرمج 57-300 . قمنا باستعمال هذا في مثل هذا المشروع من أجل اجراء محاكاة للبرامج وعمل التوصيل نظرا لغياب المبرمج الألي الحقيقي و من أجل المراقبة استعملنا البرنامج Win cc.

## *Dédicaces*

*Je dédie ce travail à*

*Á ma chère mère*

*Á mon cher père*

*Á mes frères*

*Á toute ma famille*

*Á tous mes amis*

# Remerciement

*Je remercie Dieu le tout Puissant qui m'a donné la force et la volonté pour réaliser ce modeste travail.*

*Je tiens à remercier en premier lieu Monsieur Touba.M.M d'avoir accepté d'être mon encadreur durant de ce travail, et pour la confiance qu'elle m'a donnée et ses précieux conseils.*

*Mes remerciements vont également aux membres de jury d'avoir accepté de juger mon travail. Mr Arif.A et Mr Gataf.A*

> *Je remercier chaleureusement les travailleurs de l'usine Biskria cimenterie.*

*Je conclurai, en remerciant vivement toute ma famille qui m'a toujours Supporté moralement et financièrement pendant toutes mes longues années d'étude.*

# Liste des figures

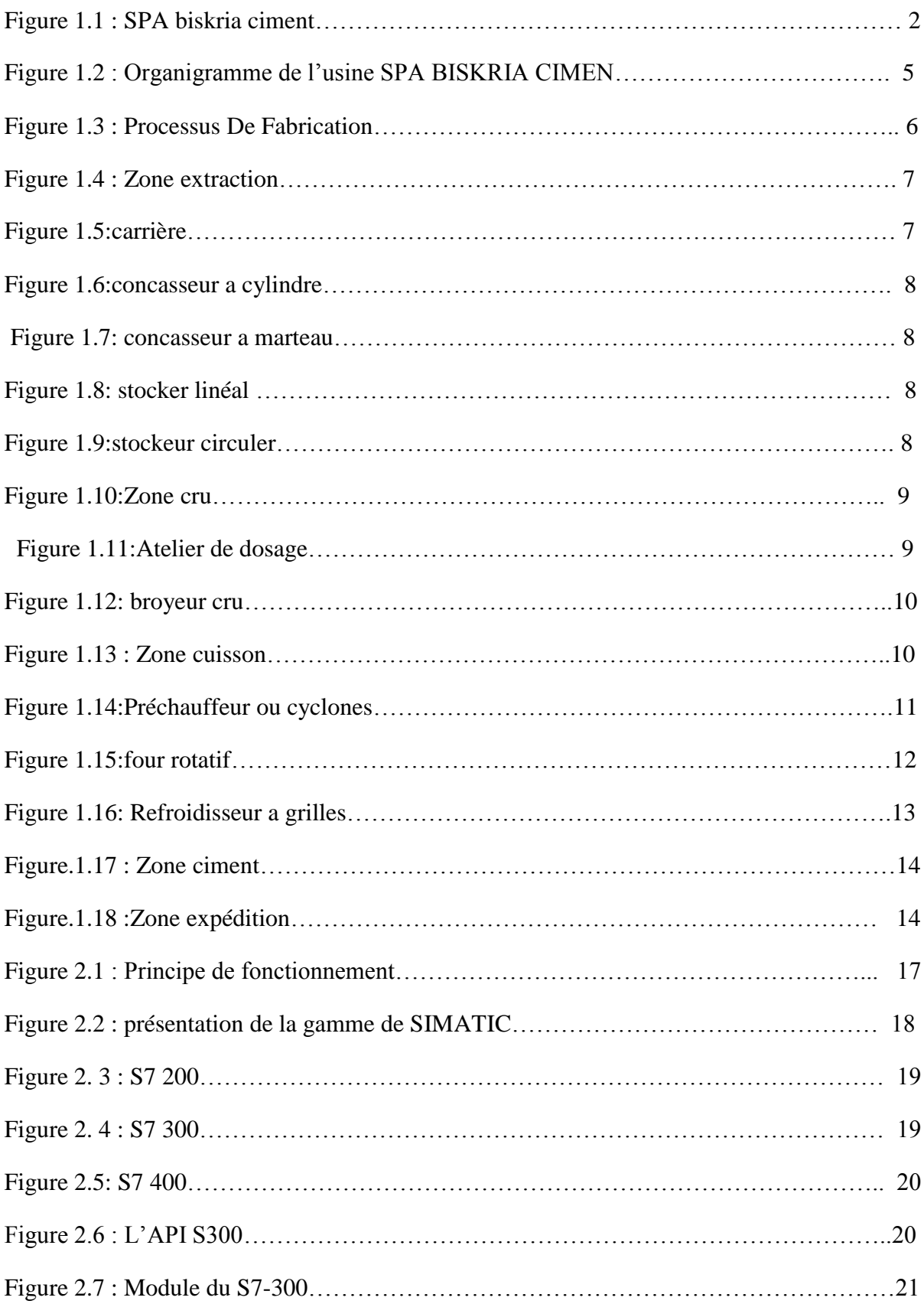

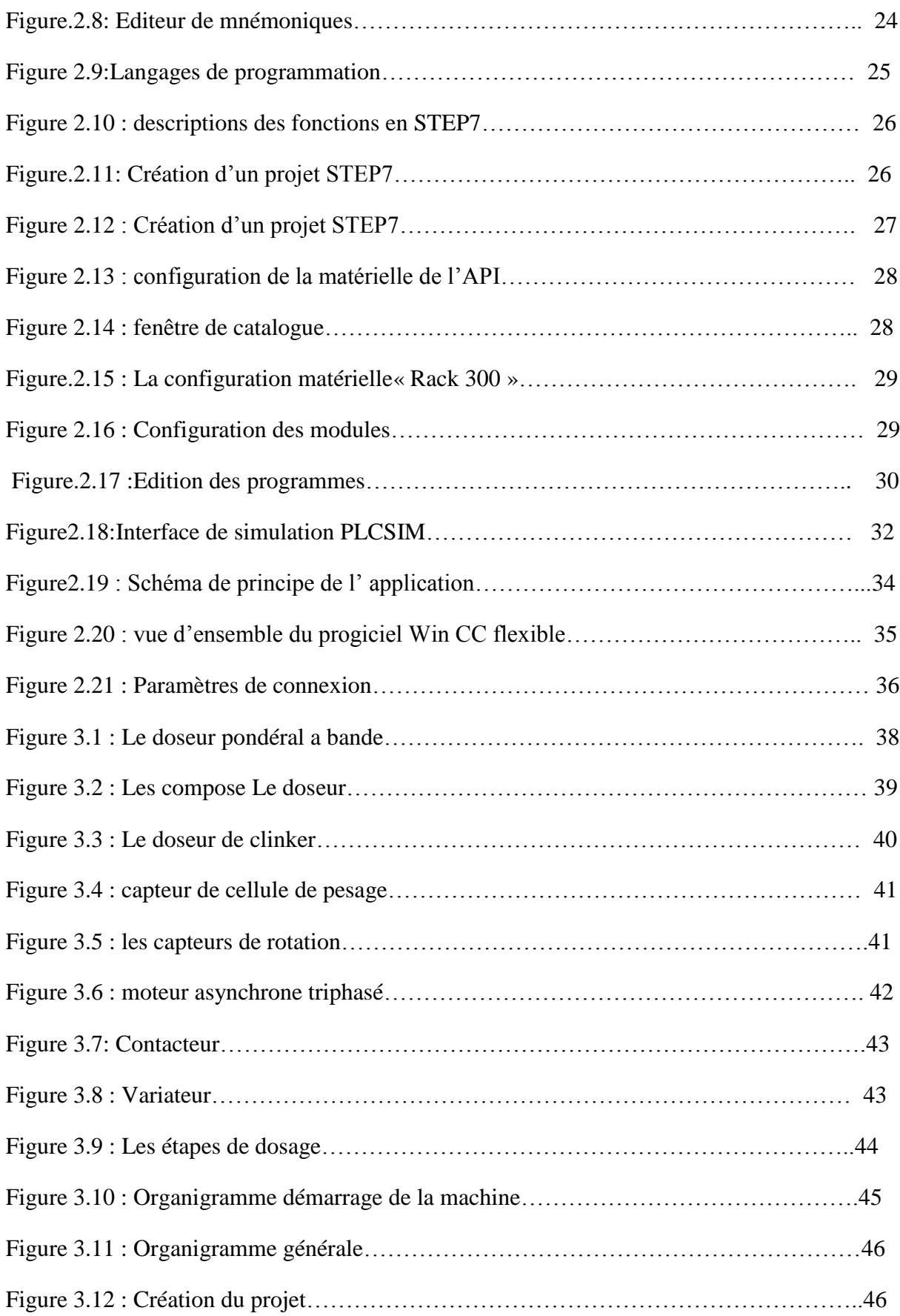

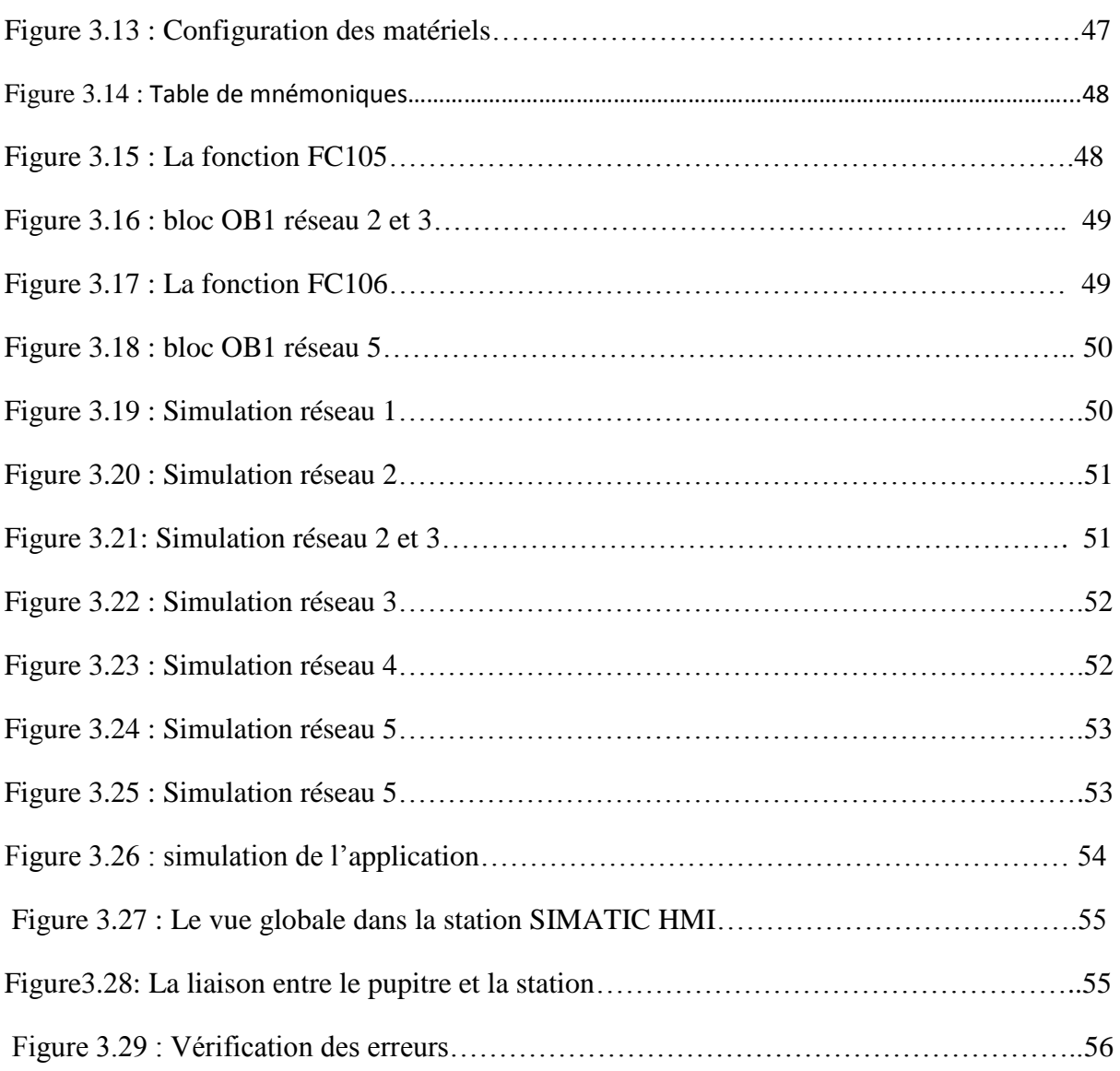

# **Liste des tableaux**

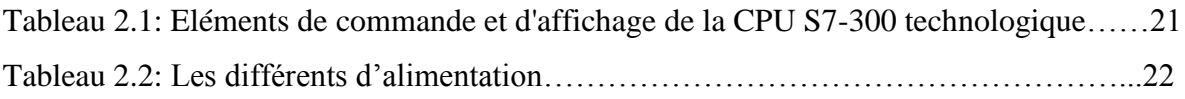

# **Liste des abréviations**

**BC :** biskria ciment **API :** Automate Programmable industriel. **CONT :** Le langage a base de schémas de contacts **S7:** Step 7. **TOR :** Tout ou rien. **AI :** Entrée analogique **AO :** Sortie analogique **DI :** Entrée TOR **DO :** Sortie TOR **CPU :** Central Procession Unit. **OB:** Bloc d'organisation. **FB :** Bloc de fonction. **FC :** Fonction. **FM :** Modules de fonction. **HMI:** Interface homme/machine. **LIST** : Le langage de liste d'instructions.

**SIMATIC : Siemens Automatique.** 

# **SOMMAIRE**

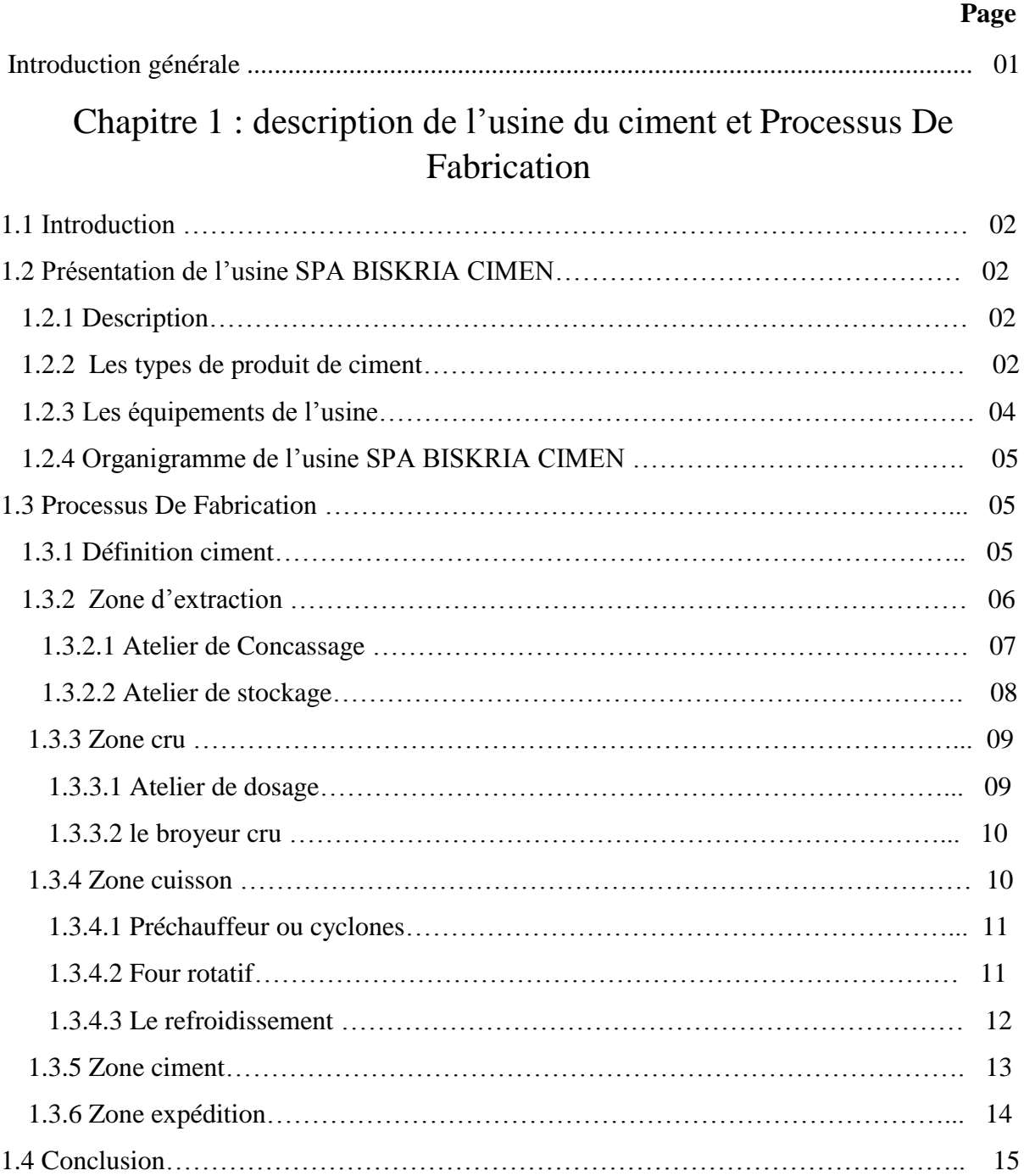

# Chapitre 2 : Les automates programmables Industriels et logiciel step7 et supervision wincc flexible

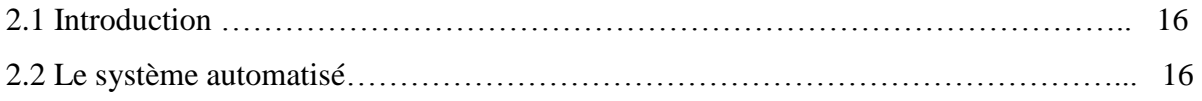

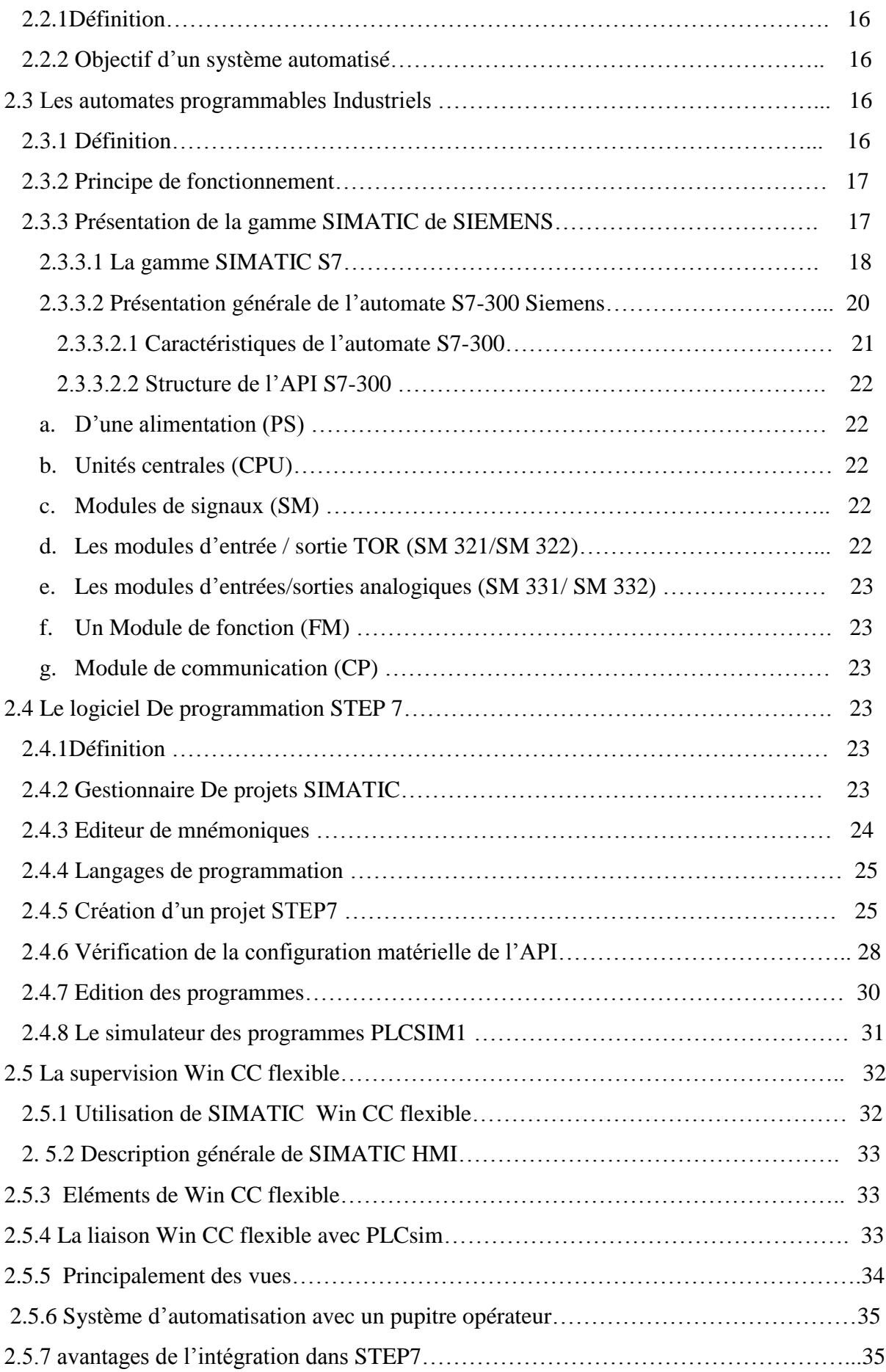

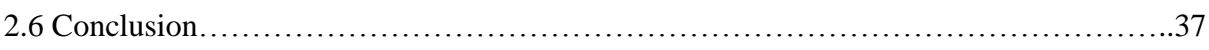

# Chapitre 3 : description de la machine et l'application

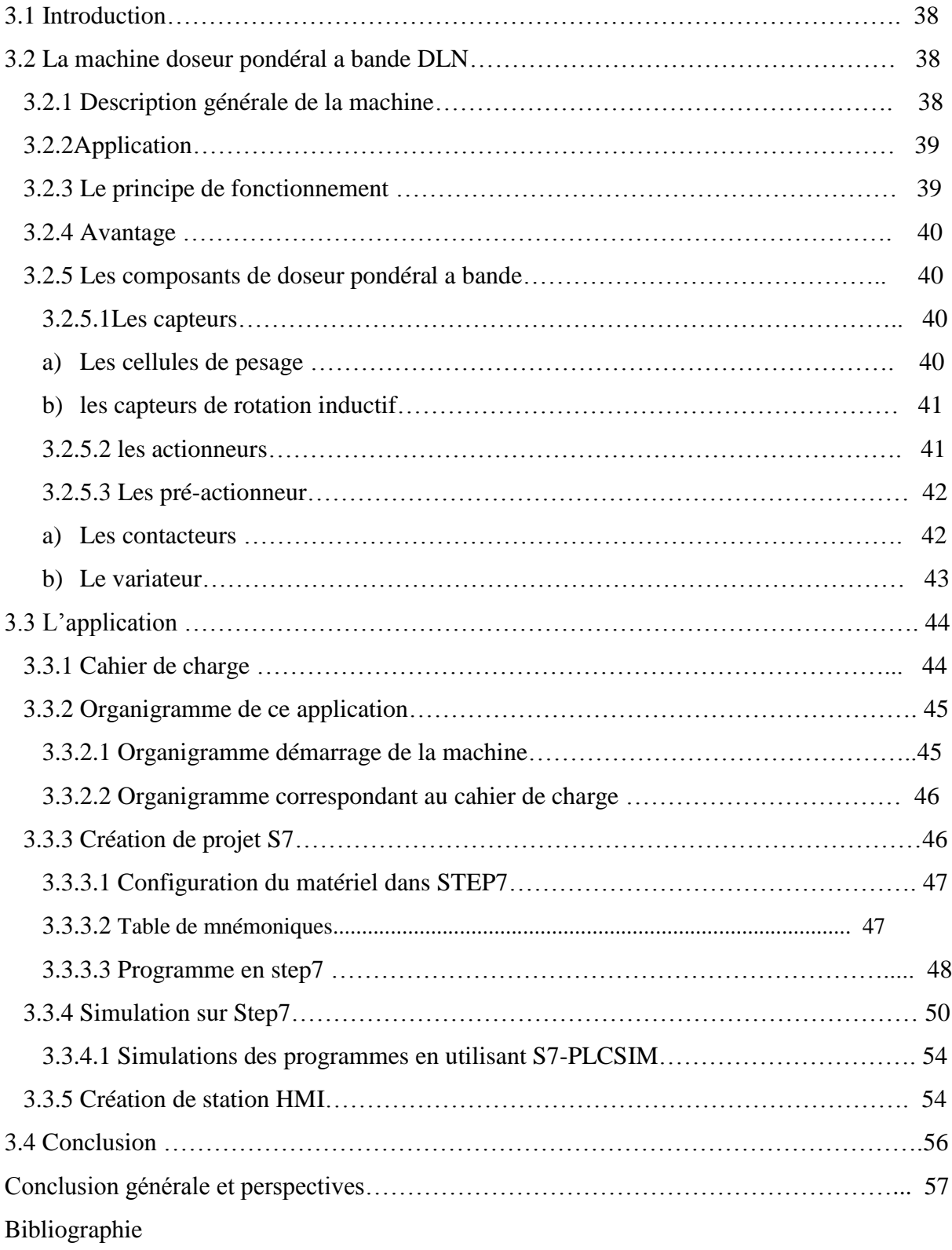

#### **Introduction générale**

 L'automatisme est important et nécessaire dans tous les secteurs industriels, ces derniers Fournissent à l'utilisateur une aide dans la gestion de ses tâches d'alarmes urgentes dans le but d'augmenter la fiabilité et la sûreté de fonctionnement des processus. l'automate programmable industriel est le constituant le plus répandu pour réaliser des automatismes. et l'une des usines les plus importantes qui s'appuient sur l'automatisation de la cimenterie.

 Le ciment est le plus important matériau de construction de notre temps. C'est un produit «high-tech» issu de la nature, qui a bénéficié d'un développement s'étendant sur des siècles. Le ciment est plus précisément un liant. le domaine cimentier a connu dernièrement une grande concurrence entre les entreprises leader dans la fabrication des produits cimentiers.

 L'Algérie est un marché d'importance stratégique pour la société Biskria Ciment dans le Bassin méditerranéen. Le secteur de la construction en Algérie a reconnu une croissance importante depuis l'an 2000, ce qui a déclenché la nécessité en matériaux de construction et solutions constructives.

. L'objectif de ce travail est de faire une étude sur un système de la machine de dosage de clinker de ciment qui dosé la matière de clinker Jusqu'à ce qu'il devienne un matière de ciment, dans ce mémoire on a utilisé deux logiciels, le logiciel Step7 servant à programmer l'automate (PLCsim) et le logiciel WinCC flexible qui a permet de concevoir une interface homme machine pour visualiser et d'analyser le comportement du système en temps réel.

Ce mémoire est organisé autour trois chapitres :

- le premier chapitre est consacré à la présentation du processus de fabrication du ciment et une description théorique sur les systèmes automatisés de la production.
- Le deuxième chapitre consiste la présentation des automates programmables et logiciel de programmation Step7 et de supervision Wincc.
- En fin le troisième chapitre sera consacré la description de la machine avec ces différant composants et la simulation et la supervision de notre système choisie.

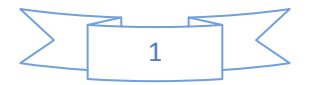

# **Chapitre 1 :**

# **Description de l'usine du ciment et processus de fabrication**

#### **1 .1 Introduction**

 L'Algérie est un marché d'importance stratégique pour la société Biskria Ciment dans le Bassin méditerranéen. Le secteur de la construction en Algérie a reconnu une croissance importante depuis l'an 2000, ce qui a déclenché la nécessité en matériaux de construction et solutions constructives. [1]

#### **1 .2 Présentation de l'usine SPA BISKRIA CIMEN**

#### **1.2.1 Description :**

 La société SPA BISKRIA CIMENT est une entreprise de fabrication et ventes des ciments au Capital social : 870.000.000,00 DA.

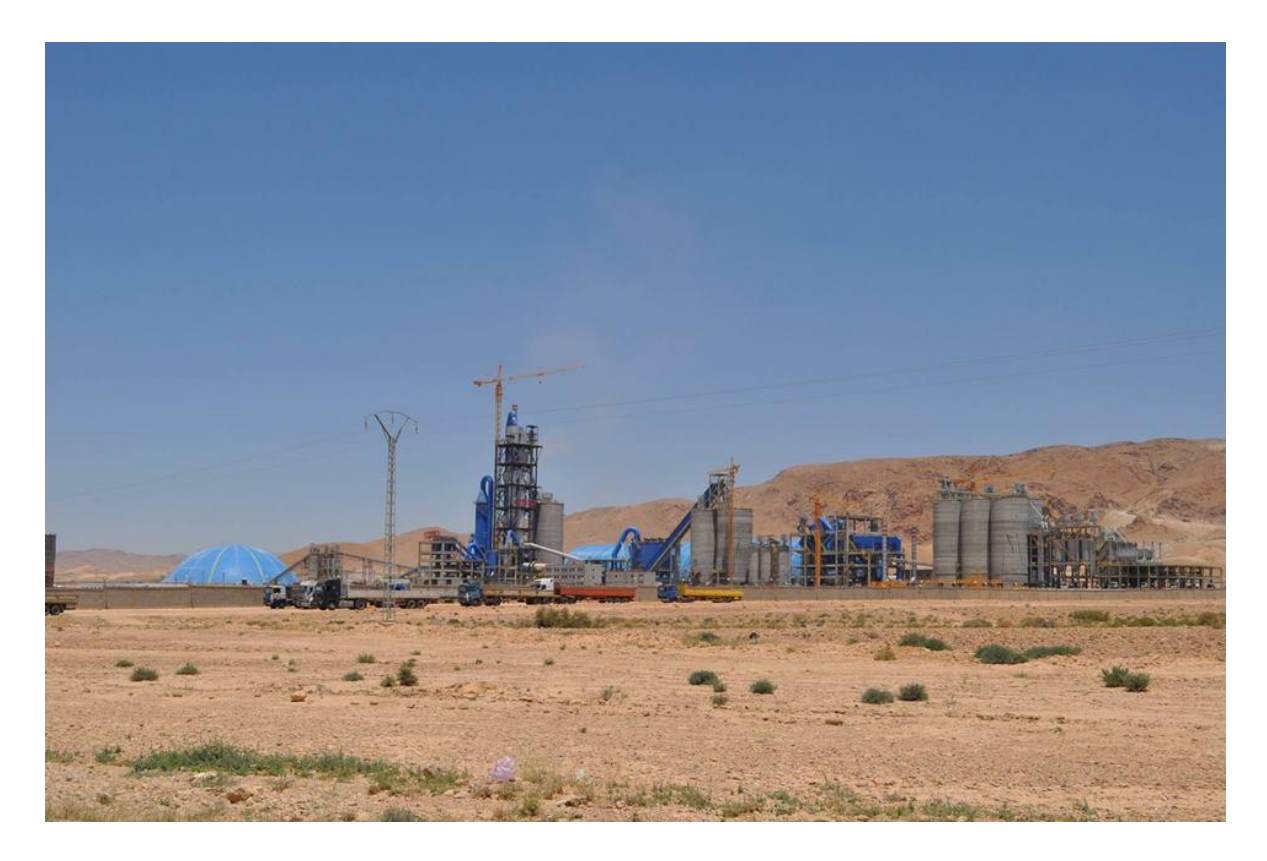

Figure 1.1 : SPA biskria ciment

#### **1.2.2 Les types de produit de ciment**

 La S.P.A Biskra Ciment produit des ciments de qualité qui sont systématiquement contrôlés par le laboratoire de la cimenterie et périodiquement par le Centre d'Études et

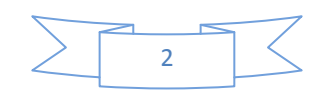

de Services Technologiques de l'Industrie des Matériaux de Construction CETIM (selon le référentiel ISO 17025). Ces produits sont :

- **Ciment Portland Compose CEM II/A 42,5 NA 442**
- **Ciment Portland Compose CEM II/B 32.5 NA 442**
- **Ciment Résistant aux Sulfates (CRS) CEM I 42.5 – ES NA 443**
- **• Ciment Résistant aux Sulfates (CRS) CEM IV/A-SR 42.5 NA 443**

#### **Ciment Portland Compose CEM II/A 42, 5 NA 442**

Composition :

• 80% à 94% de clinker (K).

• Complément à 100% composé d'un ou plusieurs constituants, tel que pouzzolane (Z), calcaire (L), etc.

• Sulfate de calcium sous forme de gypse en tant que régulateur de prise

#### **Ciment Portland Compose CEM II/A 42, 5 NA 442**

Composition :

• 80% à 94% de clinker (K).

• Complément à 100% composé d'un ou plusieurs constituants, tel que pouzzolane (Z), calcaire (L), etc.

• Sulfate de calcium sous forme de gypse en tant que régulateur de prise

#### **Ciment Resistant aux Sulfates (CRS) CEM I 42, 5-ES NA 443**

#### **Composition :**

• Au moins 95 % de clinker (K).

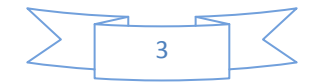

• Ajouts : la proportion de constitutions secondaires est limitée à 05%.

#### **Ciment Resistant aux Sulfates (CRS) CEM IV/A-SR 42.5 NA 443**

Composition :

- **65% à 79% de clinker (K).**
- Complément à 100% pouzzolane (Z)
- Sulfate de calcium sous forme de gypse en tant que régulateur de prise. [1]

#### **1.2.3 Les équipements de l'usine**

L'usine contient :

- 2 ligne de cuisson en voie sèche avec conduite entièrement automatisée pilotée par un système expert.
- 4 broyeur ciment.
- Laboratoire d'analyse permettant d'assurer une logique de contrôle qualité aux différentes étapes de la fabrication.
- Stockage ciment : il y'a 4 silos de stockage.

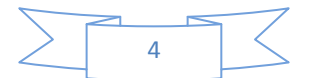

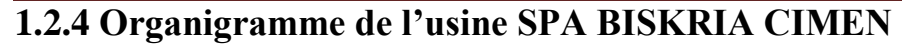

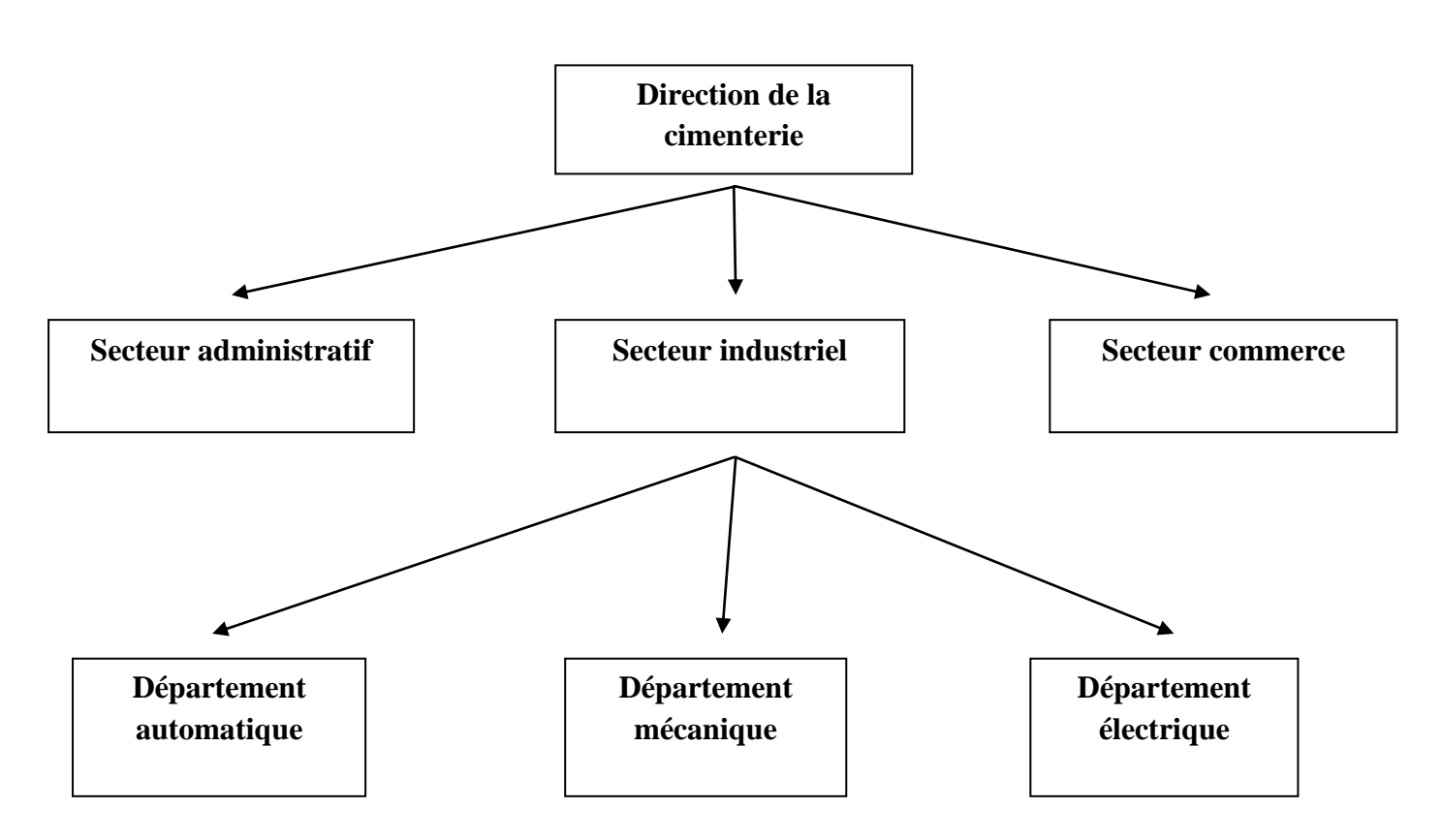

Figure 1.2 : Organigramme de l'usine SPA BISKRIA CIMEN

La S.P.A BISKRIA CIMENT procède trois secteurs :

1- Secteur administratif : contient de services administratifs pour gérer la société

2- Secteur industriel : contient les trois lignes de production d'une capacité de 4 million T/an.

3- Secteur commerciale : contient le service de vente et d'expédition

#### **1.3 Processus De Fabrication :**

#### **1.3.1 Définition ciment :**

 Le ciment est un produit industriel fabriqué par broyage et mélange du clinker et d'ajouts (gypse ou autres). Le clinker qui est le principal constituant des ciments est un produit semi-fini obtenu par la cuisson d'un mélange de matières premières (généralement calcaire et argile) à haute température (1450 ° C) ,le ciment conserve sa résistance et sa stabilité même sous l'eau.

La fabrication du ciment se distingue en six zone principales :

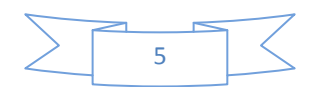

- Zone d'extraction
- Zone cru
- Zone cuisson
- Zone ciment
- Zone expédition

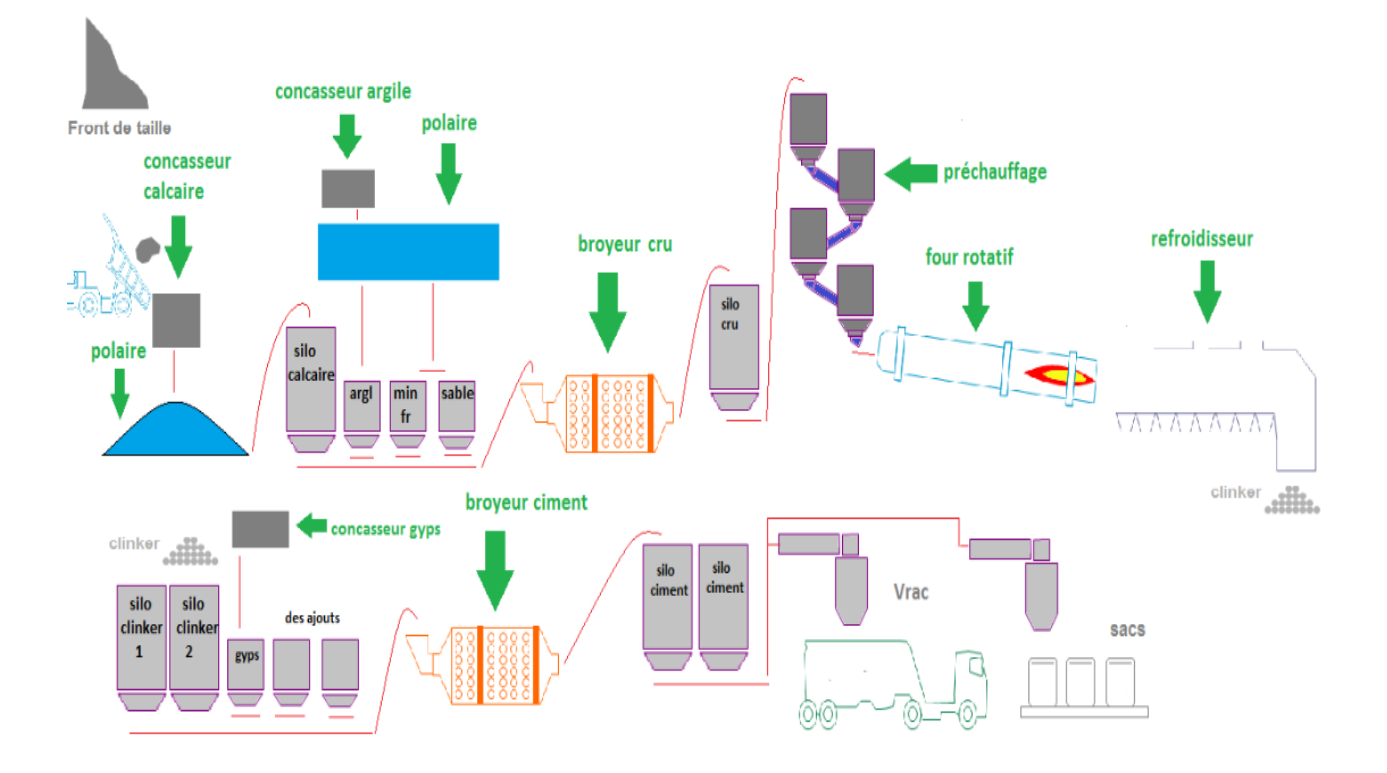

Figure 1.3 : Processus De Fabrication

#### **1.3.2 Zone d'extraction :**

 L'extraction des matières premières vierges (comme le calcaire « 75% à 80%» et l'argile «20% à 25% ») à partir de la carrière. Ces matières premières sont extraites des parois rocheuses par abattage à l'explosif ou à la pelle mécanique. La roche est acheminée par des tombereaux, des dumpers ou des bandes transporteuses vers un atelier de concassage.

Les matières premières doivent être échantillonnées, dosée et mélangées de façon à obtenir une composition régulière dans le temps. [2]

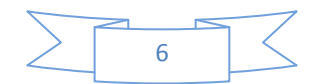

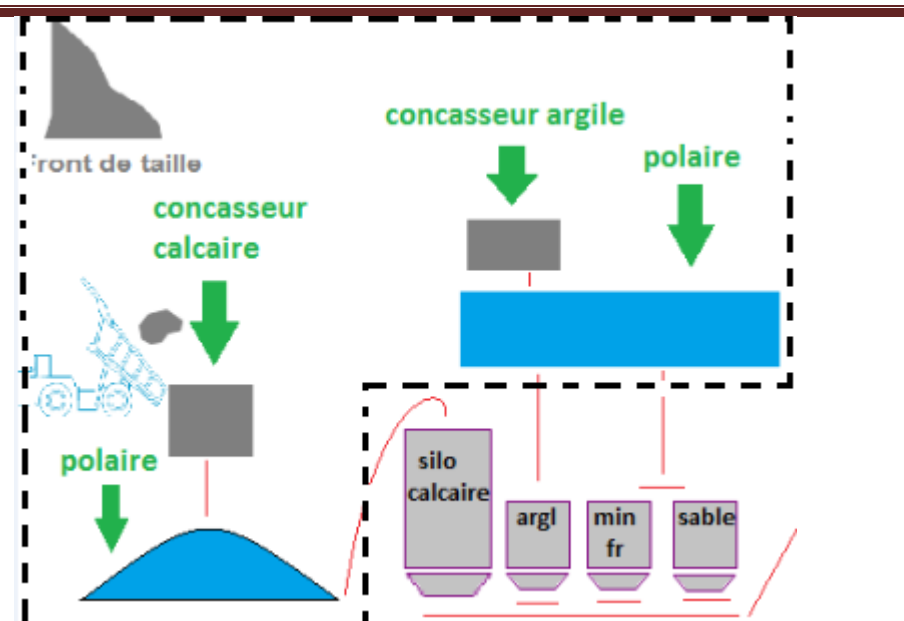

Figure 1.4 : Zone extraction

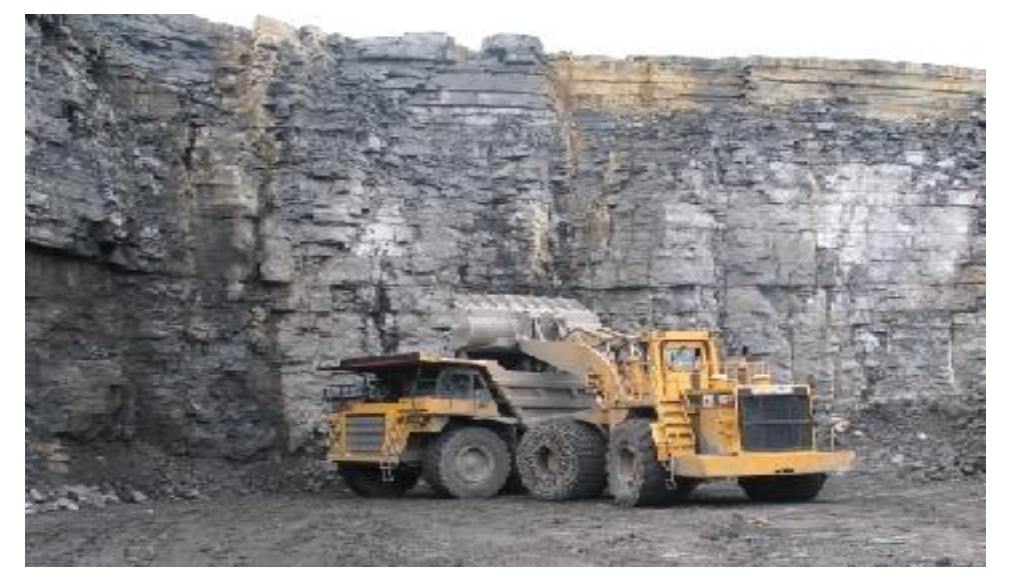

Figure 1.5:carrière

#### **1.3.2.1 Atelier de Concassage :**

Le concassage est fait pour l'optimisation et la facilité de stockage et la manutention des matières premières.

Dans notre usine on a trois concasseur :

- concasseur a marteau pour le calcaire .
- concasseur a cylindre pour l'argile et le minerai de fer.

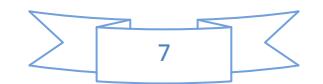

concasseur a cylindre pour gypse.

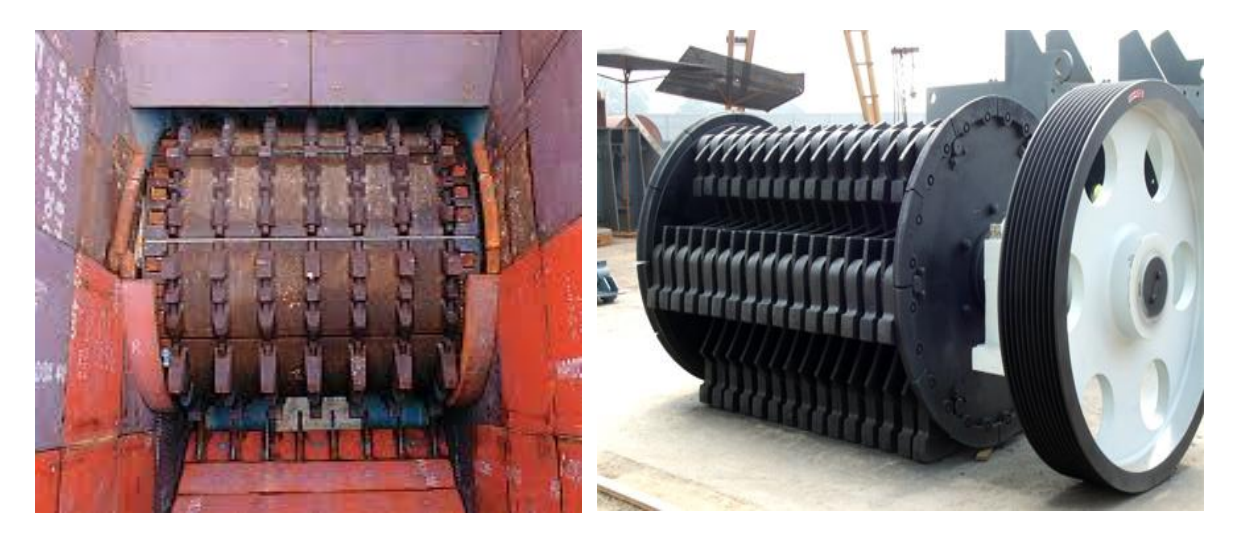

Figure 1.6: concasseur a cylindre Figure 1.7: concasseur a marteau

#### **1.3.2.2 Atelier de stockage:**

Après l'opération de concassage de ces trois constituants de base on obtient une granulométrie de 0 a 25 males constituant sont acheminés vers l'usine par des de tapis roulant couvert puis ce stocké dans deux halls de pré homogénéisation :

- un hall avec un stockage circulaire pour le calcaire .
- un hall a stockage linéaire pour l'argile et le sable et minerai de fer.

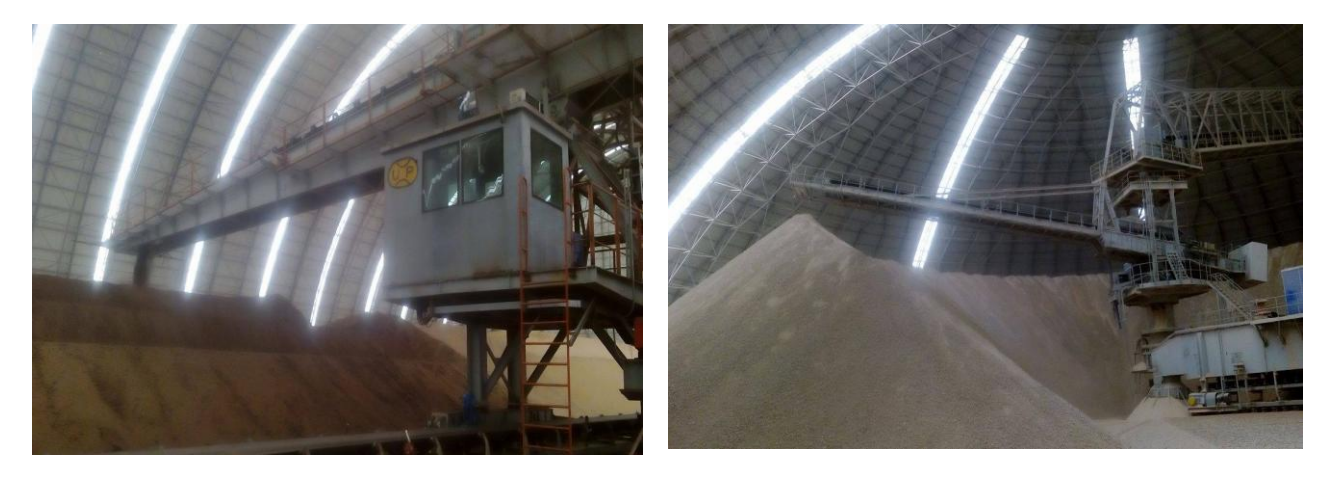

Figure 1.8: stocker linear Figure 1.9: stockeur circular

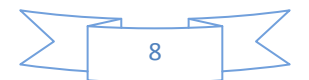

#### **1.3.3 Zone cru :**

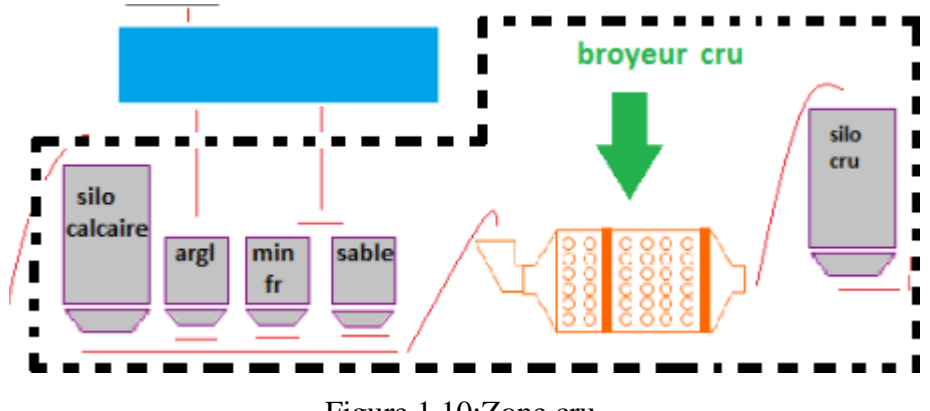

Figure 1.10:Zone cru

#### **1.3.3.1 Atelier de dosage :**

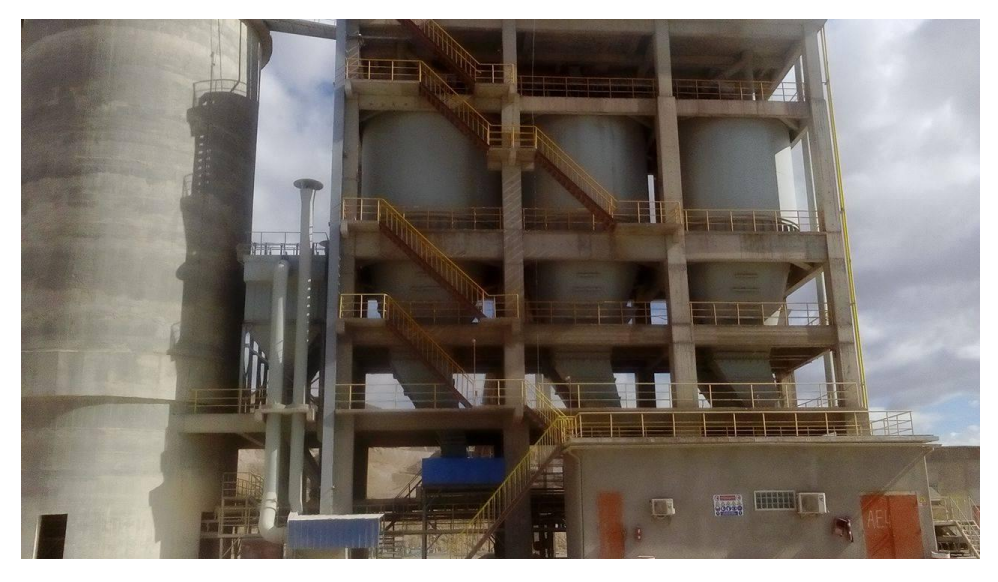

#### Figure 1.11:Atelier de dosage

 La matière cru et constitué d'un mélangé des matière premières de correction dans des proportion qui sont définies suivant les valeurs des modules chimiques de cru, en général la matière cru est constituée de 70% de calcaire,20% d'argile et 10% entre le sable et le minerai de fer, quatre doseurs sont installés sous les trémies, le calcaire et l'argile et le minerai de fer et le sable sont respectivement extraits par ces doseurs, chaque doseur est systématisé d'une manière automatique, les matières premières extraites sont chargé sur un seul convoyeur à bande puis transportées au broyeur cru.[3]

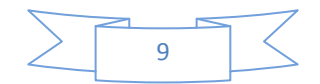

#### **1.3.3.2 le broyeur cru :**

Son composant principal est un cylindre de plus gros diamètre et de longueur plus petite qui peut tourner par l'intermédiaire du mécanisme de transmission. Les matériaux sont placés dans le cylindre à travers l'ouverture d'alimentation et ensuite broyés à fond, car au cours de la chute des billes de fer et le cru peut produire un impact énorme de chute broyage. Le cru est alors réduit en poudre (farine)et ce chargé sur un convoyeur à puis transportées au silo homogènes.

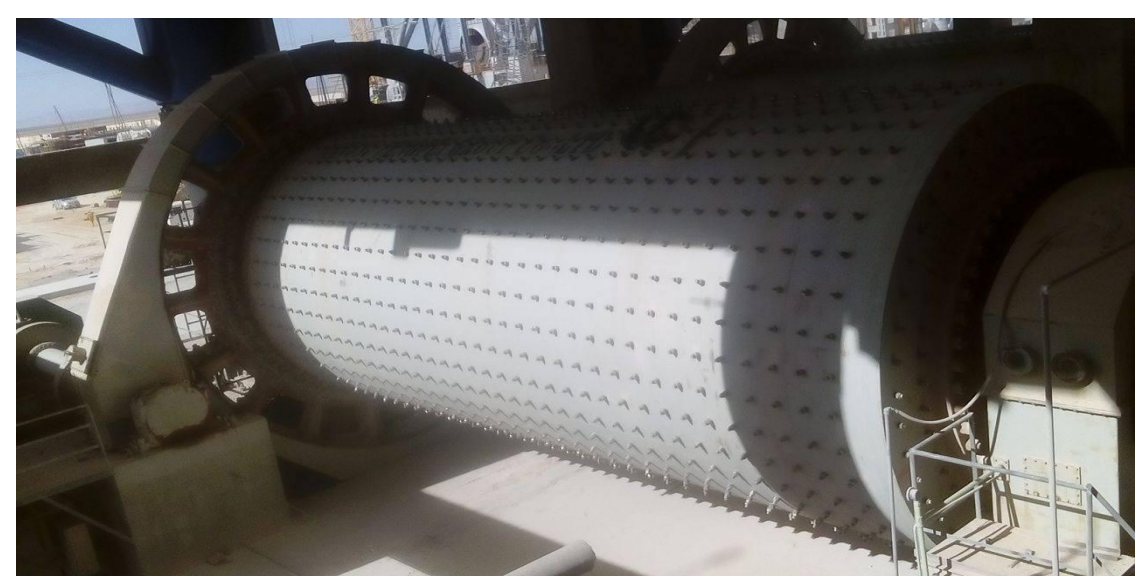

Figure 1.12: broyeur cru

**1.3.4 Zone cuisson :**

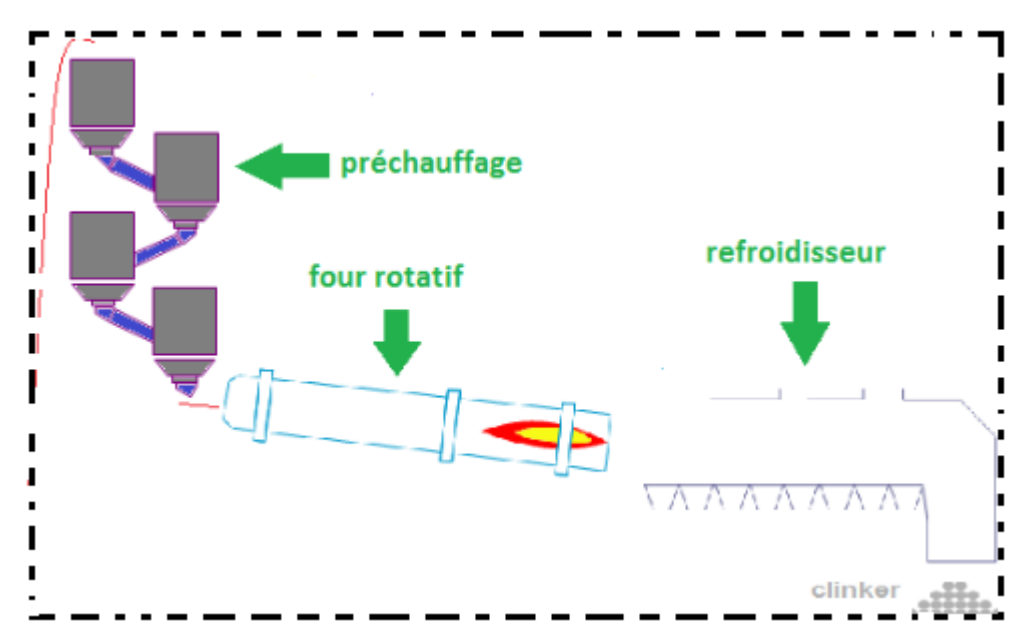

Figure 1.13 : Zone cuisson

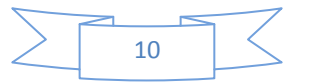

#### **1.3.4.1 Préchauffeur ou cyclones:**

Les gazes réchauffent la poudre crue qui circule dans les cyclones en sens inverse, par gravité. La Farine cru s'échauffe ainsi jusqu'à 800 °C environ et perd donc son gaz carbonique (CO2) et son eau.C'est un échangeur a contre courant destiné à préchauffer la farine avant son entrée dans le four, en récupérant la chaleur de gaz sortant du four "environ égale à 100 c», par le fait que l'argile et le calcaire ont la même densité (2,70 g/cm3), un exhausteur monté sur les cyclones aspire les gazes de combustions et le mélange carrière, faisant une tornade garantie que tous les grains du crue subit la chaleur des gazes.[3]

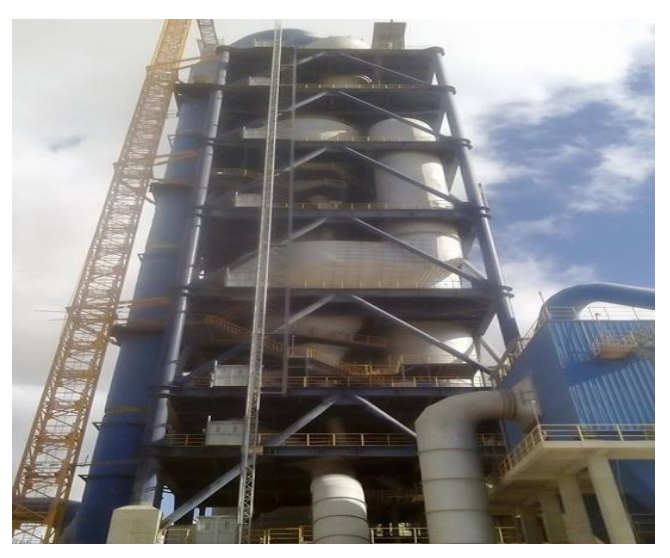

Figure 1.14:Préchauffeur ou cyclones

#### **1.3.4.2 four rotatif :**

La cuisson de la farine ce passe à une température de 1450 °C dans un four rotatif, Le four constitue par une virole cylindrique de 35m de long et de 5.6m de diamètre protégé par de brique réfractaire, incliné selon un angle de 1 à 4 degrés par rapport à l'horizontale ,le four tourne a des vitesses de rotation compris entre 1.8 et 3.5tr/min ,la farine cru va suivre des différentes étapes de transformation lors de sa lente progression dans le four vers la partie basse, à la rencontre de la flamme. Cette source de chaleur est alimentée au charbon broyé La température nécessaire à la [clinker](https://fr.wikipedia.org/w/index.php?title=Clinkerisation&action=edit&redlink=1) en est de l'ordre de 1 450 °C. L'énergie consommée se situe entre 3 200 et 4 200 MJ par tonne de [clinker,](https://fr.wikipedia.org/wiki/Clinker) qui est le produit semi-fini obtenu à la fin du cycle de cuisson. Il se présente sous forme de granules grises, et a la sortie du four le clinker doit être refroidi. .[3]

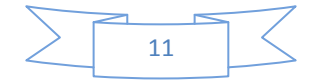

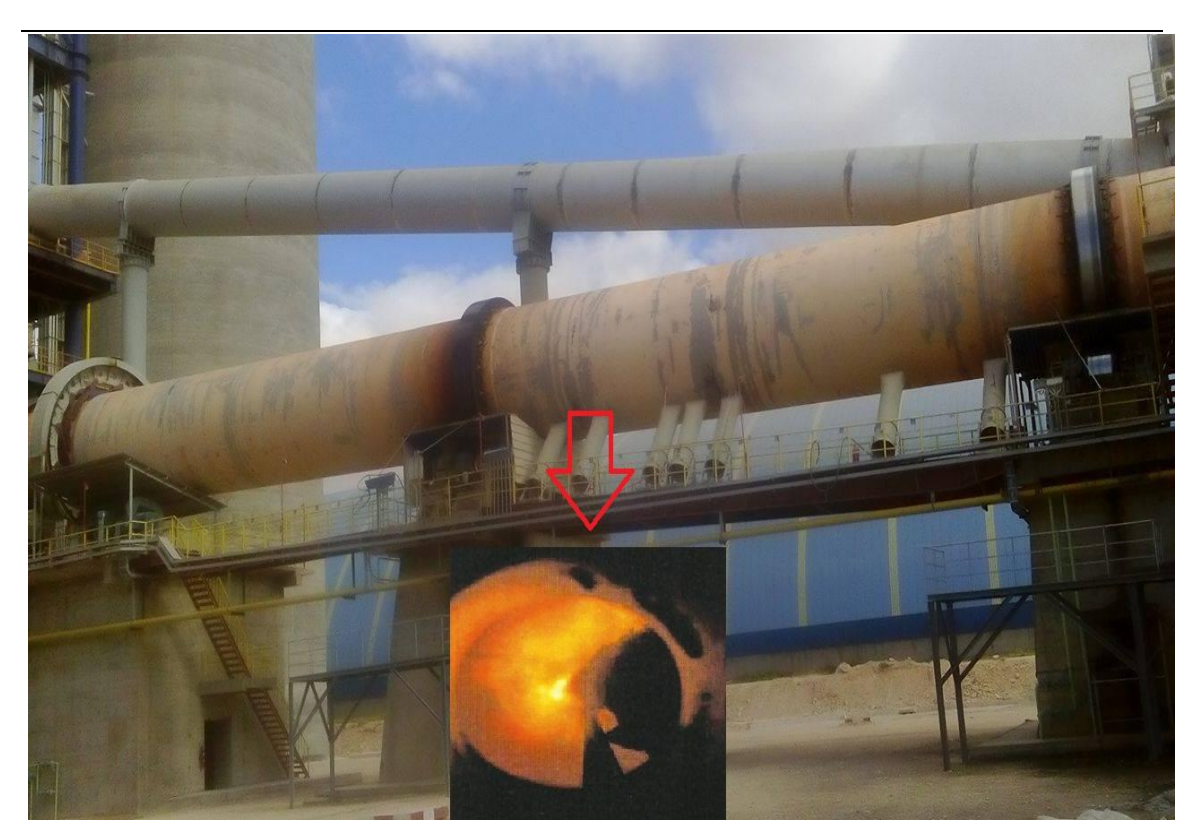

Figure 1.15:four rotatif

#### **1.3.4.3 Le refroidissement :**

 A la sortie de four rotatif le clinker doit refroidissement pour qu'il préserver sa formule chimique, par un refroidisseur a grilles il est équipe d'une batterie de puissants ventilateurs fournissant l'air de refroidissement.

Le refroidisseur a pour rôle d'abaisser la température du clinker tombant du four à une température

d'environ 1135 c jusqu'a 80-100 c ,le clinker va progresser a l 'intérieur grâce aux àcoup répétés des grilles les quelles il repose, au travers des grilles de puissants ventilateurs vont souffler sous le clinker afin de le refroidir et le transporté avec un convoyeur a silo de clinker .[2]

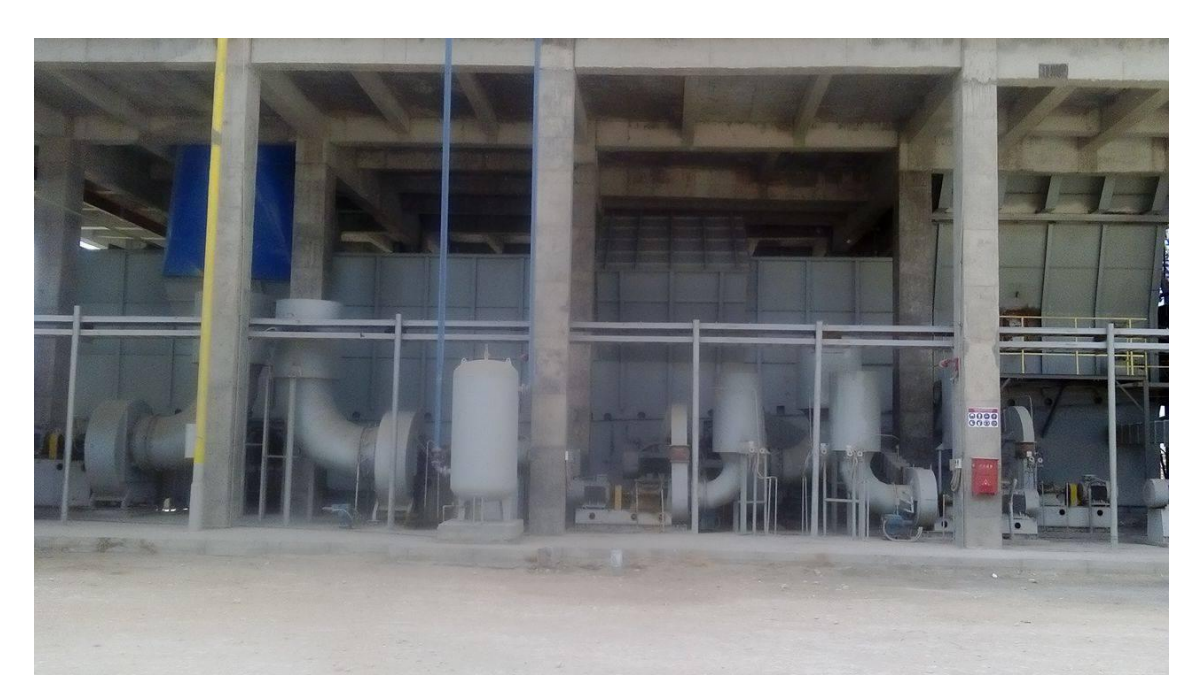

Figure 1.16: Refroidisseur a grilles

#### **1.3.5 Zone ciment:**

 Pour obtenir un ciment aux propriétés hydrauliques actives, le clinker doit être à son tour broyé très finement.

Ce broyage s'effectue dans des broyeurs à boulets. Les corps bruyants sont constitués de boulets d'acier qui, par choc, font éclater les grains de clinker er amènent progressivement le ciment à l'état de fine farine, ne comportant que très peu de grains supérieurs à 40 microns. A la sortie du broyeur, un cyclone sépare les éléments suffisamment fins des autres qui sont envoyés à l'entrée du broyeur. C'est également lors du broyage que l'on ajoute au clinker le gypse (3 à 5%)

indispensable à la régulation déprise du ciment.

Les ciments « à ajouts» sont obtenus par l'addition au clinker, lors de son broyage, l'élément minéral supplémentaire contenus par exemple dans les laitiers de hauts fourneaux, les cendres de centrales thermiques, les fillers calcaires, les pouzzolanes naturelles ou artificielles. Ainsi sont obtenues les différentes catégories, de ciments qui permettront la réalisation d'ouvrage allant du plus courant au plus exigeant.[2]

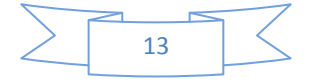

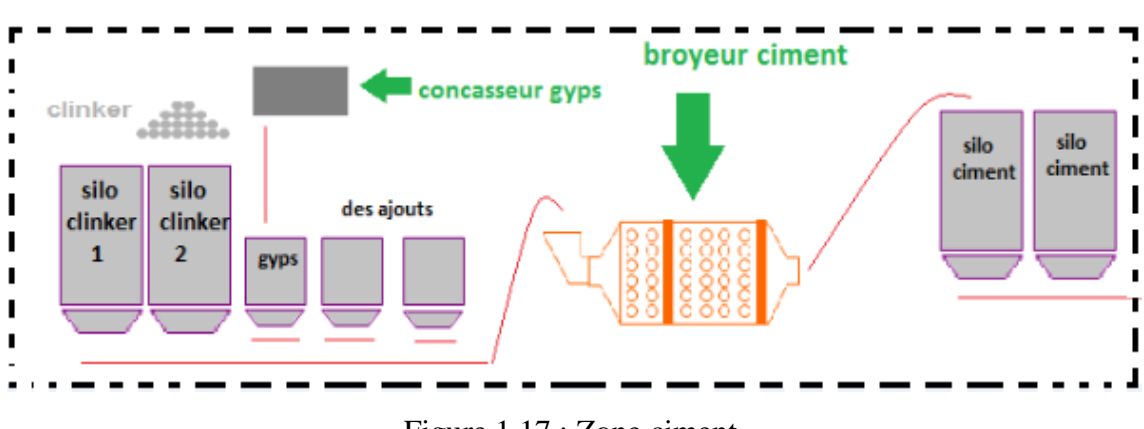

Figure.1.17 : Zone ciment

#### **1.3.6 Zone expédition :**

Acheminés vers les silos de stockage par transport pneumatique ou mécanique, les ciments quittent l'usine en sacs ou en vrac. Les sacs contiennent généralement 25 ou 50 kg de ciment et l'ensachage atteint fréquemment 100 tonnes par heure. Les sacs sont acheminés vers des palettiseurs qui constituent des palettes de 1500 kg transportées par camion. Le ciment livré en vrac constitue 70% de la production. Il est transporté par camion-citerne, par train ou par bateau.

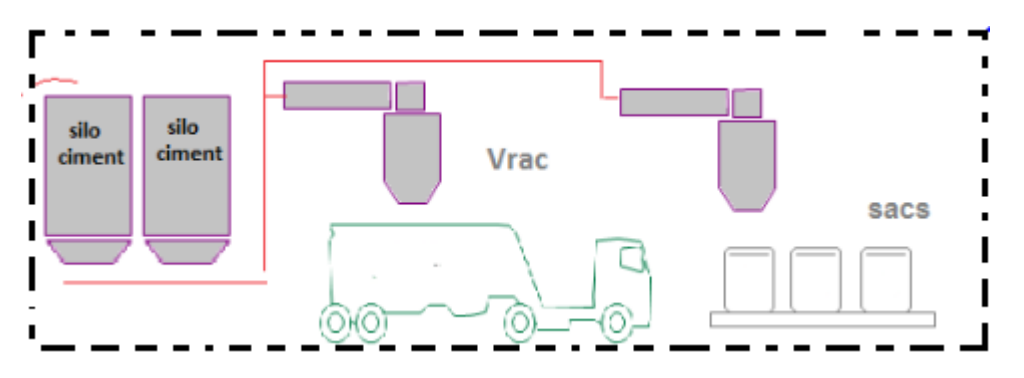

Figure.1.18 :Zone expédition

#### **1.4 Conclusion**

 Pendant la période de stage dans l'usine SPA biskria ciment(B.C), on a pu de collecter les informations Concernant l'organisation de l'usine et le processus de fabrication du ciment.

 Après avoir présenté l'usine de SPA biskria ciment, et le processus de fabrication du ciment, on a entamé le chapitre suivant sur la description des automates programmables industriels en générale et particulièrement les automates programmable siemens S7-300, et la description de l'outil de programmation STEP7, et logiciel de supervision Win CC flexible.

# **Chapitre 2 :**

**Les automates programmables**

**industriel et logiciel step7 et supervision Wincc flexible**

#### **2.1 Introduction**

 Dans ce chapitre nous présenterons une étude sur les automates programmables industriels SIMATIC S7 et les outils que nous avons utilisés dans le chapitre suivant pour développer notre application tels que le logiciel de programmation STEP7, le simulateur LCSIM et logiciel de supervision Win CC flexible.

#### **2.2 Le système automatisé**

#### **2.2.1Définition**

 Un système est « automatisé » s'il exécute toujours le même cycle de travail pour lequel il a été programmé. C'est un ensemble organisé de moyens techniques interconnecté à des moyens de commande et de contrôle qui lui assurent un fonctionnement reproductible plus ou moins indépendant des interventions humaines.[4]

#### **2.2.2 Objectif d'un système automatisé**

 L'automatisation est un moyen permettant d'accroître la compétitivité du produit élaboré par le système objet de cette automatisation. Elle permet de :

- Accroître la productivité de l'entreprise en réduisant les coûts de production.
- Améliorer la flexibilité de la production.
- Perfectionner la qualité du produit.
- Augmenter la sécurité. [10]

#### **2.3 Les automates programmables Industriels**

#### **2.3.1 Définition**

 L'automate programmable industriel A.P.I ou Programmable Logique Controller PLC est un appareil électronique programmable. Il est défini suivant la norme française EN-61131-1, adapte à l'environnement industriel, et réalisé des fonctions d'automatisme pour assurer la commande de pré-actionneurs et d'actionneurs à partir d'informations logiques, analogiques ou numériques.

C'est aujourd'hui le constituant essentiel des automatismes. On le trouve non seulement dans tous les secteurs de l'industrie, mais aussi dans les services et dans l'agriculture. La force principale d'un automate programmable industriel API résidé dans sa grande

capacité de communication avec l'environnement industriel. Outre son unité centrale et son alimentation il est constitué essentiellement de modules d'entrées/sorties, qui lui servent d'interface de communication avec le processus industriel de conduite.

#### **2.3.2 Principe de fonctionnement**

L'automate programmable fonctionne par déroulement cyclique du programme. Le

cycle comporte trois opérations successives qui se répètent comme suit [5]:

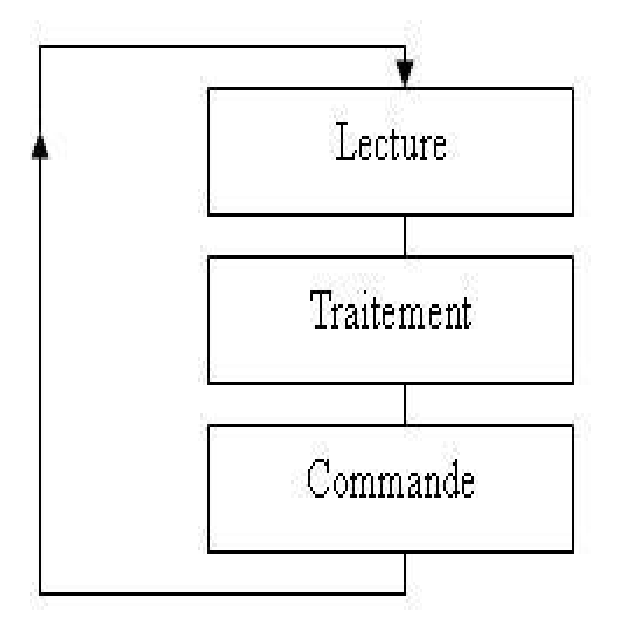

Figure 2.1 : Principe de fonctionnement

#### **2.3.3 Présentation de la gamme SIMATIC de SIEMENS**

Siemens reste le seul à proposer une gamme complète de produits pour l'automatisation Industrielle, par le biais de sa gamme SIMATIC. L'intégration globale de tout l'environnement d'automatisation est réalisée grâce a :

 • Une configuration et une programmation homogène des différentes unités du système.

- Une gestion cohérente des données.
- Une communication globale entre tous les équipements d'automatisme mis

en œuvre.

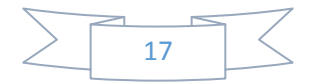

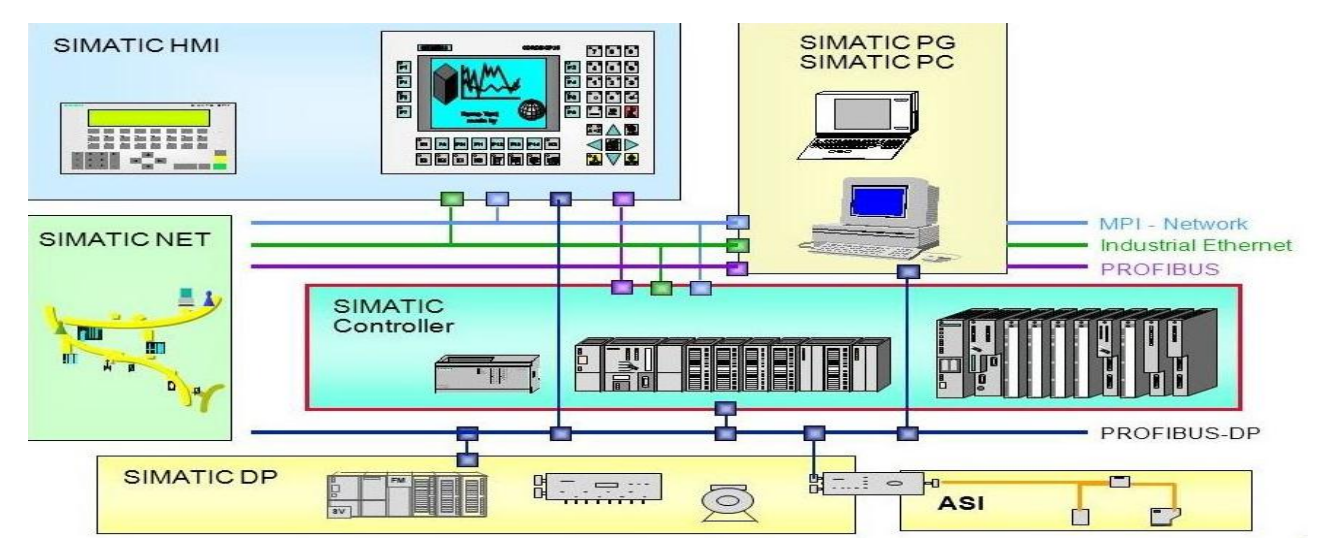

Figure 2.2 : présentation de la gamme de SIMATIC [6]

### **2.3.3.1 La gamme SIMATIC S7**

La gamme SIMATIC S7 est une gamme d'automates comporte trois familles :

 $>$  S7 200, qui est un Micro-automate modulaire pour les applications simples, avec

possibilité d'extensions jusqu'a 7 modules, et une mise en réseau par l'interface multipoint (MPI) ou PROFIBUS.

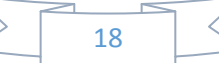

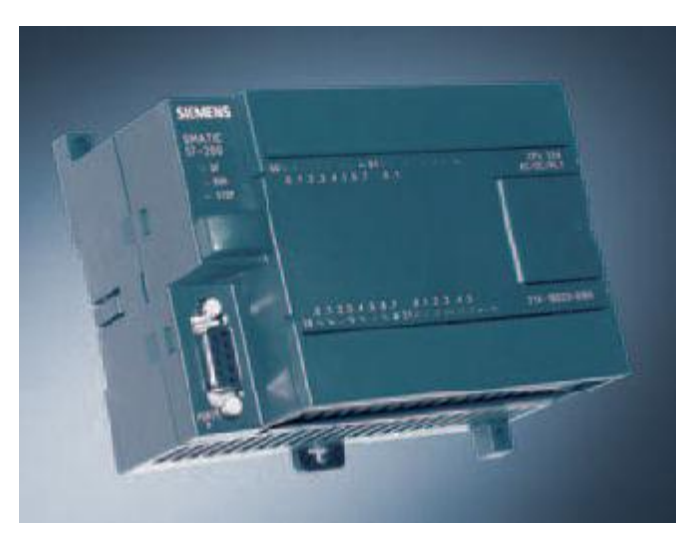

Figure 2. 3 : S7 200

 S7300 est un Mini-automate modulaire pour les applications d'entrée et de milieu de gamme , avec possibilité d'extensions jusqu'a 32 modules, et une mise en réseau par l'interface multipoint (MPI), PROFIBUS et Industriel Ethernet

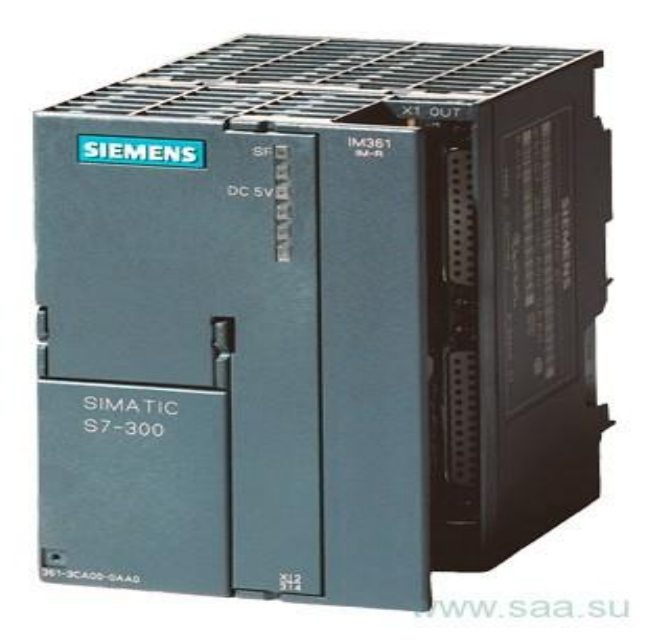

Figure 2. 4 : S7 300

 S7400 est un automate de haute performance pour les applications de milieu et haut de gamme, avec possibilité d'extension a plus de 300 modules, et une possibilité de mise en réseau par l'interface multipoint (MPI), PROFIBUS ou Industriel Ethernet [7].

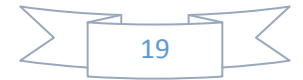
# Chapitre 2 : les automates programmables industriel et logiciel step7 et supervision wincc flexible

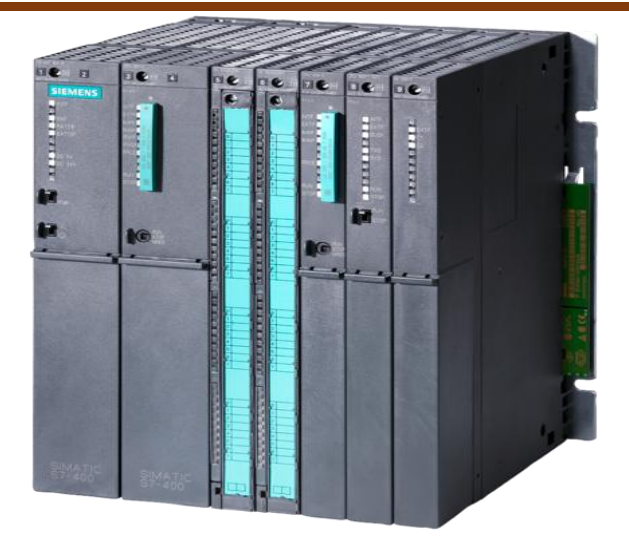

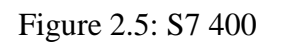

# **2.3.3.2 Présentation générale de l'automate S7-300 Siemens**

L'automate S7-300, utilisé au sein de l'usine, et l'automate conçu pour des solution dédiées au notre système.

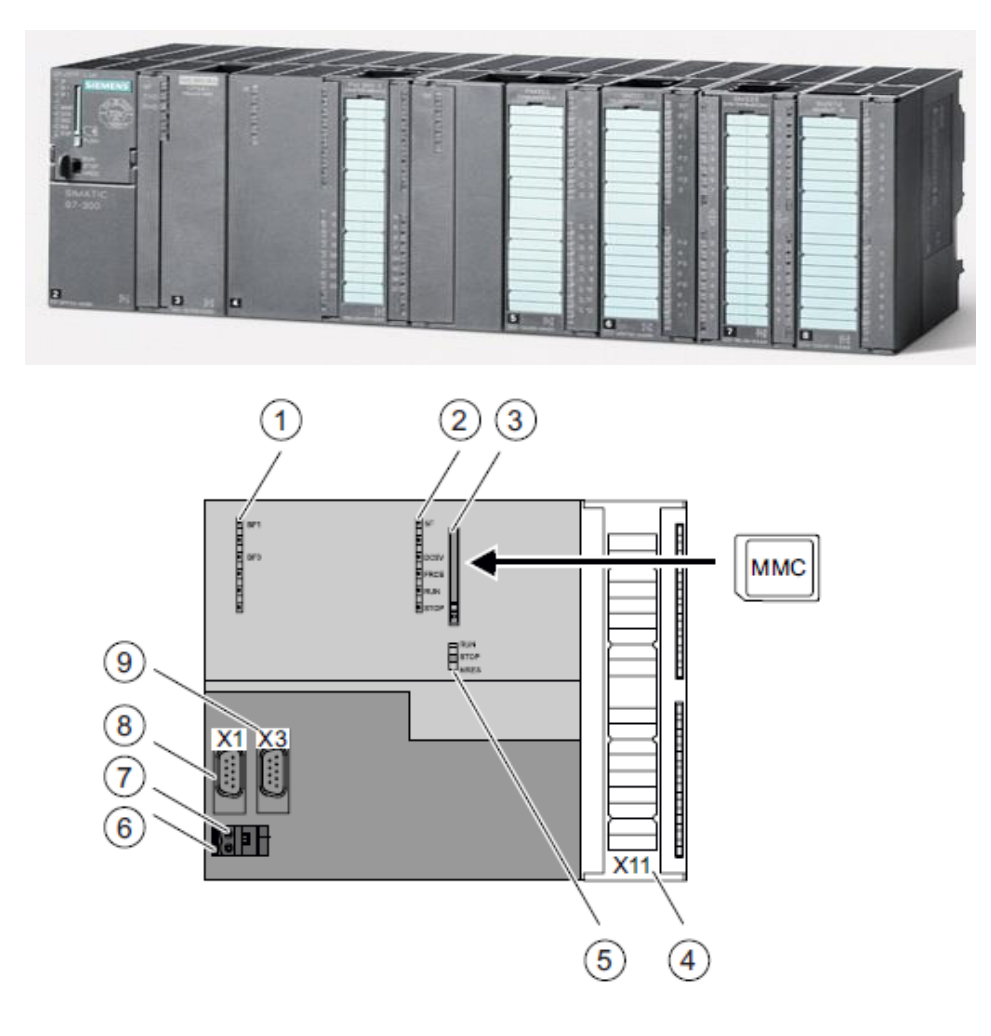

Figure 2.6 : L'API S300

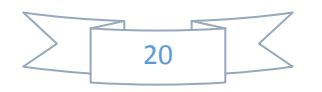

# Chapitre 2 : les automates programmables industriel et logiciel step7 et supervision wincc flexible

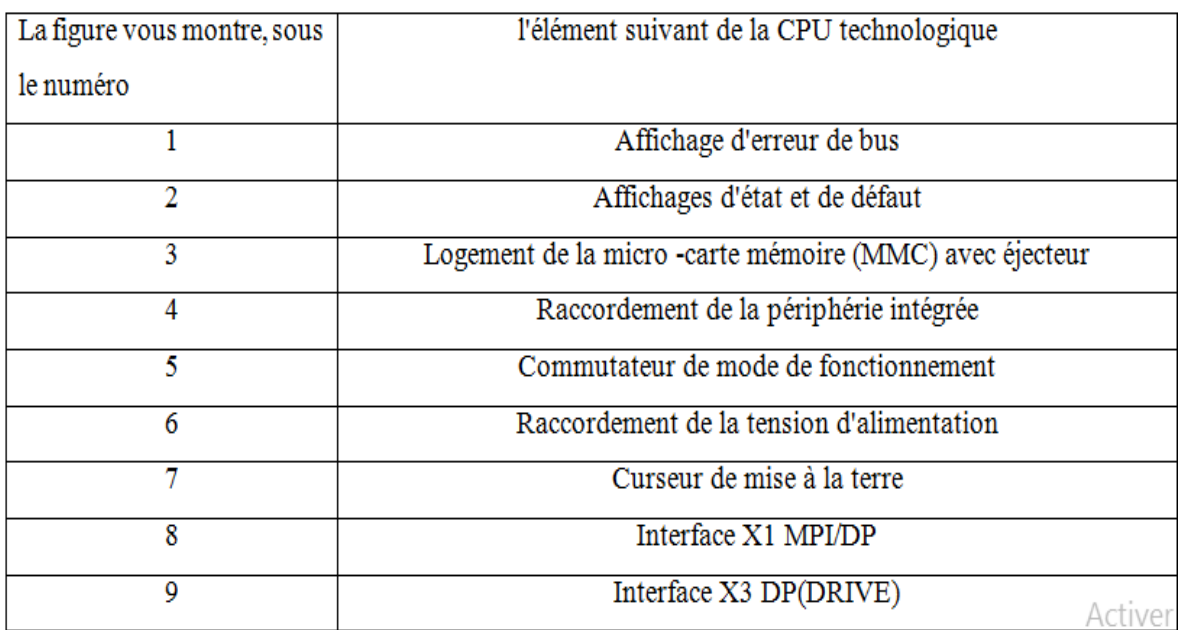

Tableau 2.1: Eléments de commande et d'affichage de la CPU S7-300 technologique

### **2.3.3.2.1 Caractéristiques de l'automate S7-300**

- Possède 24 sortes de CPU standards : avec interface Ethernet/PROFINET intégrée.
- CPU compactes avec fonctions technologiques et périphérie intégrées.
- Modules d'E/S TOR et analogiques pour la quasi-totalité des signaux avec possibilité de traitement des interruptions et du diagnostic [8].

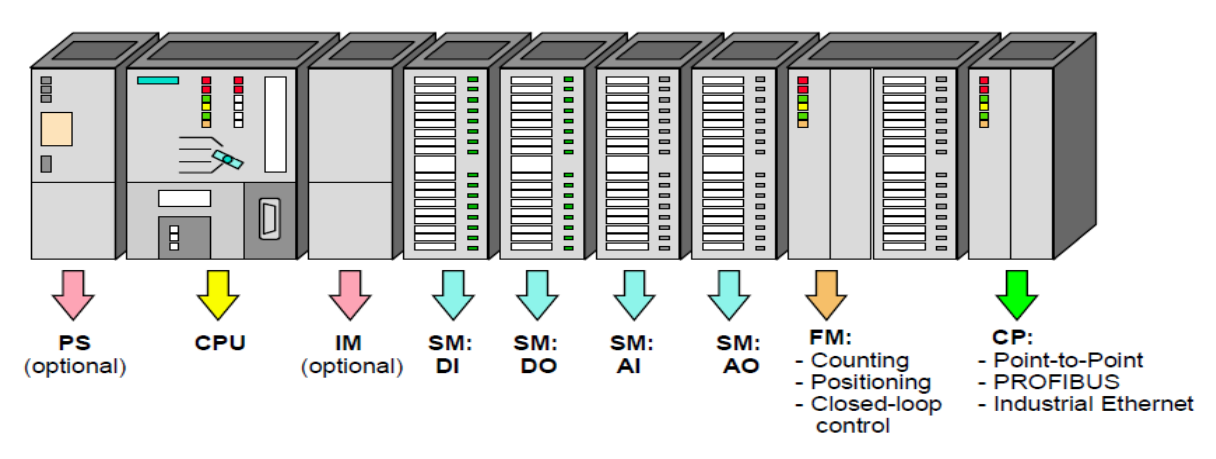

Figure 2.7 : Module du S7-300 [9]

## **2.3.3.2.2 Structure de l'API S7-300**

### **a. D'une alimentation (PS) :**

 Elle convertit la tension réseau (AC 120/230 V) en tension de service DC 24 V et assure l'alimentation externe pour les circuits de charge DC 24V. Les différents d'alimentation (PS 307) :

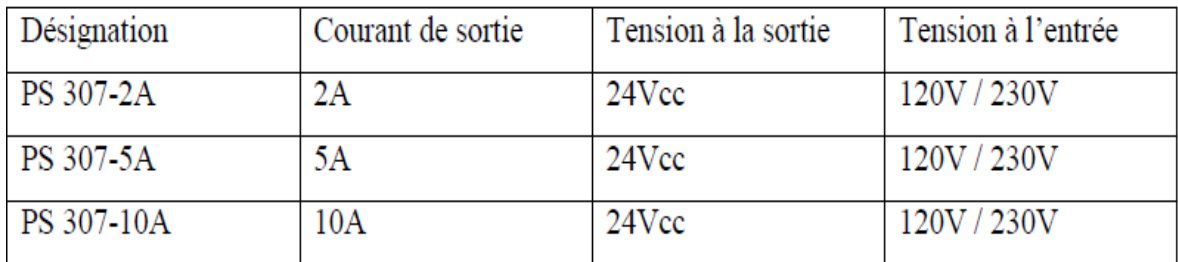

Tableau 2.2: Les différents d'alimentation

### b. **Unités centrales (CPU):**

Elle exécute le programme utilisateur alimente le bus de fond de panier du S7-300 en 5 V communique avec les autres partenaires d'un réseau MPI via l'interface MPI. En outre, une CPU peut être maître ou esclave DP sur un sous-réseau PROFIBUS.

Gamme des CPU **:** 

on peut choisir le CPU de S7-300 parmi série suivant :

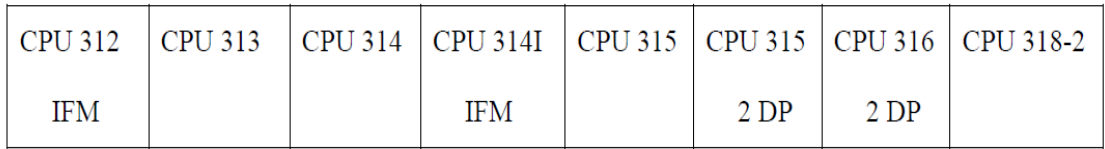

### **c. Modules de signaux (SM) :**

Les modules de signaux (SM) servent d'interface entre le processus et l'automate. Il existe des modules d'entrées et des modules de sorties TOR, ainsi que des modules d'entrées et des modules de sorties analogiques [9].

### **d. Les modules d'entrée / sortie TOR (SM 321/SM 322) :**

Les modules entrées/sorties TOR constituent les interfaces d'entrée et de sortie pour les signaux tout ou rien de l'automate. Ces modules permettent de raccorder à l'automate S7-300 des capteurs et des actionneurs tout ou rien les plus divers, en utilisant si, nécessaire des équipements d'adaptation (conditionnement, conversion, etc...) [9].

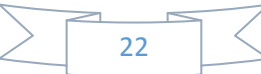

### **e. Les modules d'entrées/sorties analogiques (SM 331/ SM 332) :**

Ces modules permettent de raccorder à l'automate des capteurs et des actionneurs analogique.

Les modules d'entrées analogiques (SM 331) réalisent la conversion des signaux analogiques, issus de processus, aux signaux numériques pour le traitement interne dans S7-300.

Les modules de sorties analogiques (SM 332) convertir les signaux numériques interne (du S7-300) aux signaux analogiques destinés aux actionneurs ou pré-actionneurs analogiques [9].

### **f. Un Module de fonction (FM) :**

 Ils réalisent les tâches du traitement des signaux de processus critiques au niveau du temps et exigeant beaucoup de mémoire. Par exemple le positionnement ou le réglage.

### **g. Module de communication (CP) :**

Les processeurs de communication (CP) réalisent le couplage point-à-point qui relie les partenaires de communication (automates programmables, PC, etc.) [9].

### **2.4 Le logiciel De programmation STEP 7**

### **2.4.1 Définition :**

STEP7 est un logiciel de base pour la programmation et la configuration de systèmes d'automatisation SIMATIC. Il permet : la création et la gestion de projets, la configuration et le paramétrage du matériel et la communication, la gestion des mnémoniques, et la création de programmes.

## **2.4.2 Gestionnaire De projets SIMATIC**

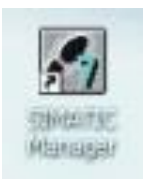

 SIMATIC Manager constitue l'interface d'accès à la configuration et à la programmation.

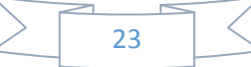

Ce gestionnaire de projets présente le programme principal du logiciel *STEP7* il gère toutes les données relatives à un projet d'automatisation, quelque soit le système cible sur lequel elles ont été créées. Le gestionnaire de projets *SIMATIC* démarre automatiquement les applications requises pour le traitement des données sélectionnées.

### **2.4.3Editeur de mnémoniques**

Il permet la gestion de toutes les variables globales. Il définit des désignations symboliques et des commentaires pour les signaux du processus (entrées/sorties), les mémentos, les blocs de données, les temporisations et les compteurs.

La table des mnémoniques qui en résulte est mise à disposition de toutes les applications. La modification de l'un des paramètres d'une mnémonique est de ce fait reconnue automatiquement par toutes les applications.

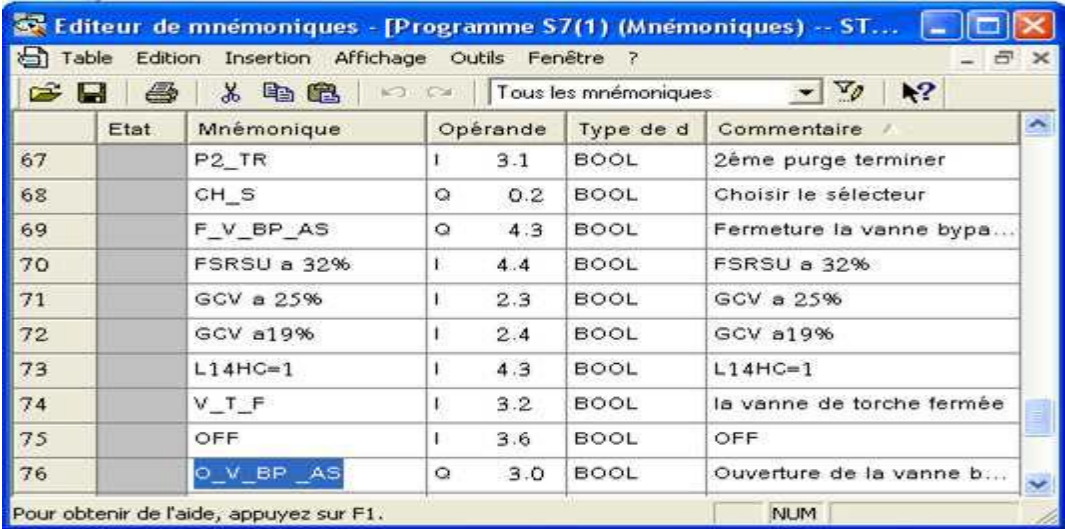

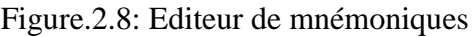

## **2.4.4Langages de programmation**

Trois langages de programmation sont inclus dans le logiciel de base :

- Le schéma à contact (CONT); langage graphique similaire aux schémas de circuit à relais, il permet de suivre facilement le trajet du courant.

- Liste d'instruction (LIST); langage textuel de bas niveau, à une instruction par ligne, similaire au langage assembleur.

- Le logigramme (LOG); langage de programmation graphique qui utilise les boites de l'algèbre de Boole pour représenter les opérations logiques. [9]

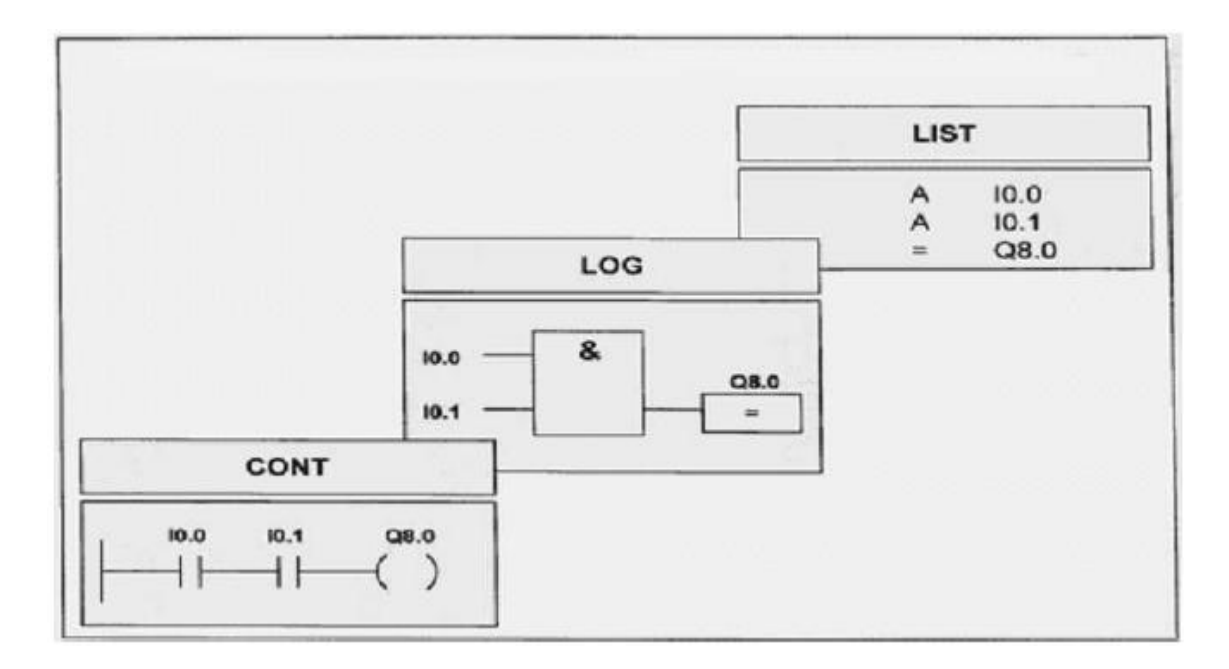

Figure 2.9: Langages de programmation

# **2.4.5 Création d'un projet STEP7**

Le lancement de STEP 7 fait s'ouvrir le gestionnaire de projets SIMATIC Manager. l'assistant de STEP 7 est par défaut toujours activé. Celui-ci a pour but de vous assister dans la création de votre projet STEP 7.la structure du projet sert à ordonner les données et programmes créés au cours du projet.

# Chapitre 2 : les automates programmables industriel et logiciel step7 et supervision wincc flexible

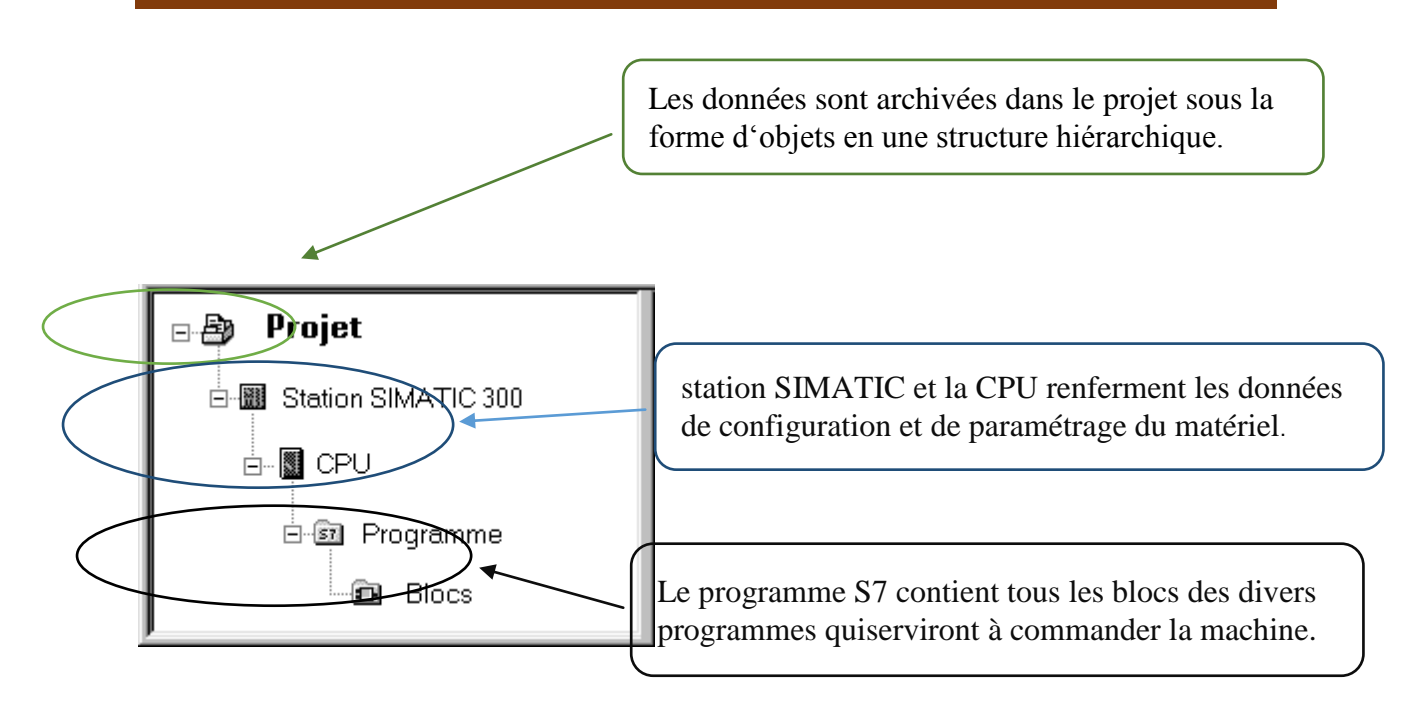

Figure 2.10 : descriptions des fonctions en STEP7

| S., SIMATIC Manager - [START SEQUANCE -- C:\Program Files\Siemens\Step7\s7proj\Start_se]                                                                                                    |                           |    |                   |
|----------------------------------------------------------------------------------------------------|---------------------------|----|-------------------|
| Fichier Edition Insertion Système cible Affichage Outils Fenêtre ?                                                                                                    |                           |    | $ \vec{\theta}$ x |
| 1: 1 . 9<br>$\frac{1}{2}$ $\frac{1}{2}$ $\frac{1}{2}$ $\frac{1}{2}$ $\frac{1}{2}$ $\frac{1}{2}$ $\frac{1}{2}$<br>$\mathcal{L}_{\overline{m}}$<br>9<br>DG<br><aucun filtre=""><br/><b>BALL</b></aucun>                                                                                                    | $\mathbf{r}$ $\mathbf{v}$ | 器画 | 哈                 |
| SIMATIC 300(1)<br>START SEQUANCE<br>Station SIMATIC HMI(1)<br>Ħ<br>SIMATIC 300(1)<br>翻<br>m<br>EF CPU 314C-2 DP<br>El [s7] Programme S7[1<br><b>D</b> Scurces<br><b>FRI</b> Blocs<br>Station SIMATIC HMI(1)<br>阊<br>WinCC flexible RT<br><b>Z</b> Vues<br>c Communication<br>+ Gestion des alan<br>$\overline{+2}$ Recettes<br><b>El Right</b> Historique<br><b>Figure</b> Scripts<br>Journaux<br>$+1$<br>Til lietae da tautae i<br>$\left\langle \right\rangle$<br>m. | $B$ MPI(1)                |    |                   |
| Pour obtenir de l'aide, appuyez sur F1.<br>PLC5IM(MPI)                                                                                                    |                           |    |                   |

Figure.2.11: Création d'un projet STEP7

Pour en créer un nouveau, il suffit de cliquer sur le bouton « Nouveau projet », attribuer un nom et valider. Ensuite il faut choisir une station de travail. Une station SIMATIC représente une configuration matérielle S7 comportant un ou plusieurs modules programmables. Il existe différents types:

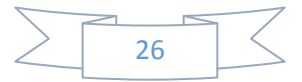

- SIMATIC 400 : Automate à performances extrêmes, adapté à l'exécution de programme de lourds calculs.
- SIMATIC 300 : Automate à extensibilité modulaire.
- SIMATIC H : Automate insensible aux défaillances, il se compose de 2 CPU même type, en cas de problème elle commute de l'une vers l'autre sans perte de données
- SIMATIC PC : ou Station PC, représente un PC ou une station OS contenant des composants.
- SIMATIC : des applications (Win CC, par ex.), un automate logiciel ou une carte CPU enfichée dans le PC.
- Autres stations : se sont soit des appareils d'autres fabricants ou bien des stations de SIMATI S7 contenus dans un autre projet.
- PG/PC : Outils de programmation pour contrôleurs SIMATIC, c'est une console de programmation compatible avec le milieu industriel Par exemple on va choisir une station SIMATIC 300 : [9]

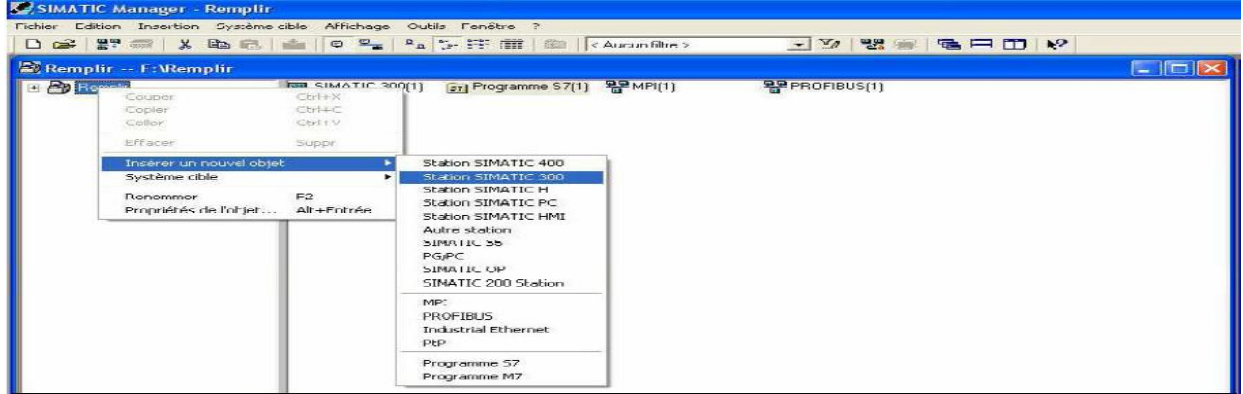

Figure 2.12 : Création d'un projet STEP7

## **2.4.6Vérification de la configuration matérielle de l'API**

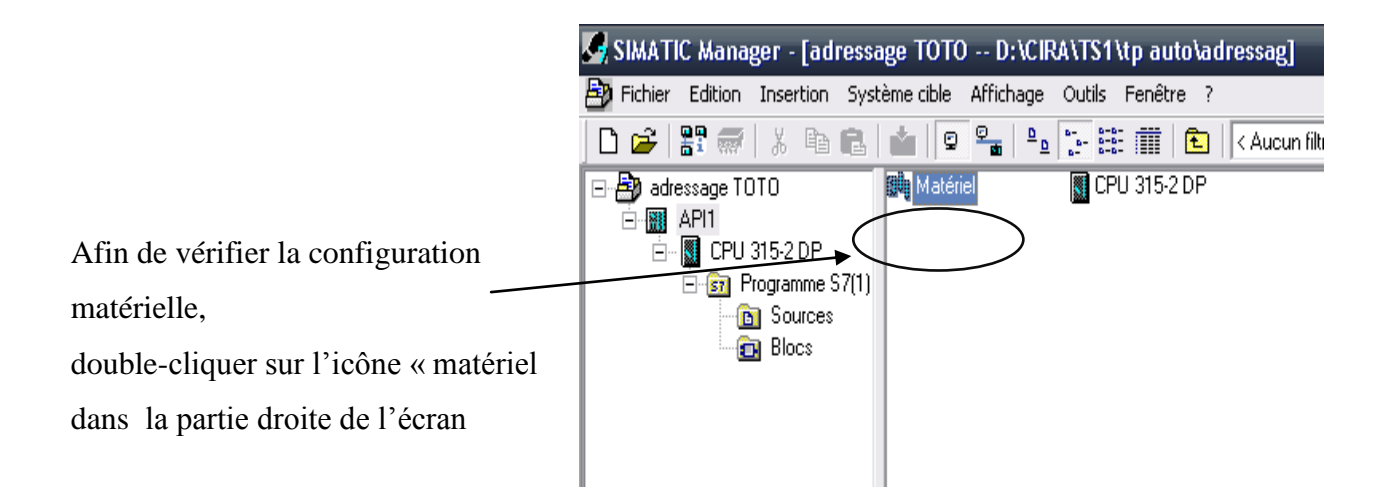

Figure 2.13 : configuration de la matérielle de l'API

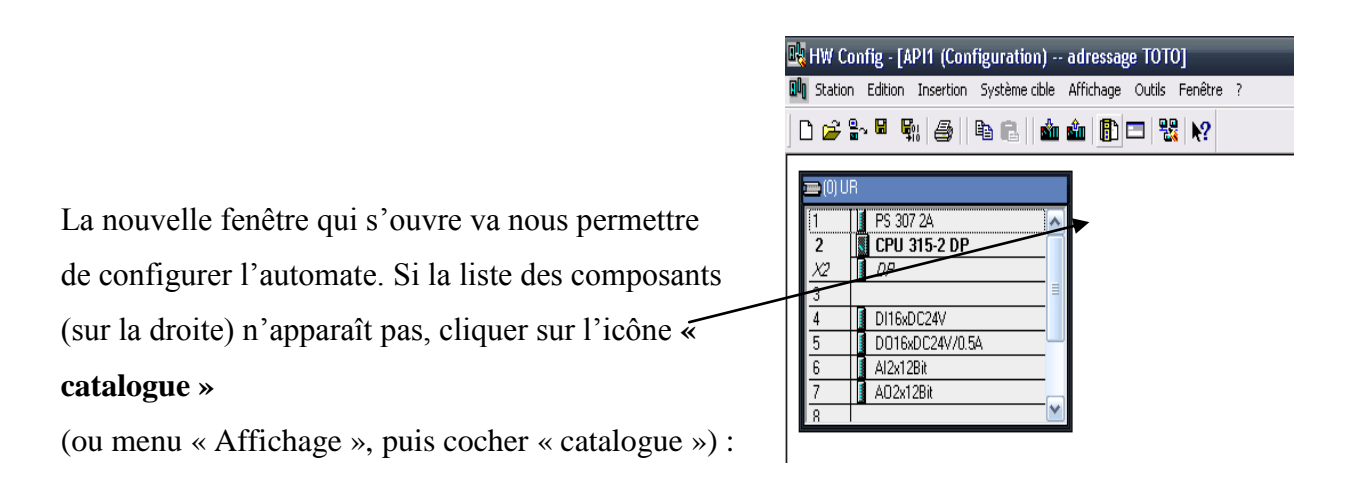

Figure 2.14 : fenêtre de catalogue

# Chapitre 2 : les automates programmables industriel et logiciel step7 et supervision wincc flexible

La configuration matérielle est établie sur un **« Profil support »** issu d'un **« Rack 30 »:**  $\begin{array}{|c|c|}\hline \textbf{1} & \textbf{2} & \textbf{3} & \textbf{4} \\ \hline \textbf{3} & \textbf{1} & \textbf{1} & \textbf{2} & \textbf{3} & \textbf{5} \\ \hline \textbf{4} & \textbf{1} & \textbf{1} & \textbf{2} & \textbf{3} & \textbf{5} & \textbf{6} \\ \hline \textbf{5} & \textbf{1} & \textbf{1} & \textbf{1} & \textbf{3} & \textbf{5} & \textbf{6} & \textbf{7} \\ \hline \textbf{6} & \textbf{1} & \textbf{1}$ Chercher || PS 307 2A<br>|| CPU 315-2 DP<br>|*|| DP*  $Prefil:$ tandard □ 器 PROFINS DP<br>■器 PROFINS PA<br>■器 PROFINT IO<br>■■ SIMATIC 000 DI16xDC24V D016xDC24V/0.5/ Al2x12B  $\begin{array}{c}\n\text{F} \\
\text{F} \\
\text{F}\n\end{array}$  CP-30 A02x12Bi D-© CPU-30 E M-300  $\overline{\mathbf{v}}$  $\overline{+}$  M7-EXTE .<br>Nsinn  $\triangleright$  $F = P5-300$  $\leftarrow$   $\rightarrow$  (0) UR **E-C**RACK-300 E SM-300 Emplacement Modu... | R... | Fi... | A...  $\lambda$ ... A. PRESSURE AND PRESSURE PRESSURE PRESSURE PRESSURE PRESSURE PRESSURE PRESSURE PRESSURE PRESSURE PRESSURE PRESSURE PRESSURE PRESSURE PRESSURE PRESSURE PRESSURE PRESSURE PRESSURE PRESSURE PRESSURE PRESSURE PRESSURE PRESSURE PR ż  $\overline{+}$  **RH** SIMATIC 400 中國 SIMATIC 400<br>中國 SIMATIC PC Based Control 300/400<br>中國 Station PC SIMATIC  $7023$ DI16xDC246ES7<br>D016xDC26ES7  $0.1$ l4 5 Al2x12Bit 6ES7 288. A02x12Bit 6ES7  $304$  $\frac{1}{1}$ 

Figure.2.15 : La configuration matérielle**« Rack 300 »**

- Le module alimentation PS 307 2A

(power

supplie) est placé sur le premier

emplacement

du rack .

- Le module Unité de Traitement CPU 315

2 DP

occupe deux emplacements 2 et 3

- Le module d'entrée TOR ou DI (digital input)

occupe l'emplacement 4. Ce module comporte

16 entrées TOR à 24VDC (voir le schéma

de câblage en ouvrant le volet du module

### sur l'API) Figure 2.16 : Configuration des modules

**喝HW Config - [API1 (Configuration) -- adressage TOTO]** 

Les entrées dont les adresses vont de I0.0 à I0.7 sont câblées.

Les entrées dont les adresses vont de I1.0 à I1.7 sont en réserve.

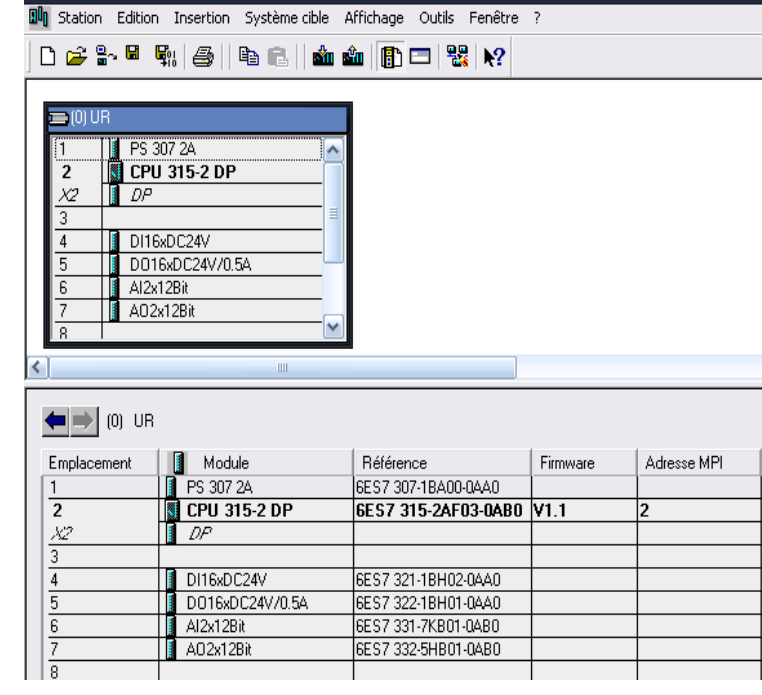

- Le module de sorties TOR ou DO (digital output) occupe l'emplacement 5. Ce module comporte 16 sorties TOR à relais 24VDC -0,5A

Les sorties dont les adresses vont de Q4.0 à Q4.7 sont câblées et relayées dans le coffret de connexion.

### **2.4.7 Edition des programmes**

 Dans la section « bloc » du SIMATIC Manager, on trouve par défaut le bloc d'organisation

1 « OB1» qui représente le programme cyclique. On peut rajouter d'autres blocs à tout moment

par une clique droite dans la section Bloc de SIMATIC Manager.

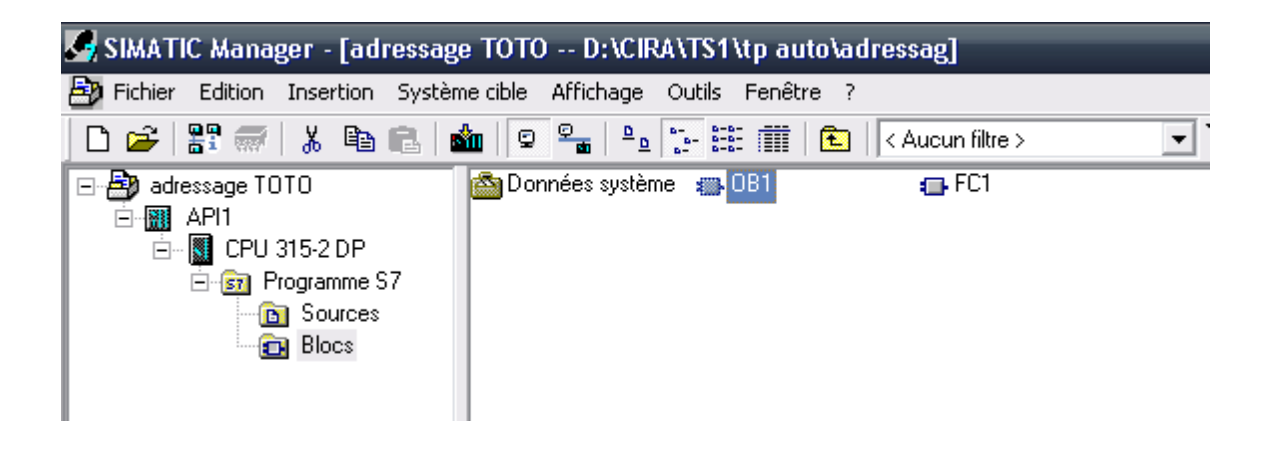

Figure.2.17 :Edition des programmes.

Deux programmes différents s'exécutent dans la CPU: le système d'exploitation et le programme utilisateur.

Le système d'exploitation, organise toutes les fonctions et procédures dans la CPU qui ne sont pas liées à une tâche d'automatisation spécifique. Il gère le déroulement du démarrage à chaud et du redémarrage, l'actualisation de la mémoire image des entrées et l'émission de la mémoire image des sorties, l'appel du programme utilisateur, la gestion des zones de mémoire l'enregistrement des alarmes et l'appel des OB d'alarme… Le programme utilisateur contient toutes les fonctions nécessaires au traitement des tâches d'automatisation spécifique. Ce programme doit être créé et chargé dans la CPU par l'utilisateur.

Il détermine les conditions pour le démarrage à chaud et le redémarrage de la CPU (par exemple, initialiser des signaux), il traite les données du processus (par exemple, combiner des signaux binaires, lire et exploiter des valeurs analogiques), il doit réagir aux alarmes et traiter les perturbations dans le déroulement normal du programme. Le STEP 7 permet de structurer le programme utilisateur en le subdivisant en différentes parties autonomes ou dépendantes. Ceci permet d'écrire des programmes importants mais clairs, simples à tester et à modifier. [9]

### **2.4.8 Le simulateur des programmes PLCSIM1**

 L'application de simulation de modules S7-PLCSIM permet d'exécuter et de tester le programme dans un Automate Programmable (AP) qu'on simule dans un ordinateur ou dans une console de programmation. La simulation étant complètement réalisée au sein du logiciel STEP7, il n'est pas nécessaire qu'une liaison soit établie avec un matériel S7 quelconque (CPU ou module de signaux). L'AP S7 de simulation permet de tester des programmes destinés aux CPU S7-300 et aux CPU S7-400, et de remédier à d'éventuelles erreurs.

 S7-PLCSIM dispose d'une interface simple permettant de visualiser et de forcer les différents paramètres utilisés par le programme (comme, par exemple, d'activer ou de désactiver des entrées). Tout en exécutant le programme dans l'AP de simulation, on a également la possibilité de mettre en œuvre les diverses applications du logiciel STEP7 comme, par exemple, la table des variables (VAT) afin d'y visualiser et d'y forcer des variables. [9]

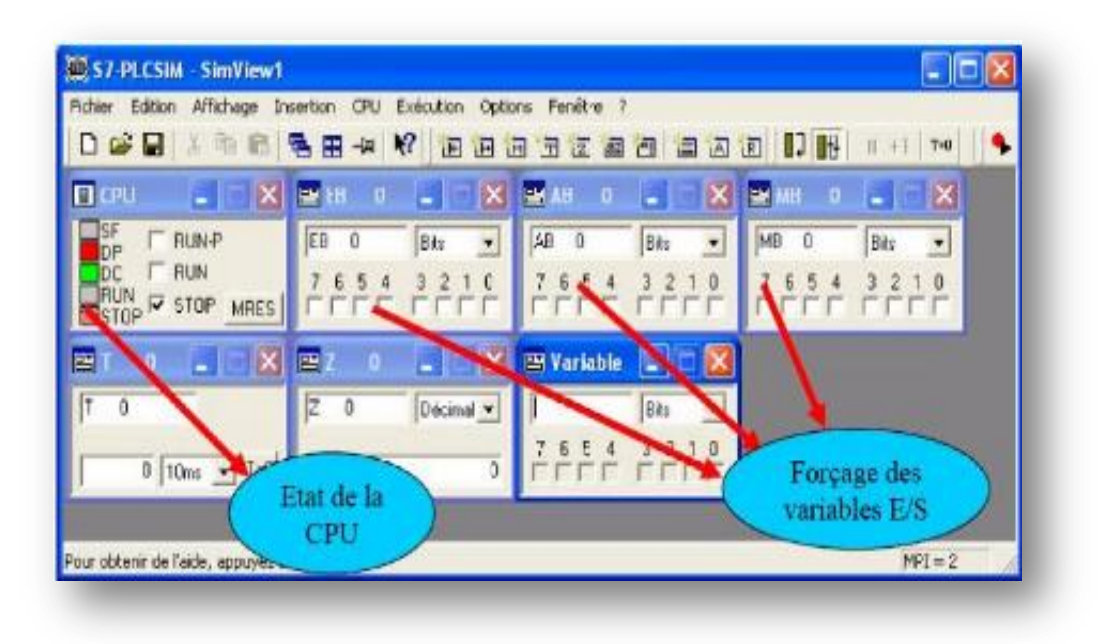

Figure2.18: Interface de simulation *PLCSIM*

### **2. 5 La supervision Win CC flexible**

 Lorsque la complexité des processus augmente et que les machines et installations doivent répondre à des spécifications de fonctionnalité toujours plus sévères, l'opérateur a besoin d'un maximum de transparence. Cette transparence s'obtient au moyen de l'Interface Homme-machine (IHM).

Un système IHM constitue l'interface entre l'homme (opérateur) et le processus (machine/installation).Le contrôle proprement dit du processus est assuré par le système d'automatisation. Il existe par conséquent une interface entre l'opérateur et Win CC flexible (sur le pupitre opérateur) et une interface entre Win CC flexible et le système d'automatisation.

## **2. 5.1 Utilisation de SIMATIC Win CC flexible**

Win CC flexible est le logiciel IHM pour la réalisation, ar des moyens d'ingénierie simples et efficaces, de concepts d'automatisation évolutifs, au niveau machine. Win CC flexible réunit les avantages suivants :

- SIMLICITE
- **OUVERTURE**
- **FLEXIBILITE**

## **2. 5.2 Description générale de SIMATIC HMI**

 SIMATIC HMI offre une gamme complète permettant de couvrir toutes les tâches de contrôle-commande. SIMATIC HMI vous permet de maîtriser le processus à tout instant et de maintenir les machines et installation en état de marche. Un système IHM constitue l'interface entre l'homme (opérateur) et le processus (machine/installation). Le contrôle proprement dit du processus est assuré par le système d'automatisation. Il existe par conséquent une interface entre l'opérateur et WinCC flexible (sur le pupitre opérateur) et une interface entre WinCC flexible et le système d'automatisation Un système IHM se charge des tâches suivantes

# **2.5.3 Eléments de WinCC flexible**

**WinCC flexible Engineering Système :** WinCC Engineering système est le logiciel avec lequel nous réalisons toutes les tâches de configuration requises. L'édition WinCC flexible détermine les pupitres opérateurs de la gamme SIMATIC HMI pouvant être configurés.

**WinCC flexible Runtime:** WinCC flexible Runtime est le logiciel de visualisation de processus. Dans Runtime, nous exécutons le projet en mode processus.

**Option WinCC flexible :** les options WinCC flexible permettent d'étendre les fonctionnalités de base de WinCC flexible. Chaque option nécessite une licence particulière

# **2.5.4 la liaison Win CC flexible avec PLCsim**

Concernant la communication dans notre application nous avons deux type de réseaux :

- Communication SIMATIC 300-PC déporté via un réseaux MPI.
- Communication SIMATIC 300-Pupitre opérateur via un réseaux PROFIBUS-DP.

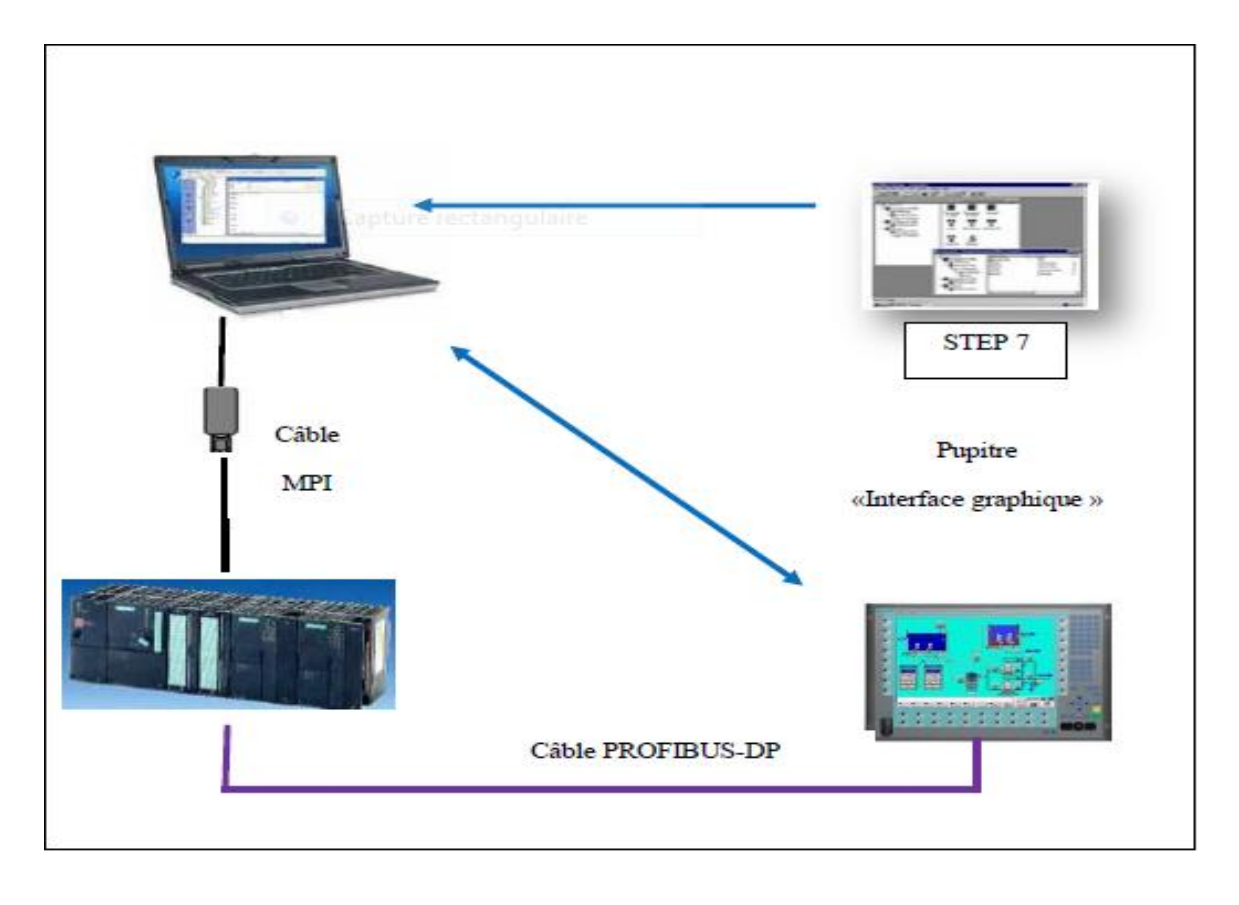

Figure2.19 : Schéma de principe de l' application

## **2.5.5 Principalement des vues**

Dans Win CC flexible, chaque projet crée contient principalement des vues que l'on crée pour le contrôle-commende de machines et d'installations. Lors de la création des vues, vous disposez d'objets prédéfinis permettant d'afficher des procédures et définir des valeurs du processus.

Les différents outils et barres de l'éditeur vues sont représentes dans la figure qui suit :

 **Barre des menus :** la barre des menus contient toutes les commandes nécessaires à l'utilisation de Win CC flexible. Les raccourcis disponibles sont indiques en regard de la commande du menu.

 **Barres d'outils :** la barre d'outils permet d'afficher tout dont le programmeur à besoin.

 **Zone de travail :** la zone de travail sert à configurer des vues, de façon qu'il soit le plus compréhensible par l'utilisateur, et très facile a manipuler et consulter les résultats.

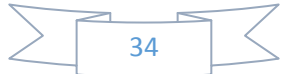

# Chapitre 2 : les automates programmables industriel et logiciel step7 et supervision wincc flexible

 **Boite à outils :** la fenêtre des outils propose un choix d'objets simples ou complexes qu'on insère dans les vues, des objets graphiques et éléments de commande.

 **Fenêtre des propriétés :** Le contenu de la fenêtre des propriétés dépend de la sélection actuelle dans la zone de travail, lorsqu'un objet est sélectionne, on peut éditer les propriétés de l'objet en question dans la fenêtre des propriétés. [9]

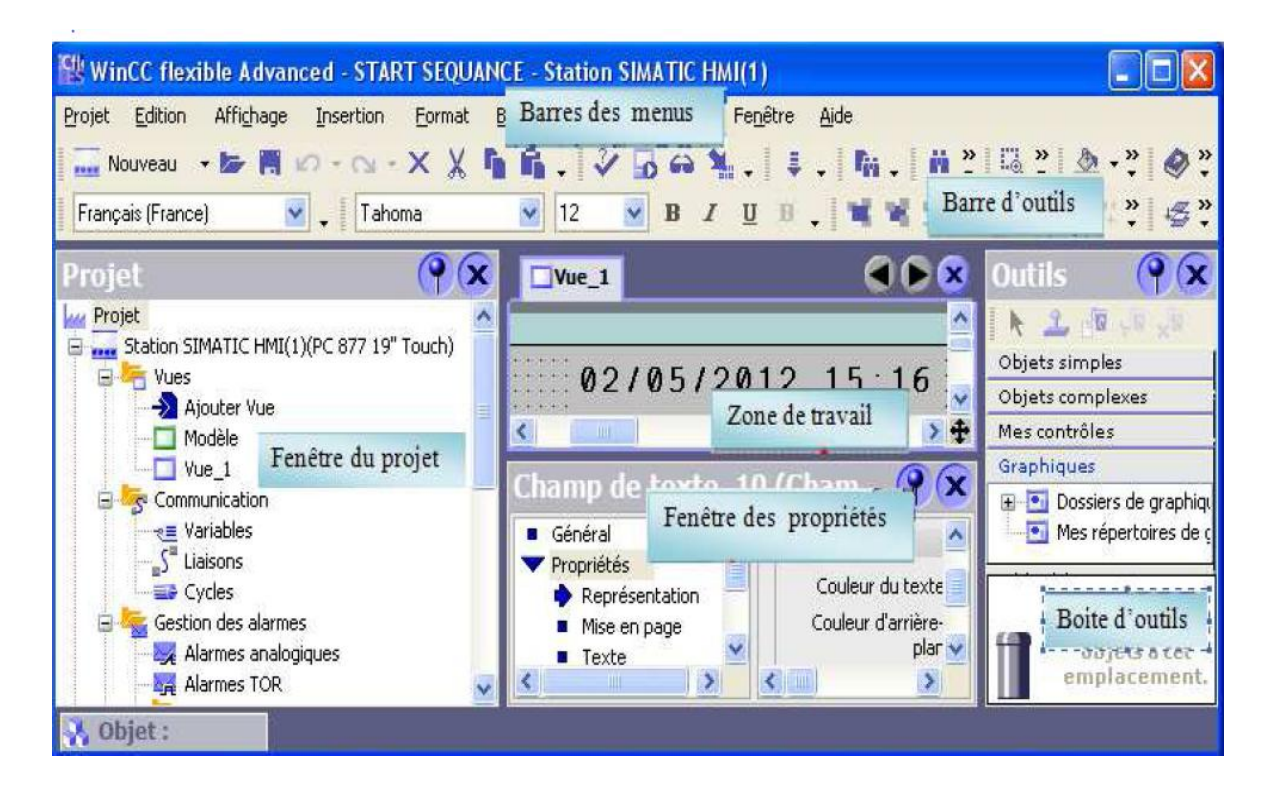

Figure 2.20 : vue d'ensemble du progiciel Win CC flexible

### **2.5.6 Système d'automatisation avec un pupitre opérateur :**

On appelle système monoposte, un pupitre opérateur directement relié à un automate via le bus système. Généralement intégrés à la production, les systèmes monopostes peuvent cependant également assurer le contrôle-commande de processus indépendants ou de parties d'installation.

# **2.5.7 avantages de l'intégration dans STEP7**

Lors de la configuration intégrée, nous avons accès aux données de configuration que nous avons crées lors de la configuration de l'automate avec STEP7. Et les avantages sont les suivants :

 $\checkmark$  Nous pouvons utiliser le gestionnaire SIMATIC Manager comme poste central de création, d'édition et de gestion des automate SIMATIC et des projets Win CC flexible.  $\checkmark$  Les paramètres de communication de l'automate sont entrés par défaut lors de la création du projet Win CC flexible. Toute modification sous STEP7 se traduit par une mise à jour des paramètres de communication sous Win CC flexible.

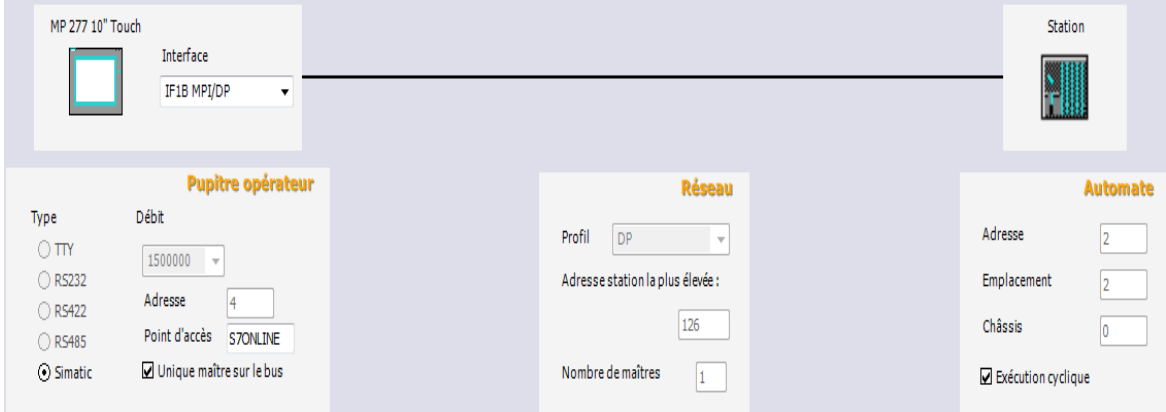

Figure 2.21 : Paramètres de connexion

 $\checkmark$  Lors de la configuration de variables et de pointeurs de zone, nous pouvons accéder sous Win CC flexible le mnémonique STEP7 auquel nous voulons affecter une variable. Les modifications de mnémonique sous STEP7 sont mises à jour sous Win CC flexible.

 $\checkmark$  Il nous suffit de définir les mnémonique une seule fois sous STEP7 pour pouvoir les utiliser sous STEP7 et sous Win CC flexible.

 $\checkmark$  Nous pouvons créer un projet Win CC flexible sans intégration dans STEP77 et intégrer ce projet ultérieurement dans STEP7.

 $\checkmark$  Dans un multi projet STEP7, nous pouvons configurer des liaisons de communication sur plusieurs projets. [9]

## **2.6 Conclusion**

 Dans ce chapitre on a vu la description de logiciel de programmation STEP7 et de supervision Win CC flexible par la suit on a définir comment crier un projet, la configuration et la liaison entre le PLCsim et la Win CC dans le champ siemens.

# **Chapitre 3 :**

**Description de la machin et l'application**

### **3.1 Introduction**

 Dans ce chapitre nous présentons la description générale de la machine et du cahier des charges de l'organigramme de ce chapitre, les étapes de développement de notre système par le logiciel de programmation STEP7 et la supervision avec le WinCC flexible.

### **3.2 La machine doseur pondéral a bande DLN**

### **3.2.1 Description générale de la machine :**

 C'est une machine qui contrôle la distribution des composants de ciment et c'est la manière de stocker les matériaux utilisés dans la formation de ciment et ensuite les distribuer dans le ruban et donner le poids nécessaire en contrôlant la vitesse de la bande.

Le doseur pondéral à bande DLN permet d'assurer le dosage en continu de produits en vrac.

Cette infrastructure de dosage assure conjointement l'extraction et le pesage de tout produit à écoulement gravitaire, via une trémie d'alimentation fournie.

Le DLN a été spécialement conçu pour un usage dans les secteurs d'activités de la cimenterie, de la sidérurgie, de l'industrie minérale, de la production d'engrais, de l'agro-industrie, et autres secteurs d'activités utilisant du dosage, en simple ou double régulation. Ce doseur est équipé d'un dispositif de pesage continu intégré dans le convoyeur et d'un mesureur de vitesse de bande. [10]

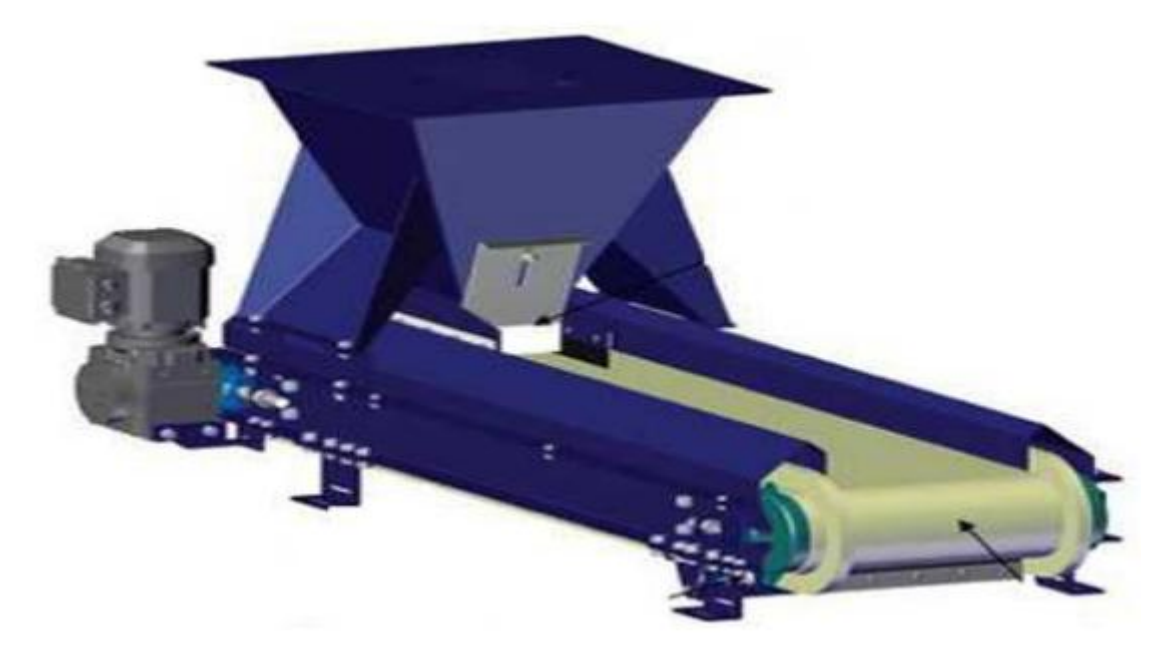

Figure 3.1 : Le doseur pondéral a bande

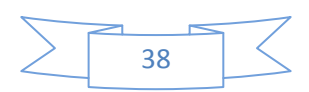

Le doseur à bande se compose de trois parties principales :

- 1 transporteur à bande monté sur un châssis support
- 1 dispositif de pesage et de mesure de vitesse de bande
- 1 équipement électronique et électrique de commande

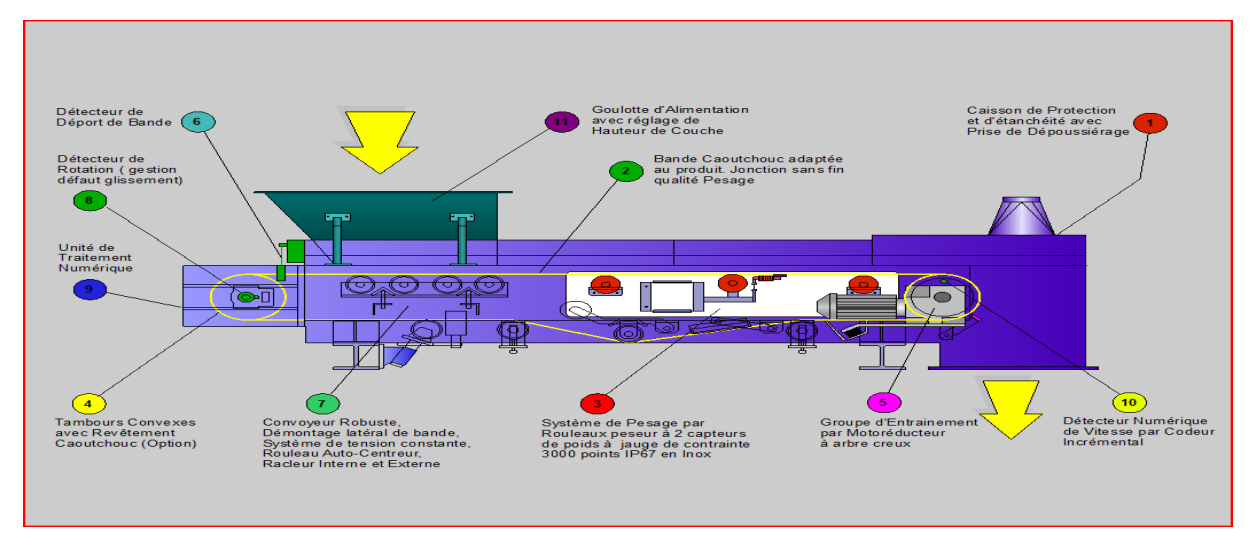

Figure 3.2 : Les compose Le doseur

## **3.2.2Application**

Le doseur à bande DLN est utilisé dans processus de dosage continu à vitesse fixe ou variable de produits granuleux secs s'écoulant bien tel que le calcaire, le gypse, l'argile, le clinker, les divers minerais, le charbon, le coke, les pellets, les additifs de nature variée, etc.

Il peut être associé à d'autres doseurs de divers type pour réaliser une recette. Dans ce cas le doseur est asservi à une consigne directe ou en proportion d'une allure générale.

## **3.2.3 Le principe de fonctionnement**

 Le doseur à tablier métallique extrait à section constante le produit d'une réserve, à partir d'une consigne de débit fixée, corrige par variation de la vitesse du tablier le volume de produit extrait de manière à maintenir constant le débit pondéral. [10]

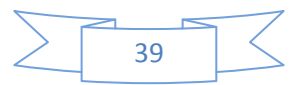

# Chapitre 3 : Description de la machin et l'application

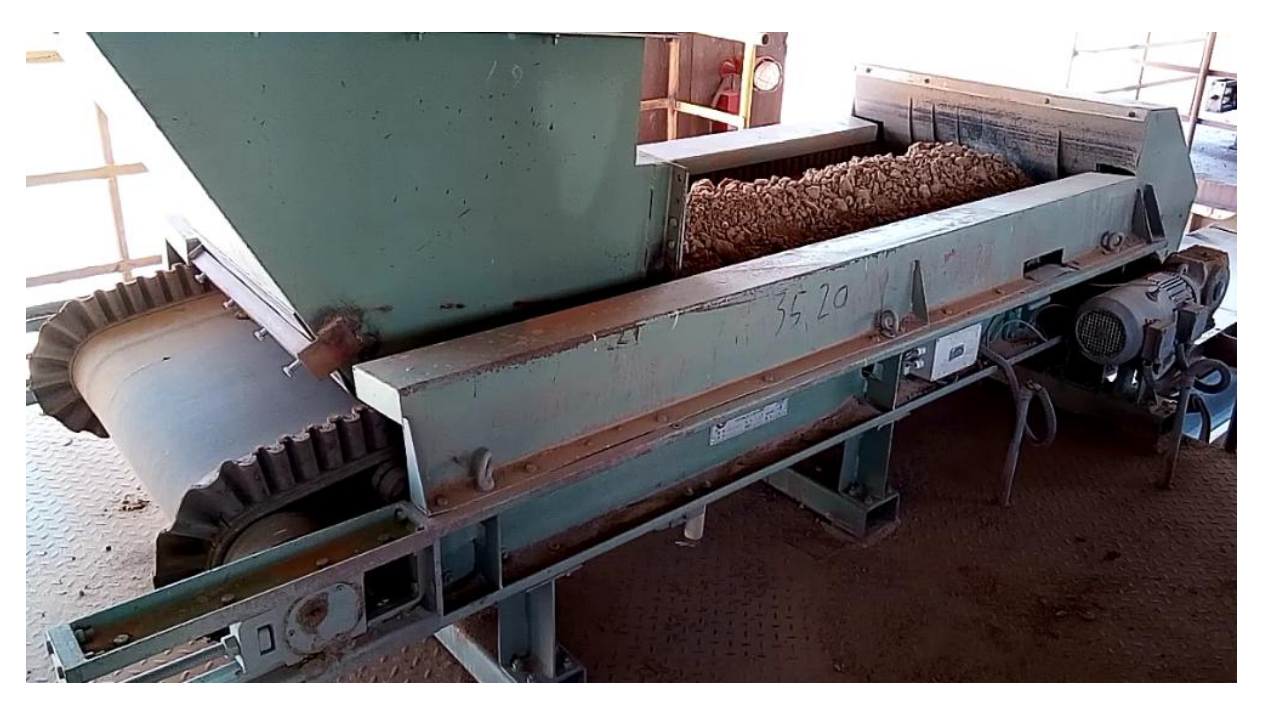

Figure 3.3 : Le doseur de clinker

### **3.2.4 Avantage**

- \* Appareil simple, robuste et facilement adaptable aux différents produits
- \* Faible encombrement pour des débits allant jusqu'à 1000 m3/H.
- \* Manutention et dosage facile pour des produits difficiles (voûtant et colmatant)
- \* Le dosage est pondéral (gravimétrique) à 100%
- \* Précision de dosage : $+/- 0.5 \%$  [10]

### **3.2.5Les composants de doseur pondéral a bande**

### **3.2.5.1Les capteurs**

### **a) Les cellules de pesage**

Les capteurs sont la pièce centrale de chaque système de pesage. Ce sont des détecteurs à très haute précision qui donnent des informations cruciales à l'utilisateur. Ces informations seraient compliquées à obtenir autrement pour des raisons commerciales. Les cellules de pesée à fléau sont utilisées dans de multiples balances au sol, pesage sur convoyeur à bande, systèmes de pesage, pèses- palettes, balances de contrôle et pesage de convoyeur. La plupart des cellules de pesée à fléau utilisées dans le monde entier dans les systèmes de pesage la matière de composant de ciment. [11]

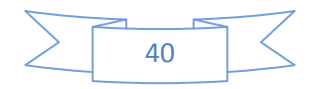

# Chapitre 3 : Description de la machin et l'application

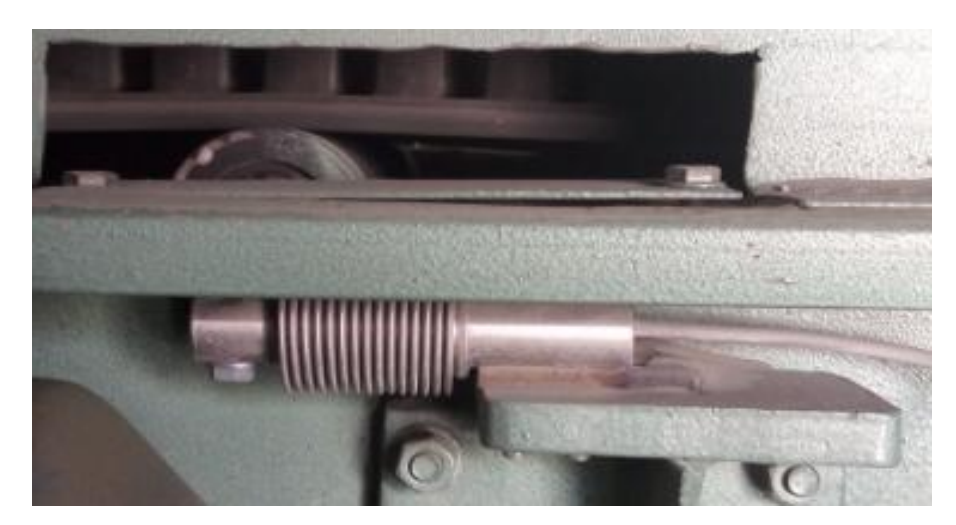

Figure 3.4 : capteur de cellule de pesage

### **b) les capteurs de rotation inductif**

Les capteurs de vitesse de rotation inductifs MSZ214 sont des transducteurs magnétiques électriques Le capteur MSZ214 a un diamètre externe de 14 mm

\* Le circuit électronique de traitement des signaux est intégré dans le boîtier du capteur.

\* Le circuit électronique est protégé contre la polarisation erronée de la tension

d'alimentation

\* La sortie fourni la fréquence digitale correspondant aux nombres de dents.

\* Livrables avec câble de raccordement (longueur 2 m) ou avec connecteur

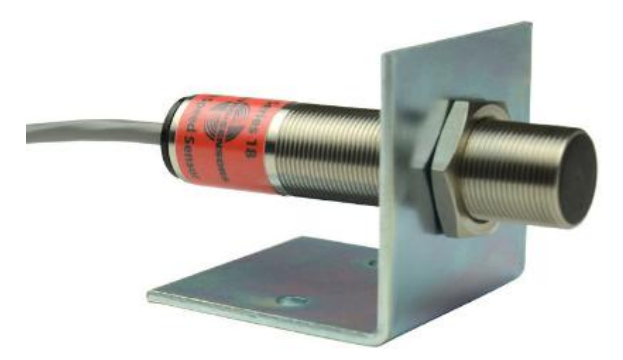

Figure 3.5 : les capteurs de rotation

### **3.2.5.2 les actionneurs**

La fonction globale d'un actionneur est de convertir une énergie d'entrée, disponible sous une certaine forme, en une énergie de sortie utilisable pour obtenir un effet cherché.

Un actionneur est une partie opérative (analogie a un système automatisé) qui opère sur une Matière d'œuvre particulière l'énergie et qui donne à cette matière d'œuvre une valeur Ajoutées mise sous une forme utilisable pour satisfaire un besoin.

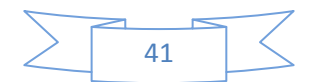

**Moteur :** Le moteur asynchrone triphasé est largement utilisé dans l'industrie simplicité de construction en fait un matériel très fiable et qui demande peu d'entretien. Il est constitué d'une partie fixe, le stator qui comporte le bobinage, et d'une partie rotative, le rotor qui est bobiné en cage d'écureuil.

Les circuits magnétiques du rotor et du stator sont constitués d'un empilage de fines tôles métalliques pour éviter la circulation de courants de Foucault. [12]

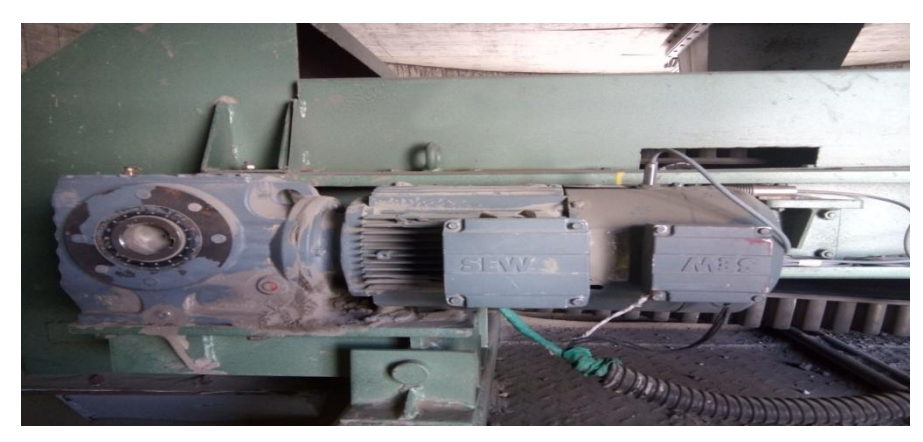

Figure 3.6 : moteur asynchrone triphasé

### **3.2.5.3 Les pré-actionneur :**

Les pré-actionneurs font partie de la chaîne d'action d'un système automatisé. Les pré actionneurs sont les interfaces entre la Partie Commande et la Partie Opérative. Ils distribuent, sur ordre de la Partie Commande, l'énergie de puissance aux actionneurs.

### **a) Les contacteurs :**

Le contacteur est un relais électromagnétique qui permet grâce à des contacts (pôles) de puissance d'assurer le fonctionnement de moteurs, de résistances ou d'autres récepteurs de fortes puissances.

Le contacteur constitué :

- Une Bobine.
- Un ressort de rappel.
- De 2 à 4 contacts de puissance ou pôles (unipolaires, bipolaires, tripolaires tétra polaires).
- Un circuit magnétique constitué d'un aimant fixe et d'un aimant mobile (armature fixe et mobile).
- Une bague de déphasage qui stabilise les vibrations des bobines alimentées en courant alternatif.

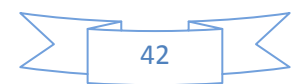

Des contacts auxiliaires ouverts ou fermés.

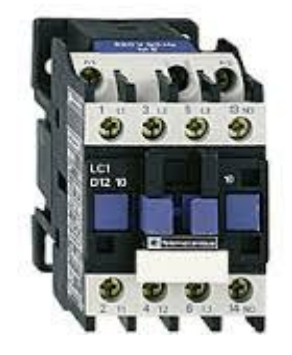

Figure 3.7: Contacteur

### **b) Le variateur :**

Un variateur de vitesse est un équipement permettant de faire varier la vitesse d'un moteur, une nécessité pour de nombreux procédés industriels. En effet, la plupart des moteurs tournent à vitesse constante. Pour moduler la vitesse des équipements de procédé, on a longtemps eu recours à divers dispositifs mécaniques. Aujourd'hui, on fait surtout appel à des variateurs de vitesse électroniques. Pour les procédés industriels exigeant une régulation précise de la vitesse.

Tous les variateurs de vitesse intégrant des dispositifs de commutation (diodes, thyristors, IGBT, etc.) forment une charge non linéaire qui engendre des courants harmoniques.

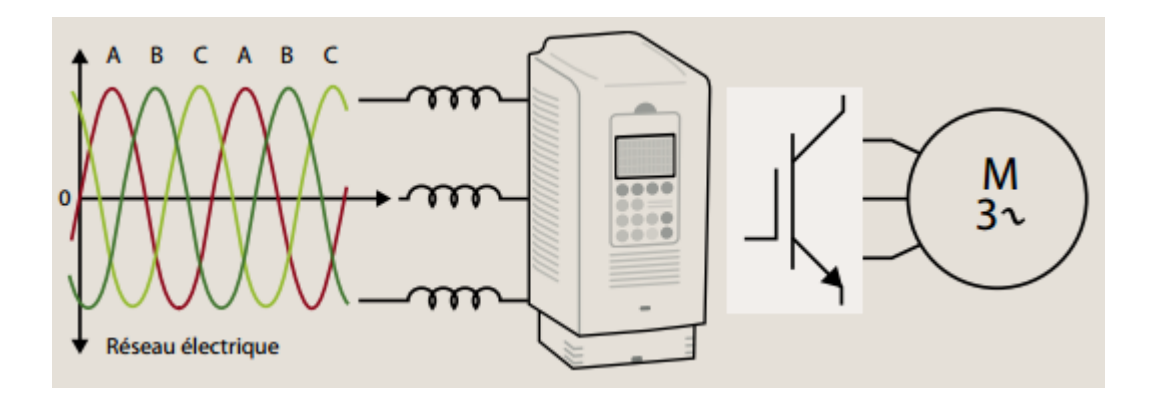

Figure 3.8 : Variateur

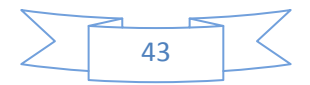

# **3.3 L'application**

### **3.3.1 Cahier de charge**

Méthode de dosage Calcule le poids du matériau au-dessus du bus de mesure à travers la cellule de pesage et contrôle son utilisation en fonction de la demande (tonne / h) en contrôlant la vitesse du moteur (tr / min) via la variable de vitesse.

Les étapes de travail sont :

- $\checkmark$  En présence de Clinker in Silo nous commençons notre travail en appuyant sur le bouton du début sachant que la taille du matériau et sa surface sont fixes.
- $\checkmark$  Ensuite, nous donnée la valeur de demandé des doses de clinker (T / h).
- $\checkmark$  Ensuite, nous calculons le poids du matériau à chaque instant.
- $\checkmark$  Et puis calculer la vitesse du moteur du moteur sur demande et le poids du matériau.
- $\checkmark$  En fin Changée de vitesse de moteur par le variateur de vitesse si le poids de matière ou la demande sont changera.

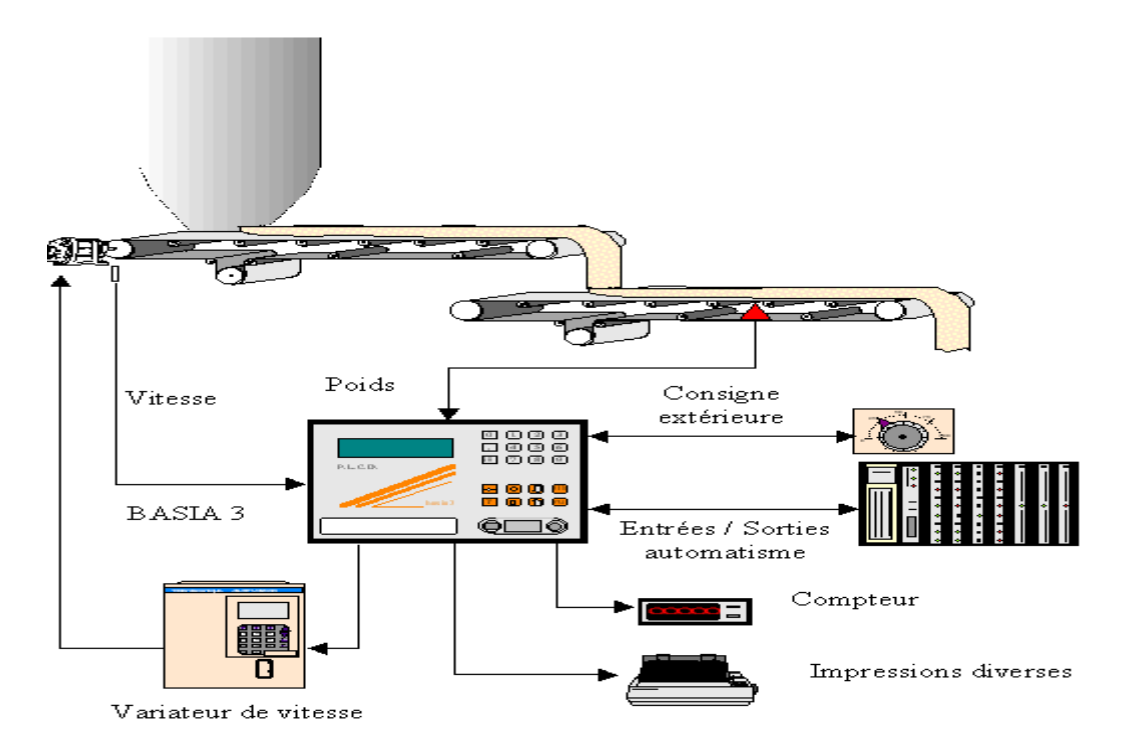

Figure 3.9 : Les étapes de dosage

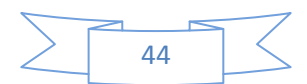

# **3.3.2 Organigramme de ce application**

# **3.3.2.1 Organigramme démarrage de la machine :**

Cet organigramme ci-dessous pour démarrer machine :

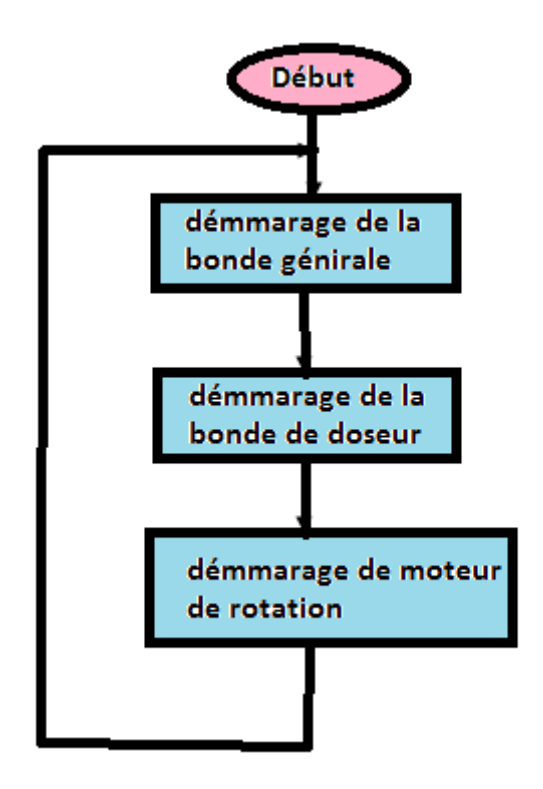

Figure 3.10 : Organigramme démarrage de la machine

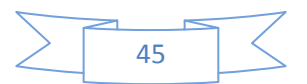

**3.3.2.2 Organigramme correspondant au cahier de charge :**

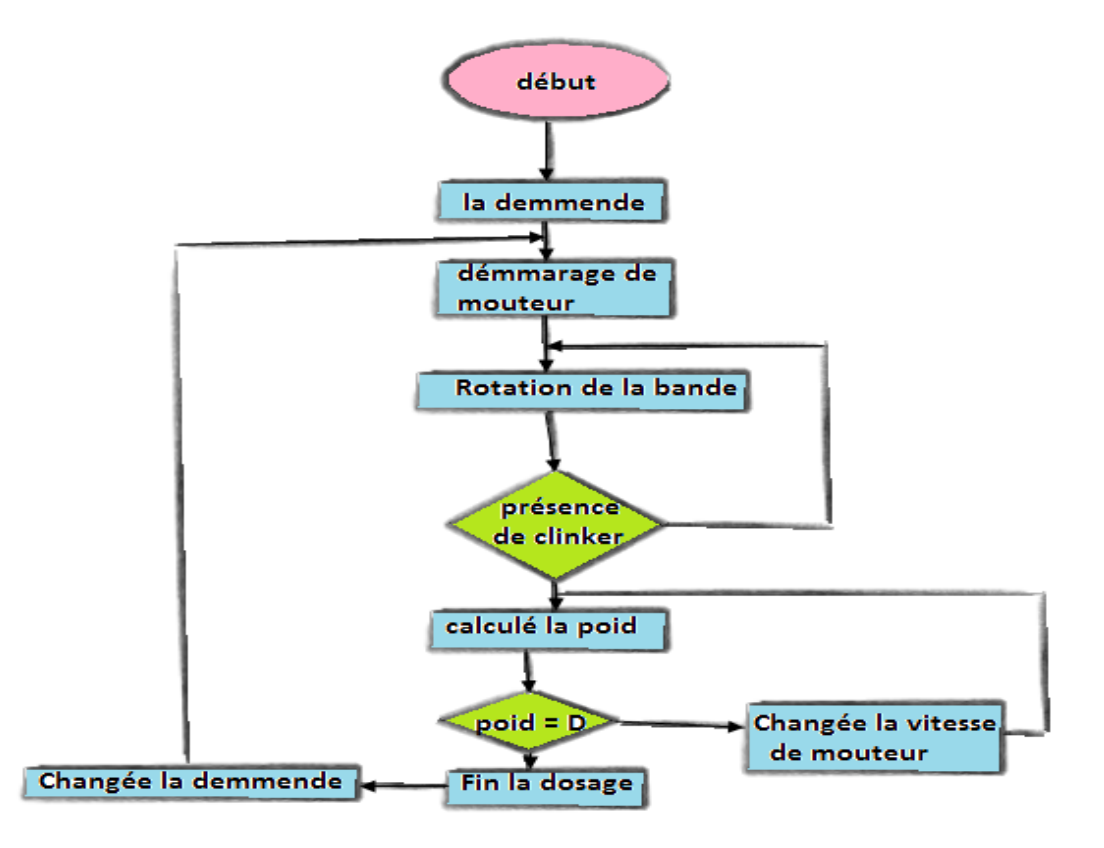

Figure 3.11 : Organigramme générale

# **3.3.3 Création de projet S7**

Le projet est créé selon la procédure vue dans le chapitre 2. La figure 3.7 présente

l'insertion de la station SIMATIC300 et ainsi qu'une station HMI pour la supervision.

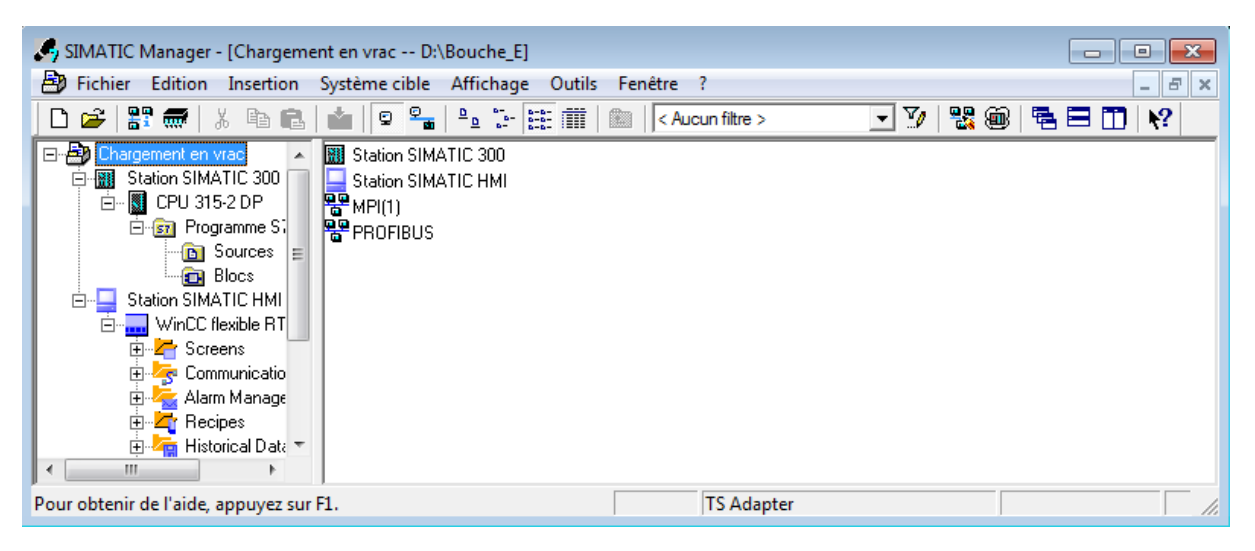

Figure 3.12 : Création du projet

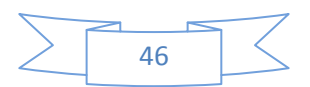

### **3.3.3.1 Configuration du matériel dans STEP7**

La configuration matérielle et logicielle requise est la suivante :

- SPS SIMATIC S7-300
- Interface ordinateur MPI
- Bloc d'alimentation : PS 307 10A
- $\bullet$  CPU/ CPU 315-2 DP(1)
- Entrée numériques/analogiques: DI24/DO16
- Sorties numériques/analogiques : AI5/AO2

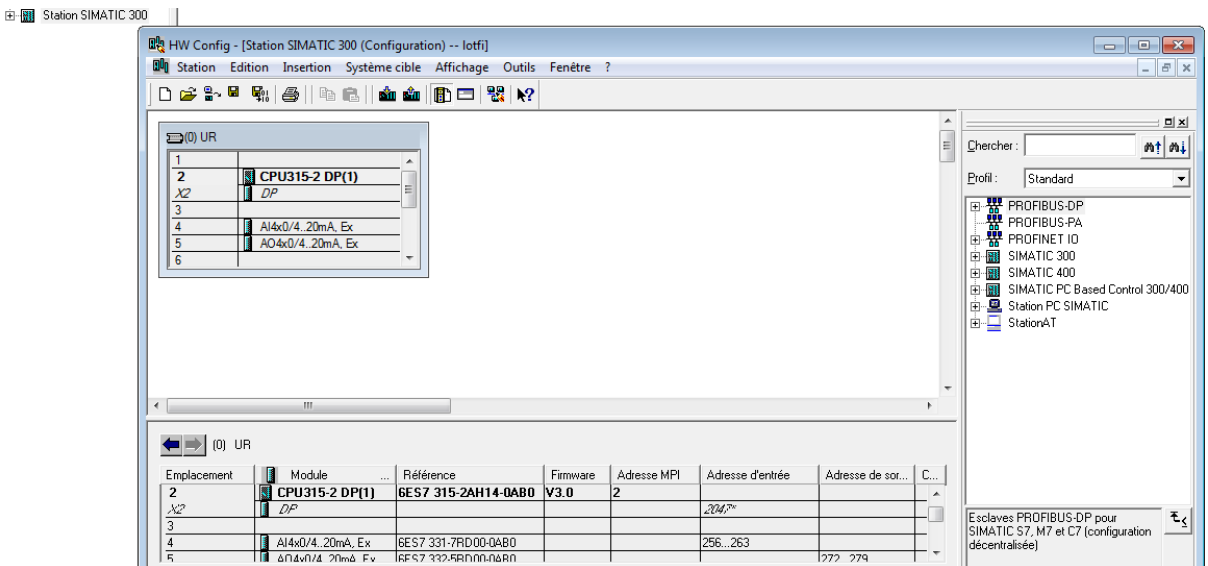

Figure 3.13 : Configuration des matériels

### **3.3.3.2 Table de mnémoniques :**

Le programme sera plus facile à lire si on attribue des noms symboliques aux adresses des modules et aux blocs. Pour cela, il faut définir des mnémoniques dans une table de mnémoniques.

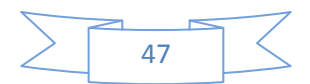

# Chapitre 3 : Description de la machin et l'application

| Editeur de mnémoniques - [Programme S7(1) (Mnémoniques) -- lotfi\Station SIMATIC 300\CPU315-2 DP(1)]        |      |                        |           |          |                                |                         |  |  |  |
|----------------------------------------------------------------------------------------------------|------|------------------------|-----------|----------|--------------------------------|-------------------------|--|--|--|
| Ыì<br>Table Edition Insertion Affichage Outils Fenêtre ?                                                    |      |                        |           |          |                                |                         |  |  |  |
| $\mathbf{E}[\mathbf{x}]$<br>$\mathbf{N}^2$<br>-4<br>Ê<br>↓ ももし<br>Tous les mnémoniques<br>$-$ KD $-$ CH $-$ |      |                        |           |          |                                |                         |  |  |  |
|                                                                                                    | Etat | Mnémonique /           |           | Opérande |                                | Type de d   Commentaire |  |  |  |
| $\mathbf{1}$                                                                                                |      | alarme                 | o         | 0.0      | <b>BOOL</b>                    |                         |  |  |  |
| $\overline{2}$                                                                                              |      | bouton marche          | м         | 0.0      | <b>BOOL</b>                    |                         |  |  |  |
| 3                                                                                                    |      | capteur de rotation    | Т         | 0.0      | <b>BOOL</b>                    |                         |  |  |  |
| 4                                                                                                    |      | cateur de pesage       | <b>MD</b> | 50       | <b>REAL</b>                    |                         |  |  |  |
| 5                                                                                                    |      | <b>Cycle Execution</b> | OВ        | 1        | OB<br>$\overline{\phantom{0}}$ |                         |  |  |  |
| 6                                                                                                    |      | la demande             | MD        | 60       | <b>REAL</b>                    |                         |  |  |  |
| 7                                                                                                    |      | la vitesse de mot      | MD        | 6        | <b>REAL</b>                    |                         |  |  |  |
| 8                                                                                                    |      | <b>SCALE</b>           | FC.       | 105      | FC<br>105                      | <b>Scaling Values</b>   |  |  |  |
| 9                                                                                                    |      | <b>UNSCALE</b>         | FC.       | 106      | FC.<br>106                     | <b>Unscaling Values</b> |  |  |  |
| 1                                                                                                    |      |                        |           |          |                                |                         |  |  |  |

Figure 3.14 : Table de mnémoniques

### **3.3.3.3 Programme en step7 :**

Dans notre application on a utilisé le bloc d'organisation OB1 :

Réseau 1 : SCALE ou bloc FC105 c'est ce qui convertit la valeur de la demande (0-150 kg) en  $(4-20$  mA)

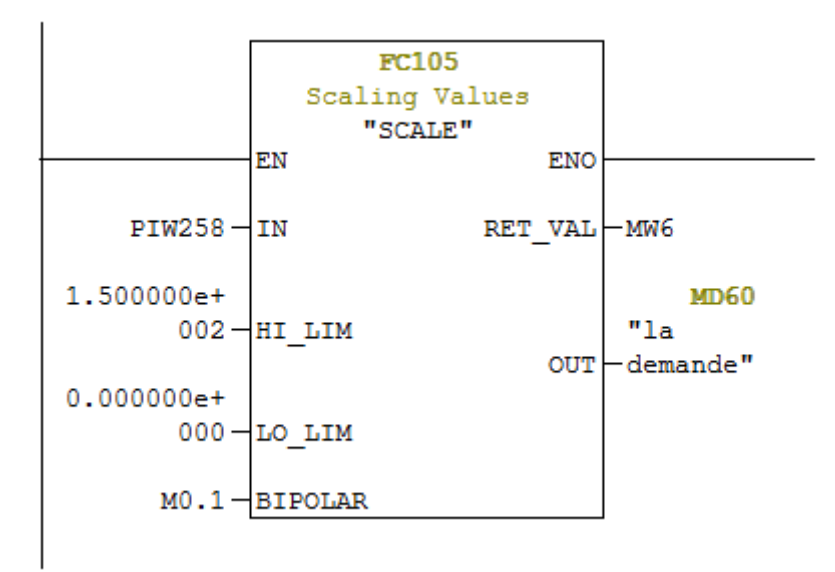

Figure 3.15 : La fonction FC105

 Et ici à réseau 2 et réseau 3 Nous avons extrait la valeur de la vitesse du moteur nécessaire pour la valeur de la demande .

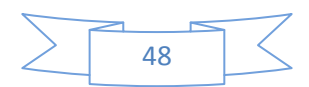

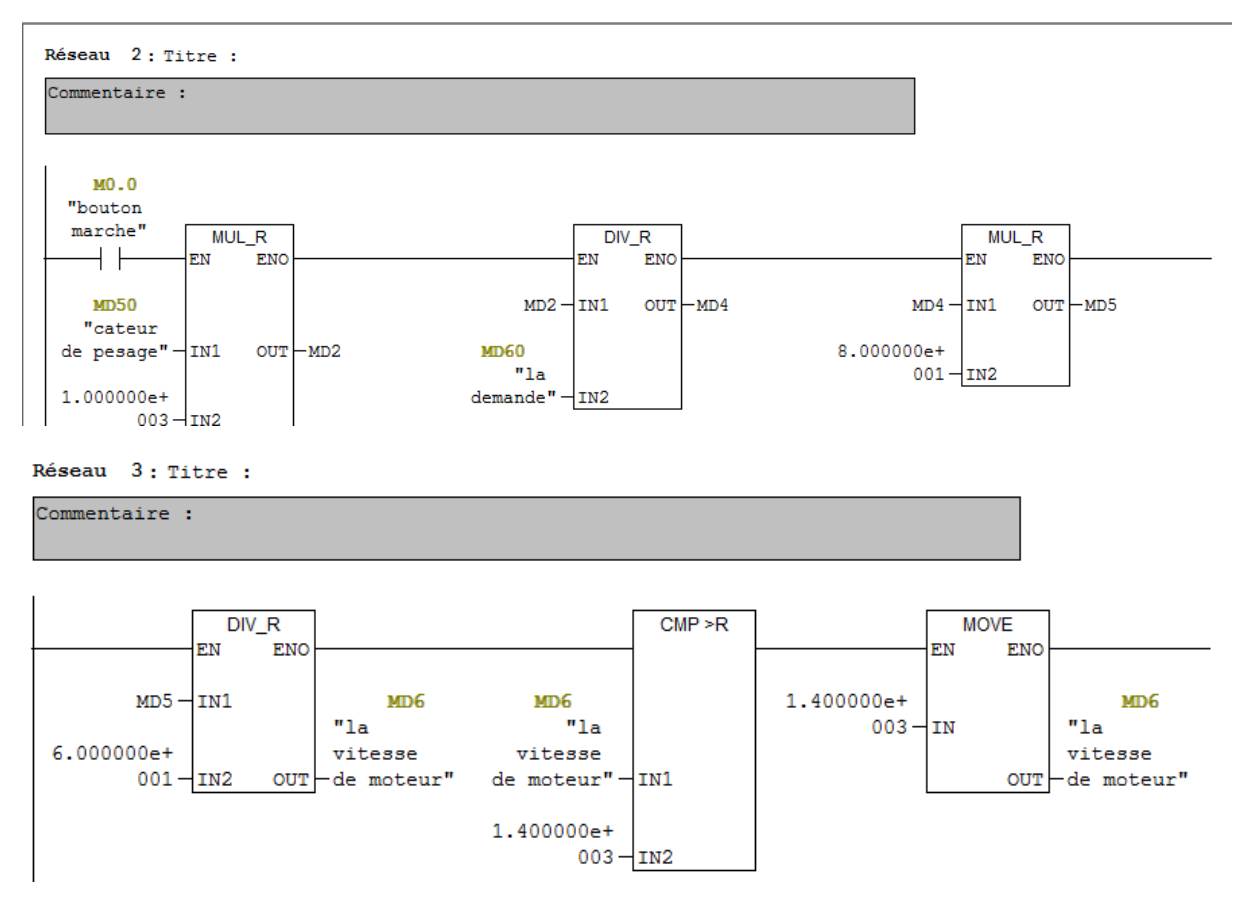

Figure 3.16 : bloc OB1 réseau 2 et 3

 Et dans le réseau 4 qui contient bloc FC106 ou UNSCALE qui convertit la valeur de vitesse (0-27648Unit) en (4-20mA).

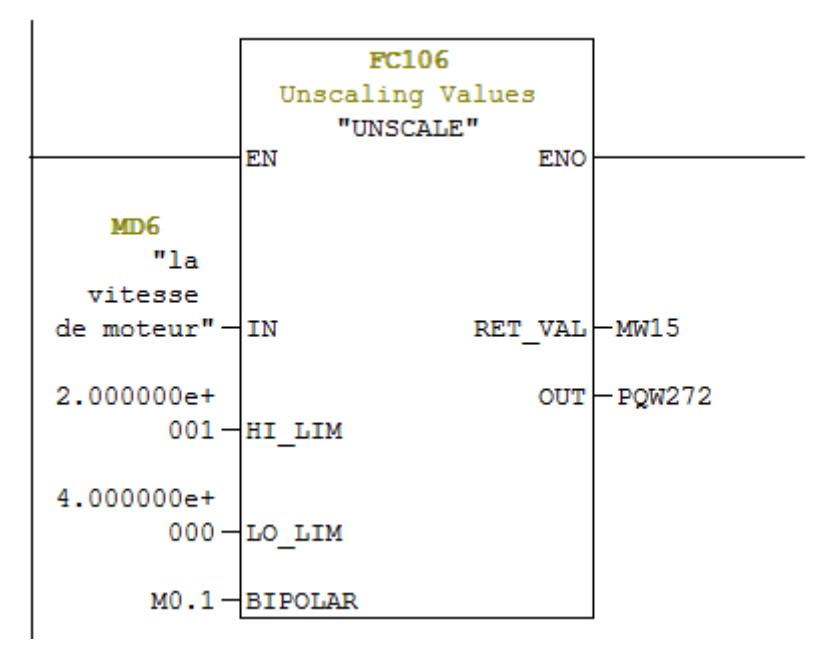

Figure 3.17 : La fonction FC106

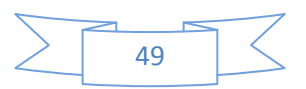

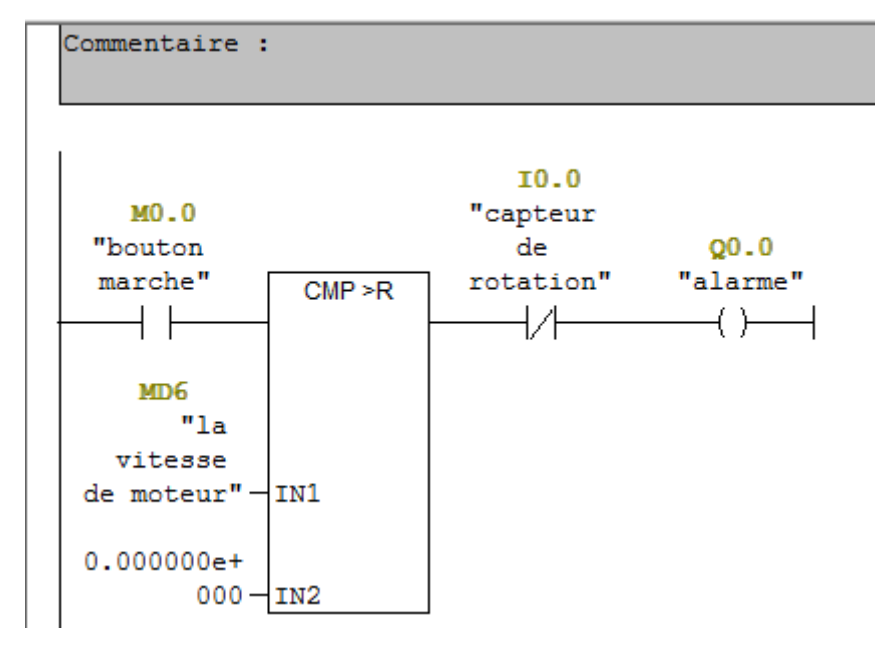

A la fin, nous envoyons la valeur de la vitesse de moteur en appuyant sur la bouton marche.

Figure 3.18 : bloc OB1 réseau 5

### **3.3.4 Simulation sur Step7**

L'utile Step7 est un logiciel de Siemens confus pour la simulation des programmes réalisés pour les automates programmables industriel.

Bloc FC105 il est convertit en réel , si nous connaissons la valeur de la demande 77kg

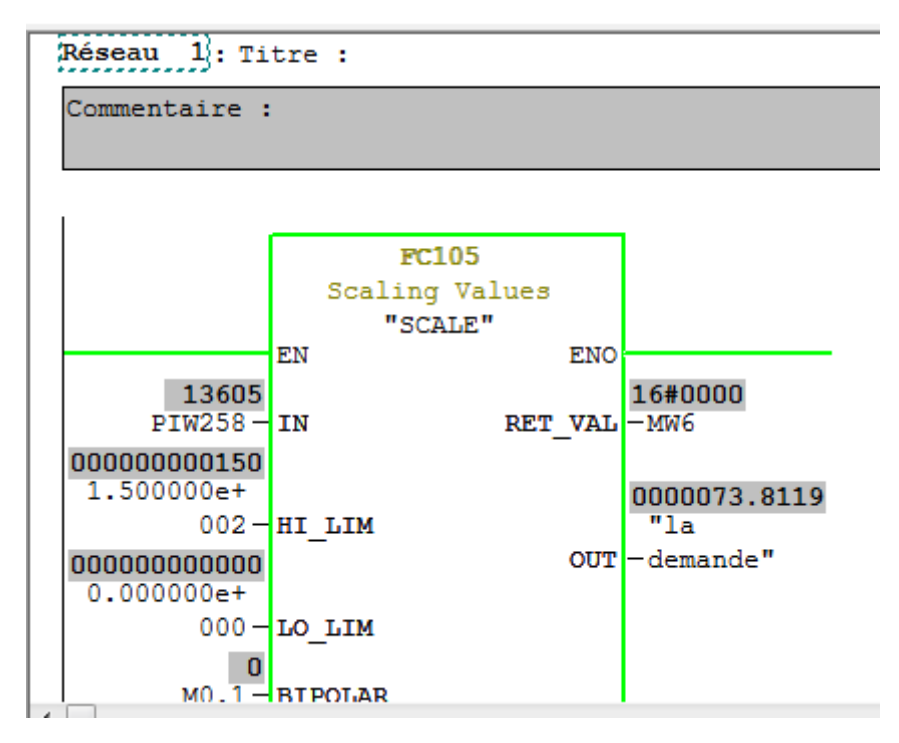

Figure 3.19 : Simulation réseau 1

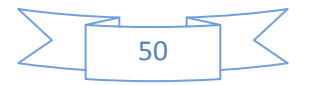

• Si pas appuyant sur la bouton marche

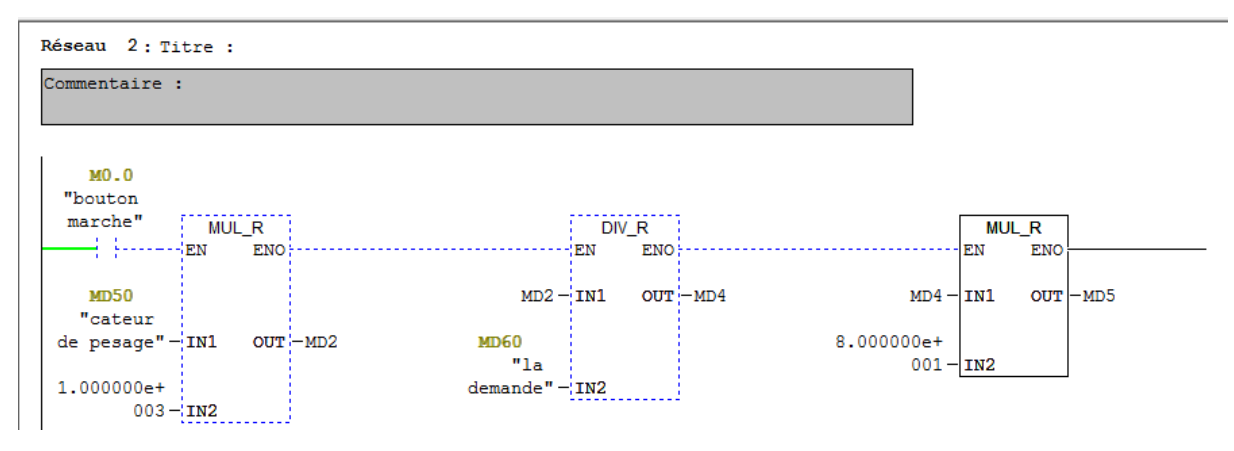

Figure 3.20 : Simulation réseau 2

Calcul la valeur de la vitesse de moteur

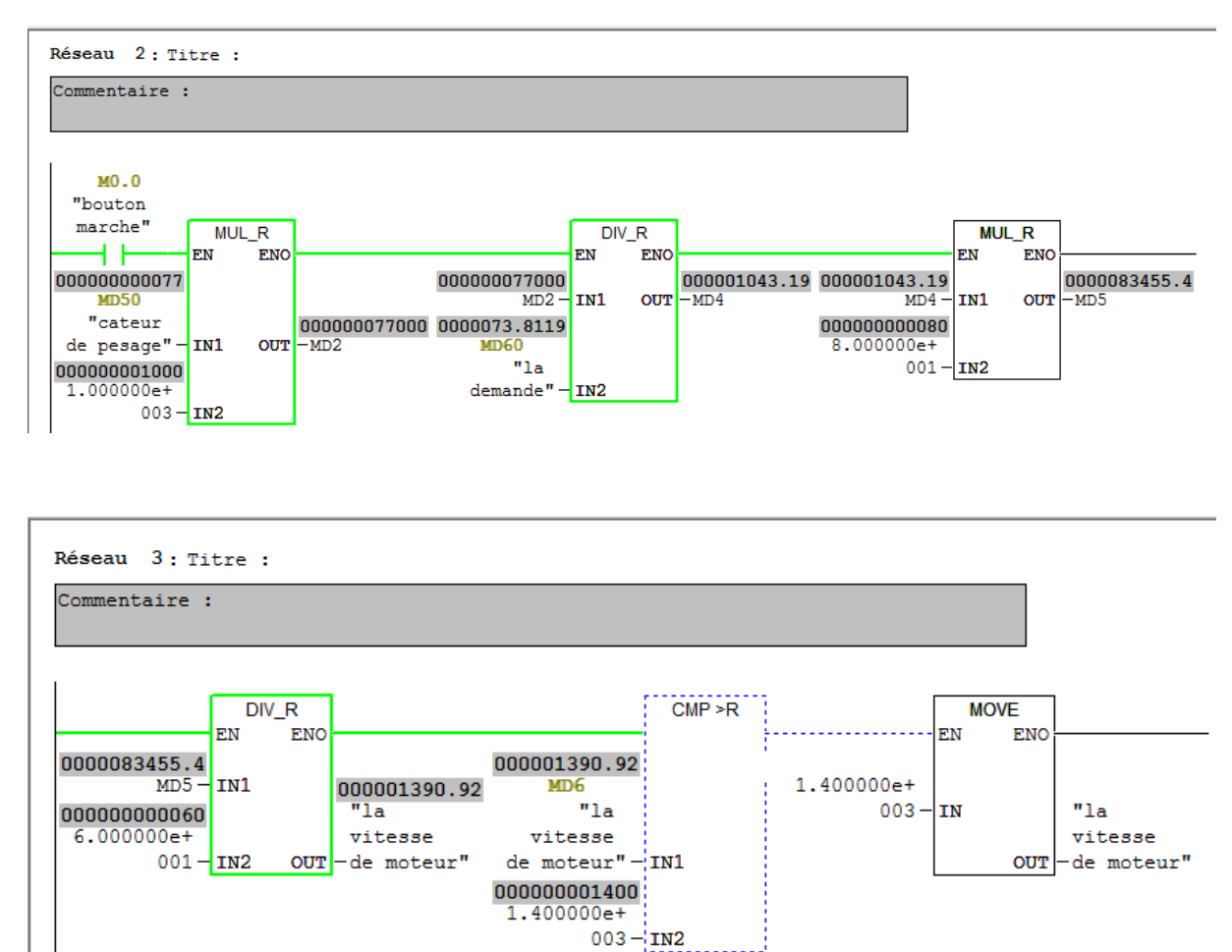

Figure 3.21: Simulation réseau 2 et 3

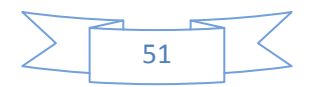

Dans le cas ou la vitesse du moteur dépasse max (1400 t/h)

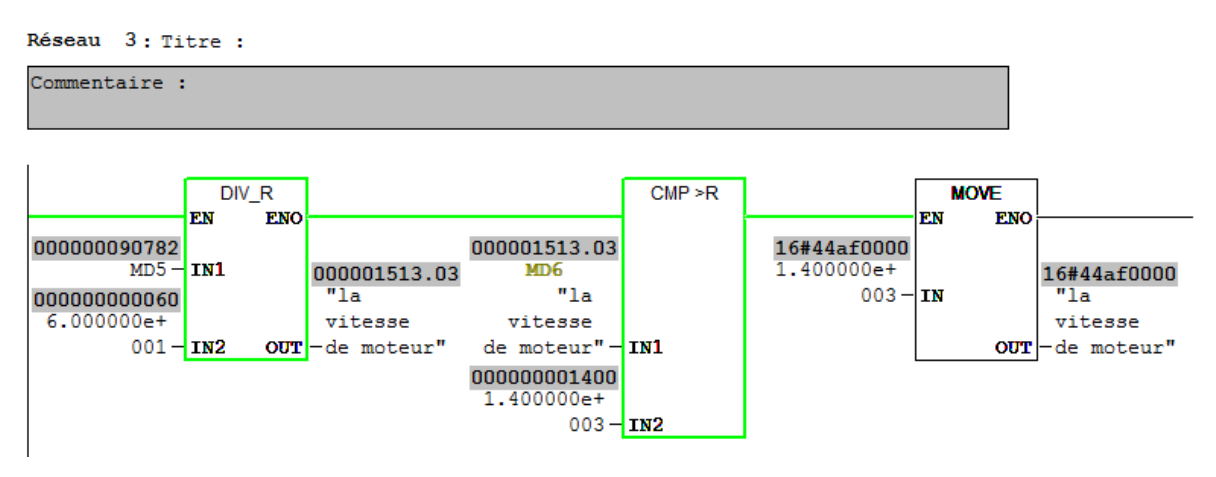

Figure 3.22 : Simulation réseau 3

Bloc FC106 il est convertit de la valeur réelle à (4-20mA) pour le capteur à traduite

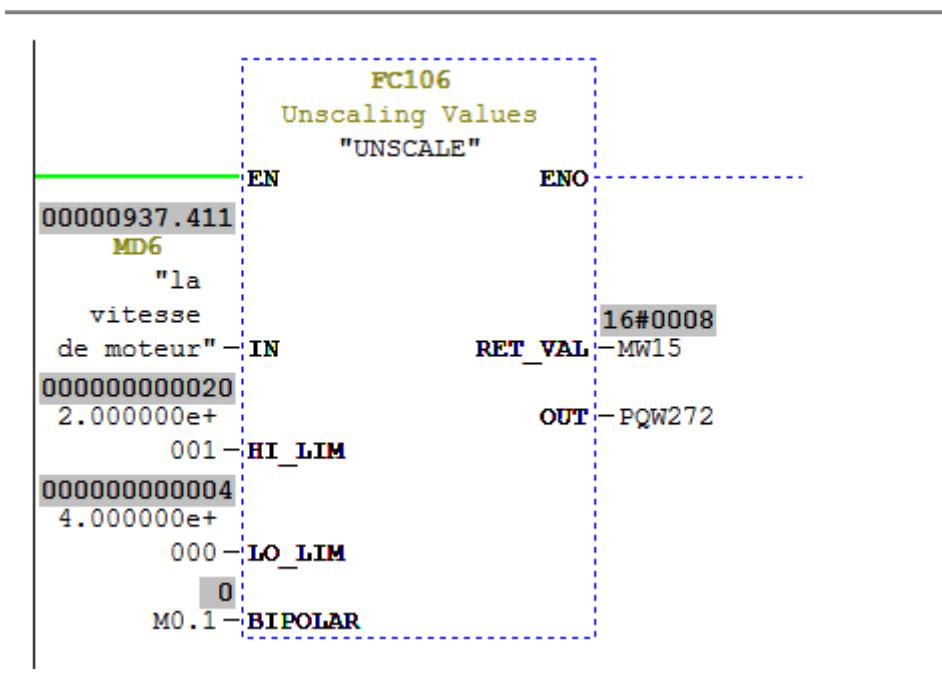

Figure 3.23 : Simulation réseau 4

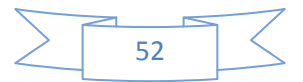

 A la fin, nous envoyons la valeur de la vitesse de moteur en appuyant sur la bouton marche.

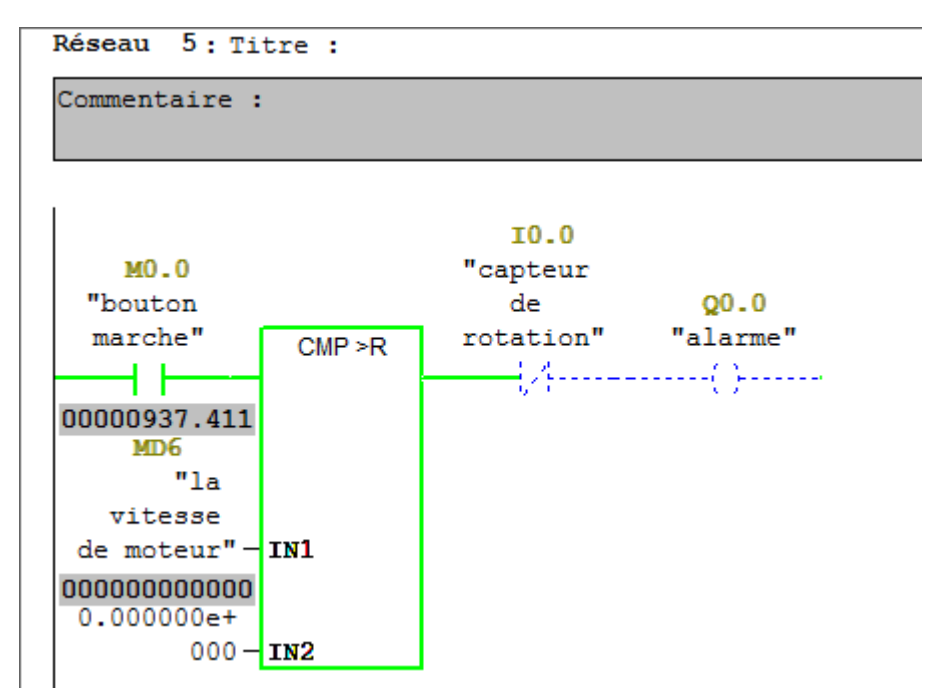

Figure 3.24 : Simulation réseau 5

S'il y a un problème dans le capteur de rotation du moteur

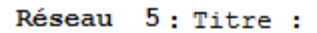

Commentaire :

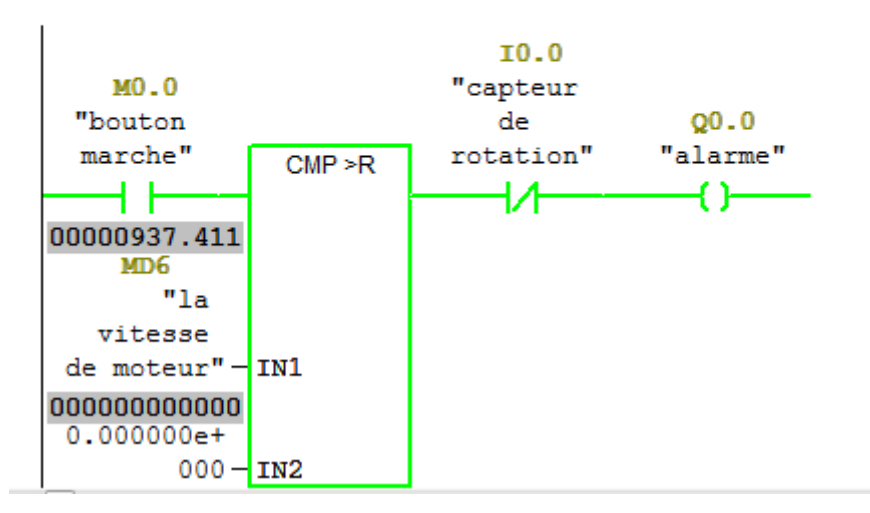

Figure 3.25 : Simulation réseau 5

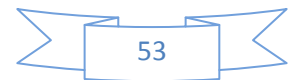

### **3.3.4.1 Simulations des programmes en utilisant S7-PLCSIM**

S7-PLCSIM fournit une interface utilisateur graphique permettant de visualiser et de modifier des variables du programme de commande, d'exécuter la CPU de simulation en mode Cycle unique ou Cycle continu, ainsi que de modifier l'état de fonctionnement de l'AP de simulation.

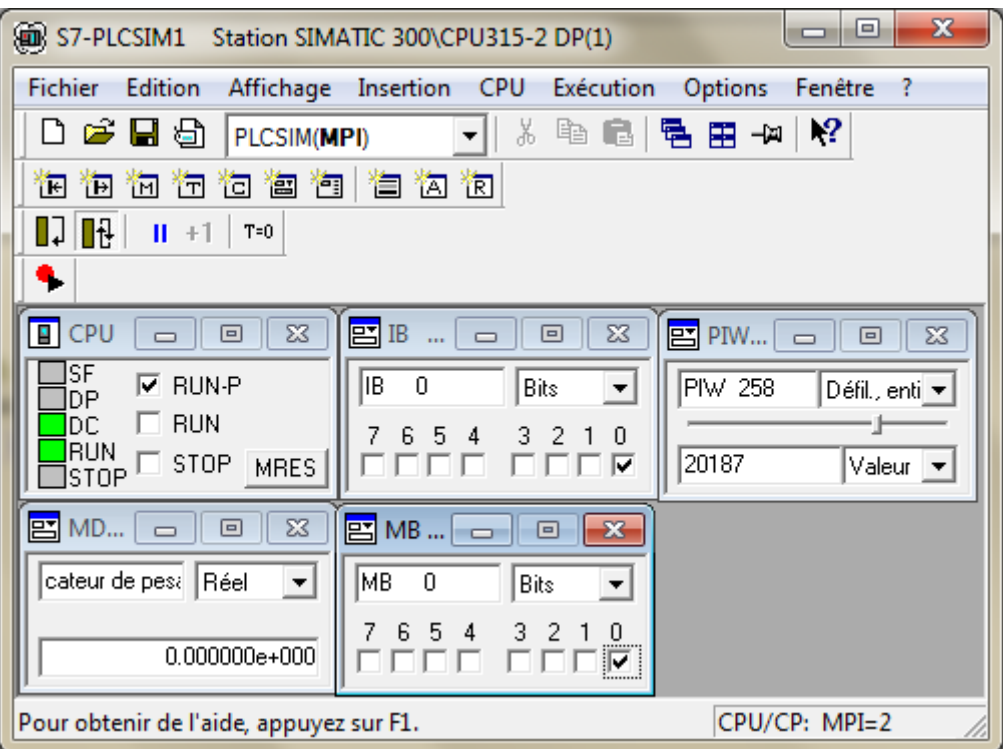

Figure 3.26 : simulation de l'application

# **3.3.5 Création de station HMI**

Dans notre projet on a introduit un nouvel objet qui est la station HMI en choisissant le type de pupitre sur lequel, les informations seront transmises, pour notre application on utilise un SIMATIC MP 277 10" Touch.

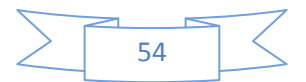
Pour la gestion de notre application on suivre les étapes suivantes:

Crée une vue pour crée interface principale de notre application.

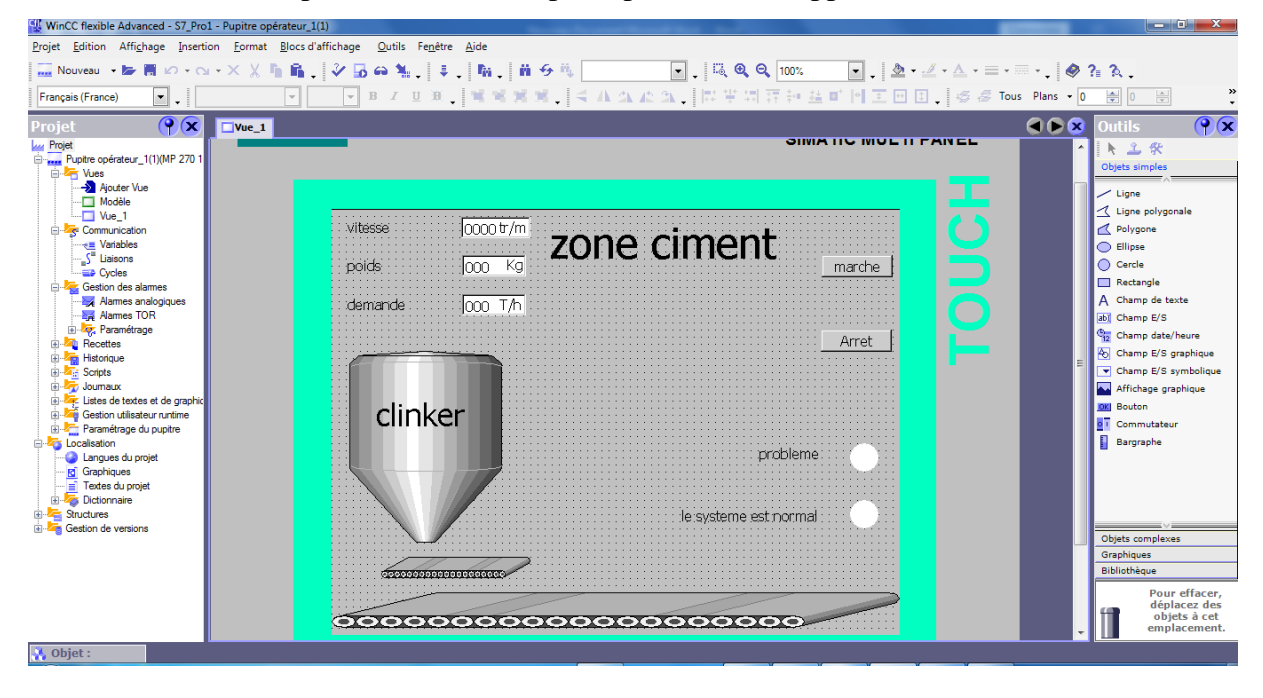

Figure 3.27 : Le vue globale dans la station SIMATIC HMI

 Etablissement de la liaison Automate- SIMATIC MP 370 12'' Touch. La liaison est établie en choisissant le protocole de communication qui est dans notre cas MPI.

| Winco flexible Advanced - S7_Pro1 - Pupitre operateur_1(1) |                                                                                                    | ____                          |
|------------------------------------------------------------|----------------------------------------------------------------------------------------------------|-------------------------------|
|                                                            | Projet Edition Affichage Insertion Format Blocs-d'affichage Outils Fenêtre Aide                                                                                                    |                               |
|                                                            | $\mathbb{R}^n$ Nouveau • be 同 lo • $\alpha$ • $\times$ $\mathbb{R}$ in $\mathbb{R}^n$ $\mathbb{R}$ $\mathbb{R}$ $\mathbb{R}$ $\mathbb{R}$ $\mathbb{R}$ $\mathbb{R}$ $\mathbb{R}$ $\mathbb{R}$ $\mathbb{R}$ $\mathbb{R}$ $\mathbb{R}$ $\mathbb{R}$ $\mathbb{R}$ $\mathbb{R}$ $\mathbb{R}$ $\mathbb{R}$ $\mathbb{R}$ $\$ |                               |
| Français (France)<br>٠I.                                   |                                                                                                    |                               |
|                                                            |                                                                                                    |                               |
| $\bigcirc$<br>Projet                                       | Vue_1 Stiaisons                                                                                                    | 908                           |
| <b>Projet</b><br>Pupitre opérateur_1(1)(MP 270 1           |                                                                                                    | LIAISONS                      |
| <b>B</b> Vues<br>Ajouter Vue                               | Actif<br>Pilote de communication<br><b>Station</b><br><b>Partenaire</b><br><b>Noeud</b><br><b>En ligne</b><br><b>Commentaire</b><br>Nom                                                                                                    |                               |
| Modèle                                                     | CPU315-2 DP(1)<br>SIMATIC S7 300/400<br>VS7_Pro1\Stat v CPU315-2 DP(1) v CPU315-2 DP(1) v Activé<br>Activé<br>$\overline{\phantom{a}}$                                                                                                    |                               |
| $-$ Vue 1<br>Communication                                 |                                                                                                    |                               |
| e Variables                                                |                                                                                                    |                               |
| <sub>"a</sub> ∫ <sup>"</sup> Liaisons<br><b>ED</b> Cycles  |                                                                                                    |                               |
| Gestion des alarmes                                        |                                                                                                    |                               |
| Alames analogiques<br><b>A</b> Alames TOR                  |                                                                                                    |                               |
| <b>E.</b> Z. Paramétrage                                   |                                                                                                    |                               |
| <b>E</b> Recettes<br><b>E</b> Historique                   | Coordination<br><b>Paramètres</b>                                                                                                    |                               |
| <b>E</b> Scripts                                           |                                                                                                    |                               |
| <b>E</b> Journaux<br>Listes de textes et de graphic        | MP 270 10" Touch                                                                                                    | Station                       |
| Gestion utilisateur runtime                                | Interface                                                                                                    |                               |
| Paramétrage du pupitre<br><b>E</b> Localisation            | IF1B MPI/DP<br>$\checkmark$                                                                                                    |                               |
| Langues du projet<br><b>Rd</b> Graphiques                  |                                                                                                    |                               |
| $\equiv$ Textes du projet                                  | <b>Pupitre opérateur</b><br>Réseau                                                                                                    | <b>Automate</b>               |
| Dictionnaire<br><b>E</b> Structures                        | Débit<br>Type<br>Profil                                                                                                    | Adresse                       |
| <b>ED</b> Gestion de versions                              | MPI<br>$-$<br>$\bigcirc$ TTY<br>187500<br>$\overline{\phantom{a}}$                                                                                                    | 2                             |
|                                                            | ◯ RS232<br>Adresse station la plus élevée :<br>Adresse<br>4<br>O RS422                                                                                                    | Emplacement<br>$\overline{2}$ |
|                                                            | $31 -$<br>Point d'accès S7ONLINE<br>◯ RS485                                                                                                    | Châssis<br>lo.                |
|                                                            | Unique maître sur le bus<br>⊙ Simatic<br>Nombre de maîtres<br>$\mathbf{1}$                                                                                                    | Exécution cyclique            |
|                                                            |                                                                                                    |                               |
|                                                            |                                                                                                    |                               |
| Objet:                                                     | Google Chrome                                                                                                    |                               |

Figure3.28: La liaison entre le pupitre et la station

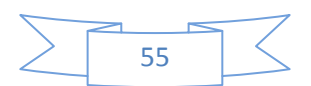

 La simulation de projet à l'aide de WinCC flexible Runtime Pour simuler le système on va vérifier les erreurs.

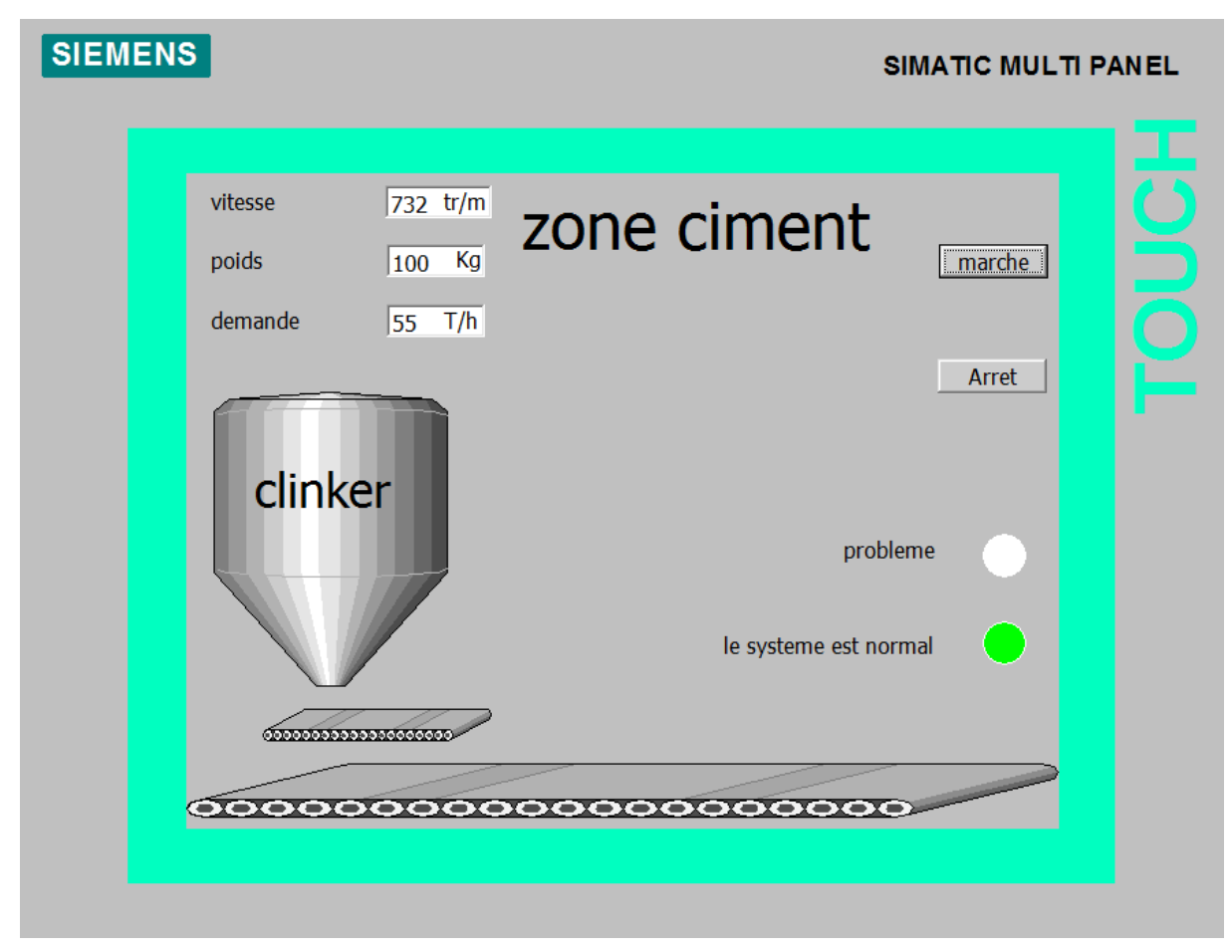

Figure 3.29 : Vérification des erreurs.

## **3.4 Conclusion**

Dans ce chapitre, on a présenté l'environnement de programmation avec la configuration de logicielle de programmation Step7 et de supervision WinCC flexible, ainsi que l'ensemble des technologies utilisées dans la phase de mise en œuvre, on a donné un aperçu de l'IHM (Interface Homme Machine) réalisée.

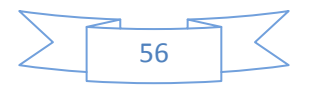

## **Conclusion générale et Perspectives**

Le système de dosage de clinker de ciment est un système automatisé très important dans l'usine du ciment, Il nous garantit la qualité dans la production de ciment.

Le choix de cet exemple d'application est pour approfondir nos connaissances théoriques dans le domaine des automatismes industriels.

L'objectif de ce travail est de faire l'automatisation avec la supervision pour le système de dosage de clinker de ciment. On a utilisé l'automate programmable industriel S7-300, programmé par le logiciel STEP7 et un simulateur PLCsim pour tester le programme et utilisé le logiciel de supervision Win CC flexible

## **Perspective :**

 Le projet réalisé se base sur une solution automatisé grâce le logiciel de programmation SIMATIC Step7 et de supervision Wincc flexible puisque il y a les automates de SIEMENS. A la lumière des résultats obtenus, de nombreuses perspectives :

- Un simulateur qui permet de simuler des solutions programmable proposé par les ingénieurs.
- Un système de supervision pour garantir l'interface Homme/Machine et assurer le contrôle et la surveillance.
- L'assurance le maximum de production et le minimum de pannes avec un temps d'attente réduit.

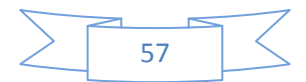

## **BIBLIOGRAPHIE**

[1] A membre of (B.C)<http://www.biskriaciment-dz.com/>

[2] Documentations de l'usine SPA Biskria cimenterie SPA.

[3] Connaissance cimentières Chimie fabrication du ciment/Chef de poste Algérie Juin 2014.

[4] : PDF Jean-Dominique Mosser, Jean-Jacques Marchandeau, Jacques Tanoh, « sciences industrielles pour l'ingénieur », Dunod, Paris, 2015.

[5] : Introduction aux A.P.I. [en ligne],

<http://azaiez-houssam.developpez.com/articles/automatisme/api/introduction/>

[6] : SIEMENS, « Appareils de terrain pour l'automatisation des processus », SITRANS,2005.

[7] : SIEMENS. [en ligne], [www.siemens.com](http://www.siemens.com/)

[8] : Automate programmable Siemens – Logiciel Siemens. [en ligne],

http://www.lcautomatisme.fr/15.html

[9] : Manuel Système d'automatisation S7-300 Caractéristiques des modules 2013.

[10] : PDF Philippe LE BRUN, Lycée Louis ARMAND, « Automates programmables », 1999.

[11] : cours les capteurs.

[12] : cours les moteurs asynchrone triphasé.